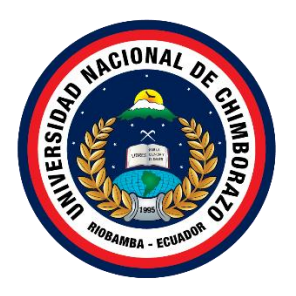

# **UNIVERSIDAD NACIONAL DE CHIMBORAZO FACULTAD DE INGENIERÍA CARRERA DE ELECTRÓNICA Y TELECOMUNICACIONES**

# **APLICACIÓN Y ANÁLISIS COMPARATIVO DEL SISTEMA DE NAVEGACIÓN DRONELINK EN VEHÍCULOS AÉREO NO TRIPULADOS PARA LEVANTAMIENTO TOPOGRÁFICO (FOTOGRAMETRÍA) CON EL MÉTODO TRADICIONAL (PLANIMÉTRICO), EN EL SECTOR CISNEROS DE TAPI, RIOBAMBA**

**Trabajo de Titulación para optar al título de Ingeniero en Electrónica y telecomunicaciones**

> **Autores:** Padilla Bastidas Wilson Javier Sotamba Bermejo Cristian Luis

**Tutor:** Mgs. José Luis Jinez Tapia

**Riobamba, Ecuador.** *2024*

## DERECHOS DE AUTORÍA

Nosotros, Wilson Javier Padilla Bastidas, con cédula de ciudadanía 060444116-2 y Cristian Luis Sotamba Bermejo, con cédula de ciudadanía 030280820-9, autores del trabajo de investigación titulado: Aplicación y análisis comparativo del sistema de navegación Dronelink en vehículos aéreo no tripulados para levantamiento topográfico (fotogrametría) con el método tradicional (Planimétrico), en el sector Cisneros de Tapi, Riobamba., certifico que la producción, ideas, opiniones, criterios, contenidos y conclusiones expuestas son de mí exclusiva responsabilidad.

Asimismo, cedo a la Universidad Nacional de Chimborazo, en forma no exclusiva, los derechos para su uso, comunicación pública, distribución, divulgación y/o reproducción total o parcial, por medio físico o digital; en esta cesión se entiende que el cesionario no podrá obtener beneficios económicos. La posible reclamación de terceros respecto de los derechos de autor (a) de la obra referida, será de mi entera responsabilidad; librando a la Universidad Nacional de Chimborazo de posibles obligaciones.

En Riobamba, 10 de abril del 2024.

Wilson Javier Padilla Bastidas C.I: 060444116-2

Cristian Luis Sotamba Bermejo C.I:030280820-9

#### DICTAMEN FAVORABLE DEL TUTOR Y MIEMBROS DE TRIBUNAL

Quienes suscribimos, catedráticos designados Tutor y Miembros del Tribunal de Grado para la evaluación del trabajo de investigación Aplicación y análisis comparativo del sistema de navegación Dronelink en vehículos aéreo no tripulados para levantamiento topográfico (fotogrametría) con el método tradicional (planimétrico), en el sector Cisneros de tapi, Riobamba, por Wilson Javier Padilla Bastidas, con cédula de ciudadanía 060444116-2, emitimos el DICTAMEN FAVORABLE, conducente a la APROBACIÓN de la titulación. Certificamos haber revisado y evaluado el trabajo de investigación y cumplida la sustentación por parte de su autor; no teniendo más nada que observar.

De conformidad a la normativa aplicable firmamos, en Riobamba 10 de abril del 2024

Marlon Basantes, PhD. MIEMBRO DEL TRIBUNAL DE GRADO Daniel Santillán, PhD. MIEMBRO DEL TRIBUNAL DE GRADO

<del>tos</del> beru

José Jinez, Mgs. **TUTOR** 

#### DICTAMEN FAVORABLE DEL TUTOR Y MIEMBROS DE TRIBUNAL

Quienes suscribimos, catedráticos designados Tutor y Miembros del Tribunal de Grado para la evaluación del trabajo de investigación Aplicación y análisis comparativo del sistema de navegación Dronelink en vehículos aéreo no tripulados para levantamiento topográfico (fotogrametría) con el método tradicional (planimétrico), en el sector Cisneros de tapi, Riobamba, por Cristian Luis Sotamba Bermejo, con cédula de ciudadanía 030280820-9, emitimos el DICTAMEN FAVORABLE, conducente a la APROBACIÓN de la titulación. Certificamos haber revisado y evaluado el trabajo de investigación y cumplida la sustentación por parte de su autor; no teniendo más nada que observar.

De conformidad a la normativa aplicable firmamos, en Riobamba 10 de abril del 2024

Marlon Basantes, PhD. MIEMBRO DEL TRIBUNAL DE GRADO

Daniel Santillán, PhD. MIEMBRO DEL TRIBUNAL DE GRADO

> José Jinez, Mgs. **TUTOR**

كمنابط

N

#### **CERTIFICADO DE LOS MIEMBROS DEL TRIBUNAL**

Quienes suscribimos, catedráticos designados Miembros del Tribunal de Grado para la evaluación del trabajo de investigación Aplicación y análisis comparativo del sistema de navegación Dronelink en vehículos aéreo no tripulados para levantamiento topográfico (fotogrametría) con el método tradicional (planimétrico), en el sector Cisneros de tapi, Riobamba, presentado por Wilson Javier Padilla Bastidas, con cédula de ciudadanía 060444116-2, bajo la tutoría de Mgs. José Luis Jinez Tapia; certificamos que recomendamos la APROBACIÓN de este con fines de titulación. Previamente se ha evaluado el trabajo de investigación y escuchada la sustentación por parte de su autor; no teniendo más nada que observar.

De conformidad a la normativa aplicable firmamos, en Riobamba 10 de abril del 2024

Presidente del Tribunal de Grado PhD. Carlos Peñafiel Ojeda

Miembro del Tribunal de Grado PhD. Marlon Basantes Valverde

Miembro del Tribunal de Grado PhD. Daniel Santillán Haro

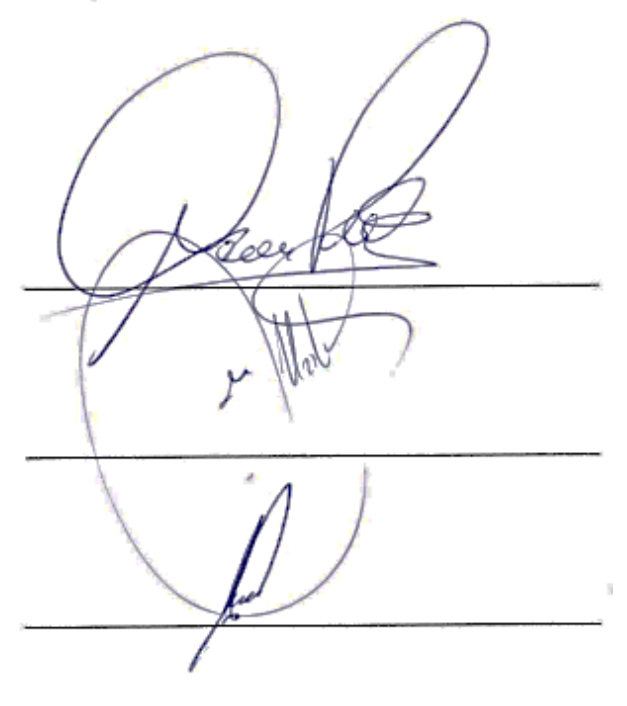

#### **CERTIFICADO DE LOS MIEMBROS DEL TRIBUNAL**

Quienes suscribimos, catedráticos designados Miembros del Tribunal de Grado para la evaluación del trabajo de investigación Aplicación y análisis comparativo del sistema de navegación Dronelink en vehículos aéreo no tripulados para levantamiento topográfico (fotogrametría) con el método tradicional (planimétrico), en el sector Cisneros de tapi, Riobamba, presentado por Cristian Luis Sotamba Bermejo, con cédula de ciudadanía 030280820-9, bajo la tutoría de Mgs. José Luis Jinez Tapia; certificamos que recomendamos la APROBACIÓN de este con fines de titulación. Previamente se ha evaluado el trabajo de investigación y escuchada la sustentación por parte de su autor; no teniendo más nada que observar.

De conformidad a la normativa aplicable firmamos, en Riobamba 10 de abril del 2024

Presidente del Tribunal de Grado PhD. Carlos Peñafiel Ojeda

Miembro del Tribunal de Grado PhD. Marlon Basantes Valverde

Miembro del Tribunal de Grado PhD. Daniel Santillán Haro

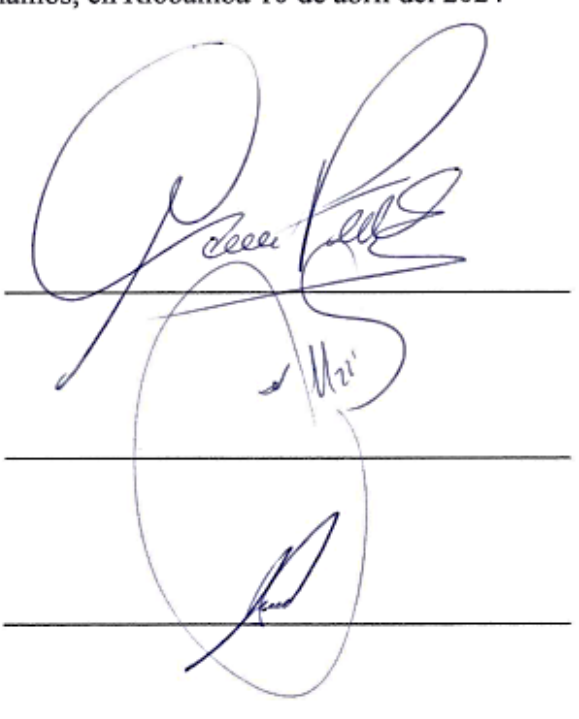

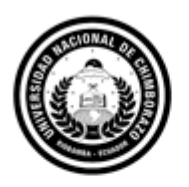

Dirección Académica ORADO ACADÉMICO

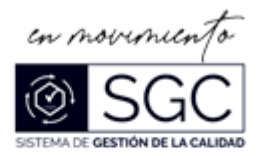

# **C E R T I F I C A C I Ó N**

Que, **SOTAMBA BERMEJO CRISTIAN LUIS** con CC: **0302808209**, estudiante de la Carrera **ELECTRÓNICA Y TELECOMUNICACIONES**, **NO VIGENTE,** Facultad de **INGENIERÍA**; ha trabajado bajo mi tutoría el trabajo de investigación titulado "**APLICACIÓN Y ANÁLISIS COMPARATIVO DEL SISTEMA DE NAVEGACIÓN DRONELINK EN VEHÍCULOS AÉREO NO TRIPULADOS PARA LEVANTAMIENTO TOPOGRÁFICO (FOTOGRAMETRÍA) CON EL MÉTODO TRADICIONAL (PLANIMÉTRICO), EN EL SECTOR CISNEROS DE TAPI, RIOBAMBA**", cumple con el **2 %,** de acuerdo al reporte del sistema Anti plagio **TURNITIN**, porcentaje aceptado de acuerdo a la reglamentación institucional, por consiguiente autorizo continuar con el proceso.

Riobamba, 8 de marzo de 2024

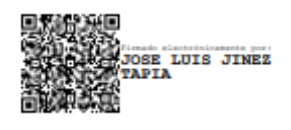

\_\_\_\_\_\_\_\_\_\_\_\_\_\_\_\_\_\_\_\_\_\_\_\_\_\_\_\_\_\_ Mgs. José Luis Jinez Tapia **TUTOR TRABAJO DE INVESTIGACIÓN**

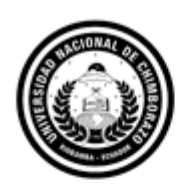

Dirección Académica ORADO ACADÉMICO

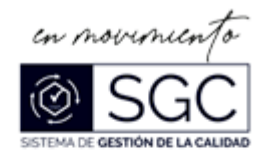

# **C E R T I F I C A C I Ó N**

Que, **PADILLA BASTIDAS WILSON JAVIER** con CC: **0604441162**, estudiante de la Carrera **ELECTRÓNICA Y TELECOMUNICACIONES**, **NO VIGENTE,** Facultad de **INGENIERÍA**; ha trabajado bajo mi tutoría el trabajo de investigación titulado "**APLICACIÓN Y ANÁLISIS COMPARATIVO DEL SISTEMA DE NAVEGACIÓN DRONELINK EN VEHÍCULOS AÉREO NO TRIPULADOS PARA LEVANTAMIENTO TOPOGRÁFICO (FOTOGRAMETRÍA) CON EL MÉTODO TRADICIONAL (PLANIMÉTRICO), EN EL SECTOR CISNEROS DE TAPI, RIOBAMBA**", cumple con el **2 %,** de acuerdo al reporte del sistema Anti plagio **TURNITIN**, porcentaje aceptado de acuerdo a la reglamentación institucional, por consiguiente autorizo continuar con el proceso.

Riobamba, 8 de marzo de 2024

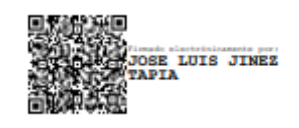

\_\_\_\_\_\_\_\_\_\_\_\_\_\_\_\_\_\_\_\_\_\_\_\_\_\_\_\_\_\_ Mgs. José Luis Jinez Tapia **TUTOR TRABAJO DE INVESTIGACIÓN**

## **DEDICATORIA**

Este trabajo de fin de grado va dedicado a Mis Padres, por su amor incondicional, apoyo y sacrificios que han hecho posible cada paso de este proyecto. A mis hermanos, por su constante inspiración y motivación. A mis amigos, por su aliento y por estar siempre a mi lado. Y a todos aquellos que, de alguna manera, han contribuido a que este proyecto sea una realidad, les dedico este trabajo con todo mi cariño y gratitud.

*Wilson J. Padilla*

Agradezco de corazón a mis queridos padres y abuelos, cuya constante dedicación y apoyo han sido el pilar fundamental de mi travesía académica. Sus sacrificios y palabras alentadoras han sido mi impulso inagotable. A mis abuelos, fuente de sabiduría y ejemplo, y a mis padres, cuyo amor incondicional y esfuerzo incansable han hecho.

*Cristian L. Sotamba*

## **AGRADECIMIENTO**

Quiero expresar mi profundo agradecimiento a mis padres, *Wilson* y *Evita*, por su incansable apoyo, amor incondicional y por ser mi fuente constante de inspiración. Su respaldo emocional y sus sacrificios han sido la fuerza motriz detrás de cada logro alcanzado en este proyecto. A mis hermanos, cuyo aliento y motivación han sido fundamentales en cada etapa de este viaje. Su confianza en mí me ha impulsado a superar cualquier obstáculo y a alcanzar nuevas metas.

*Wilson J. Padilla*

Esta tesis está dedicada con amor y admiración a mis padres, esposa y amigos, cuya presencia ha marcado cada página de este viaje académico. En sus valores, enseñanzas y afecto he encontrado la inspiración necesaria para alcanzar este sueño. A mis padres, portadores de una sabiduría invaluable, a mi esposa y amigos les dedico este logro como un gesto cariño y agradecimiento por todo su apoyo brindado.

*Cristian L. Sotamba*

# ÍNDICE GENERAL

DERECHOS DE AUTORÍA CERTIFICADO DE LOS MIEMBROS DEL TRIBUNAL DICTAMEN FAVORABLE DEL TUTOR Y MIEMBROS DEL TRIBUNAL CERTIFICACIÓN CERTIFICACIÓN **DEDICATORIA AGRADECIMIENTO RESUMEN ABSTRACT** 

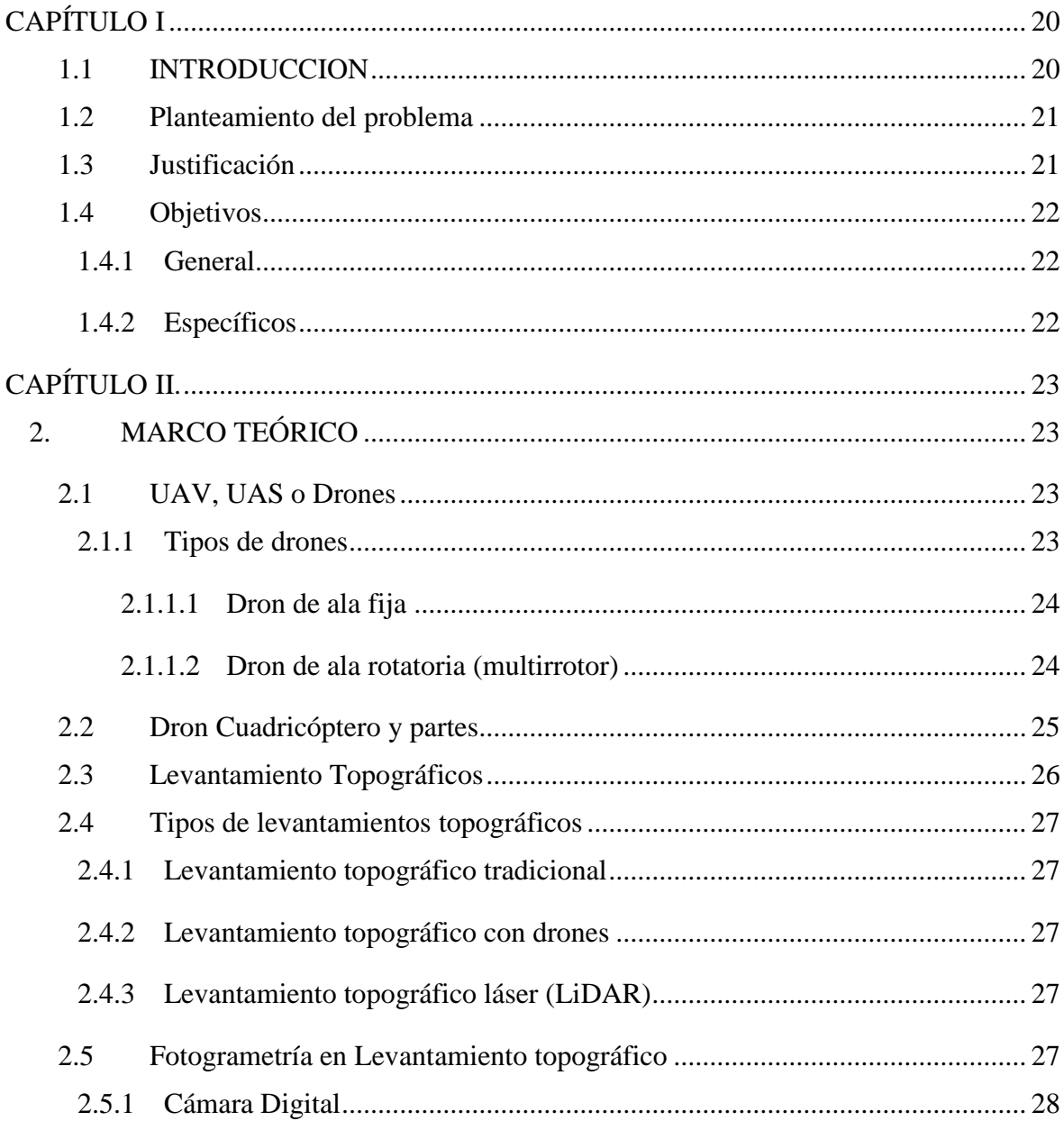

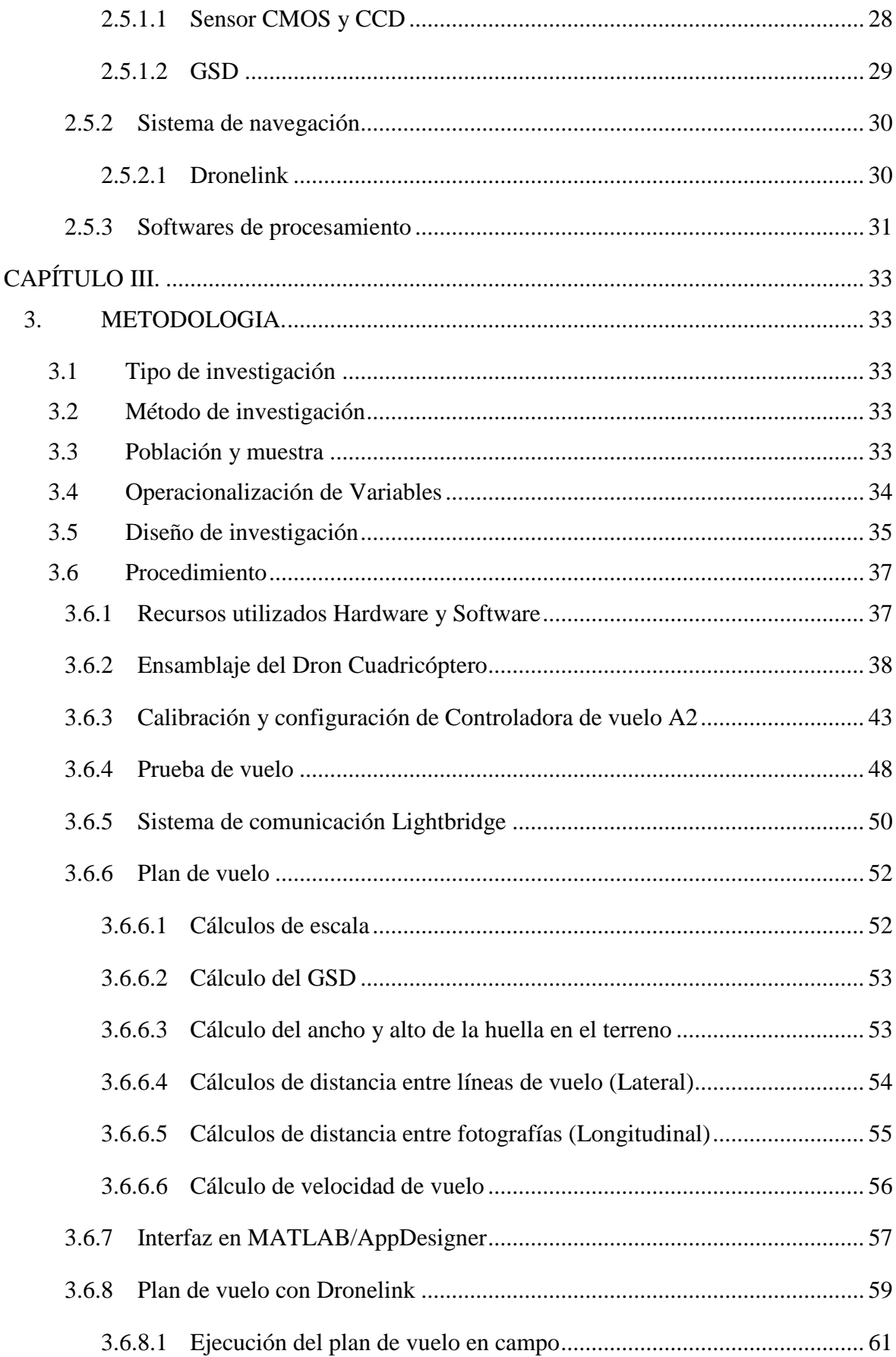

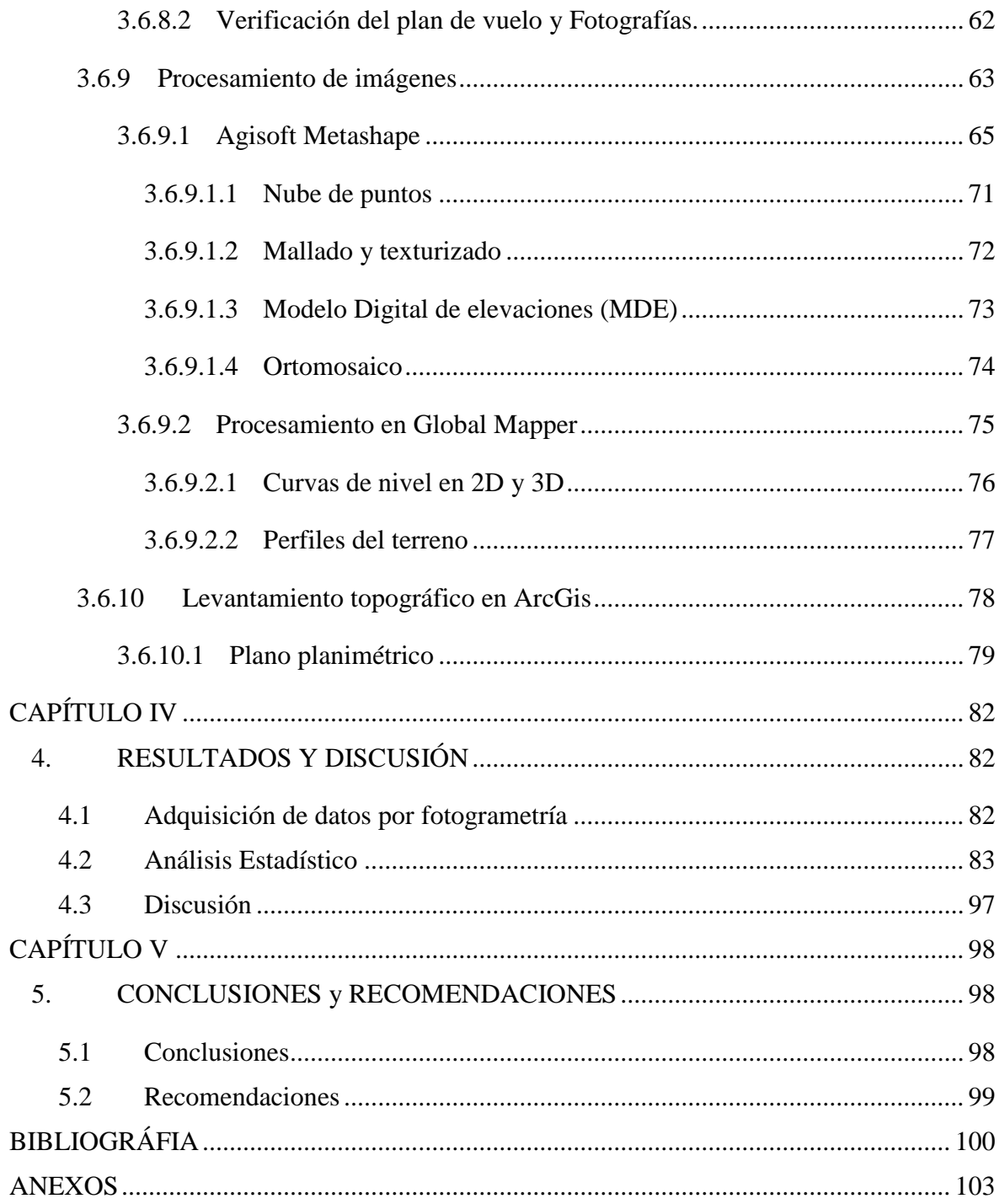

# **ÍNDICE DE TABLAS.**

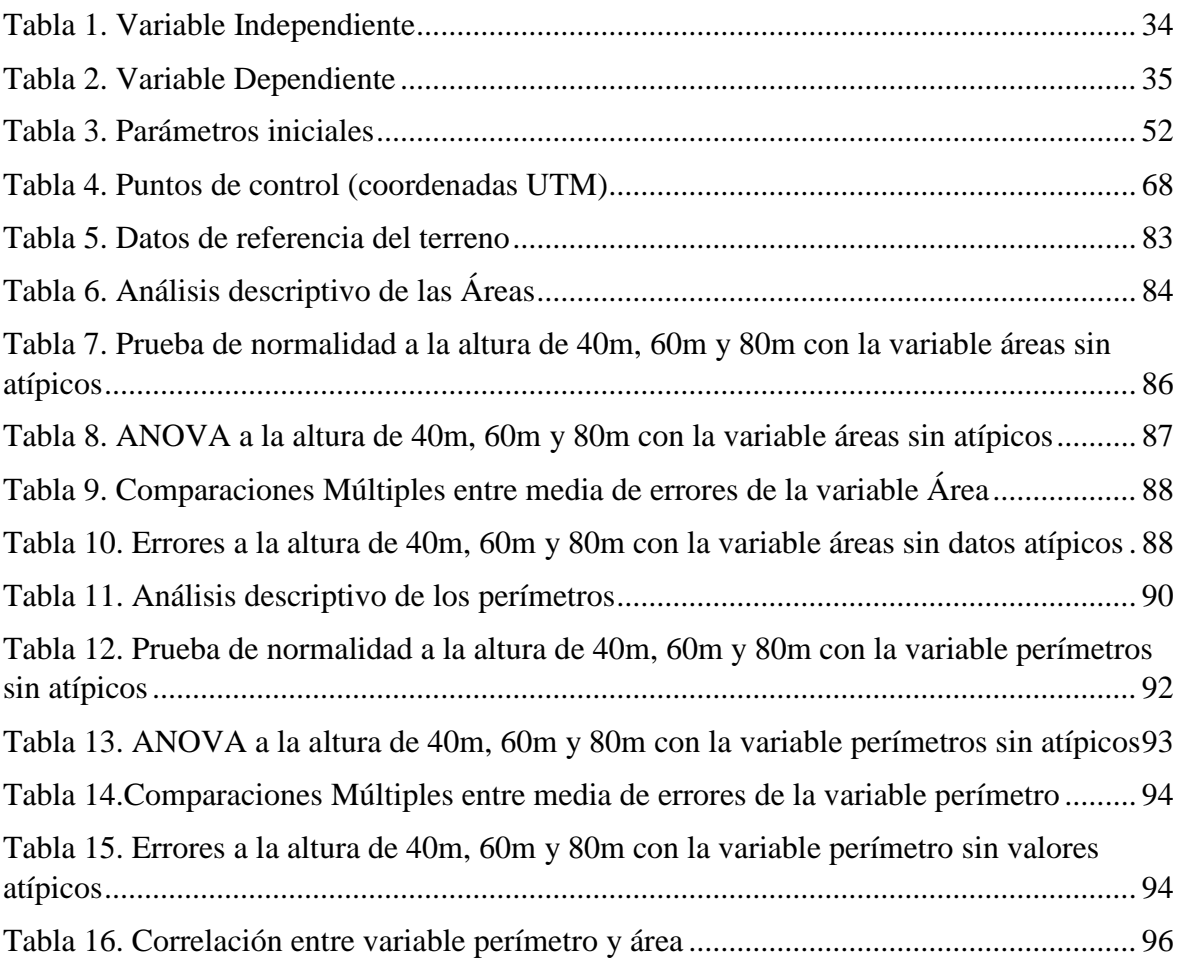

# **ÍNDICE DE FIGURAS**

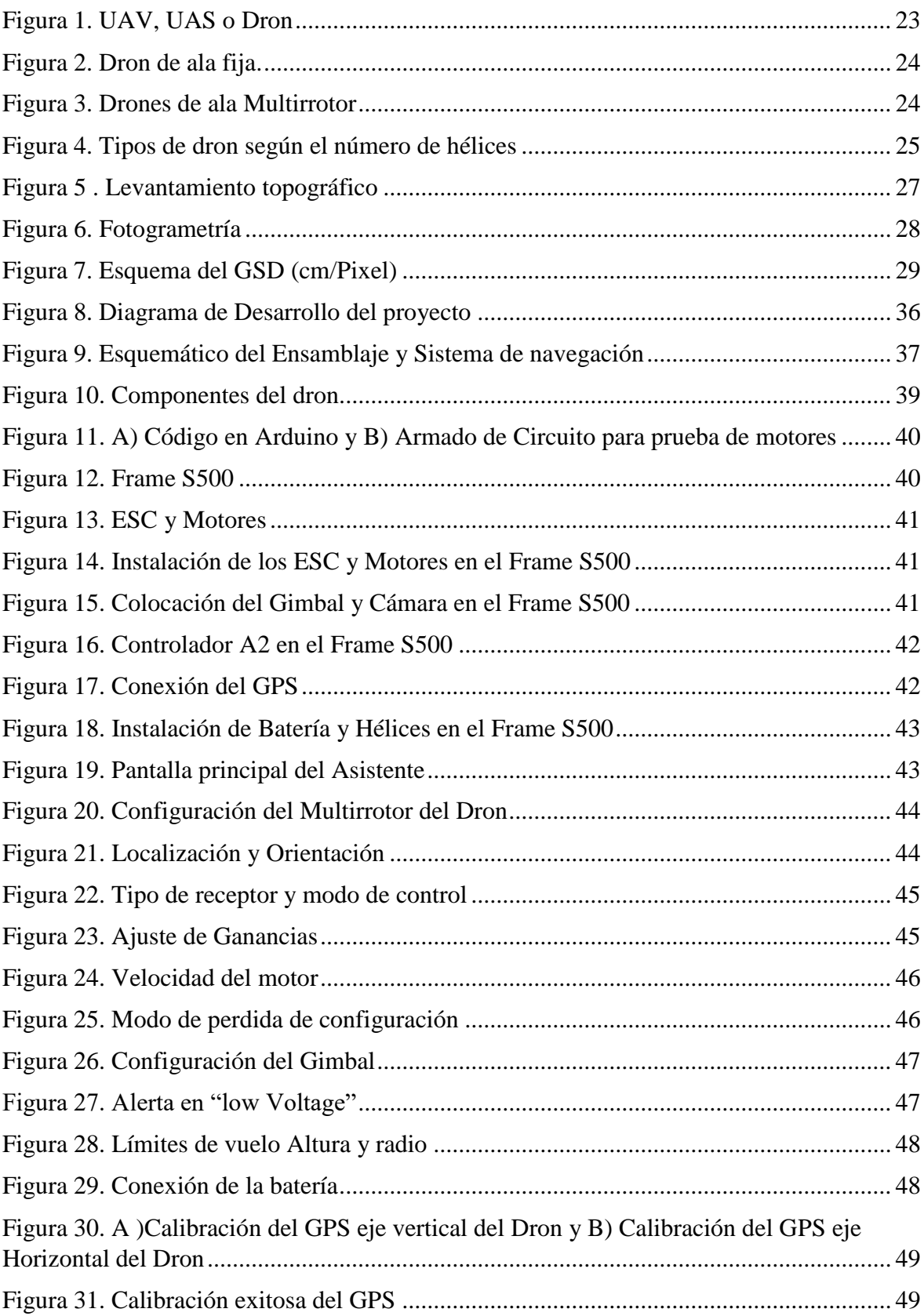

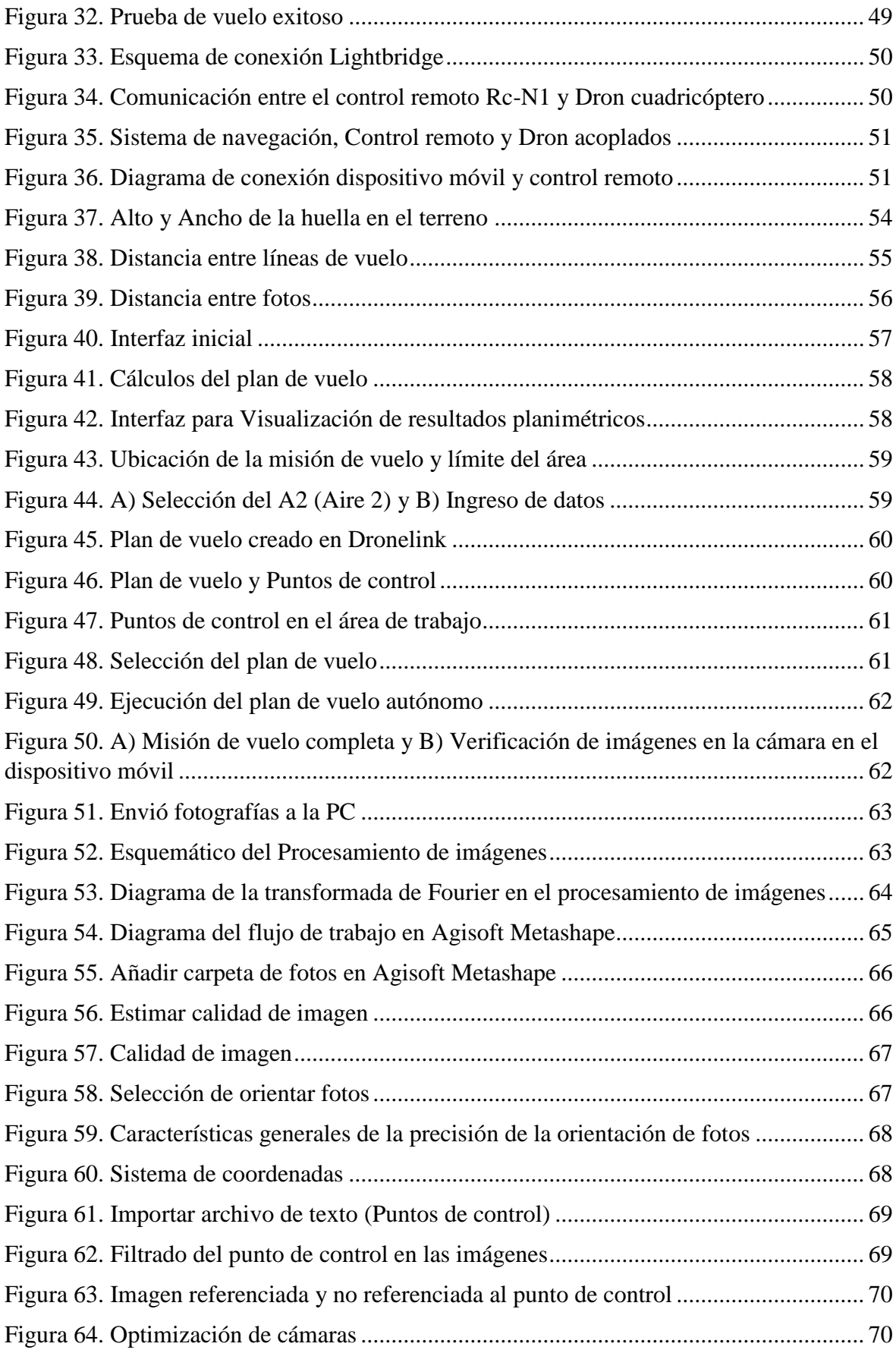

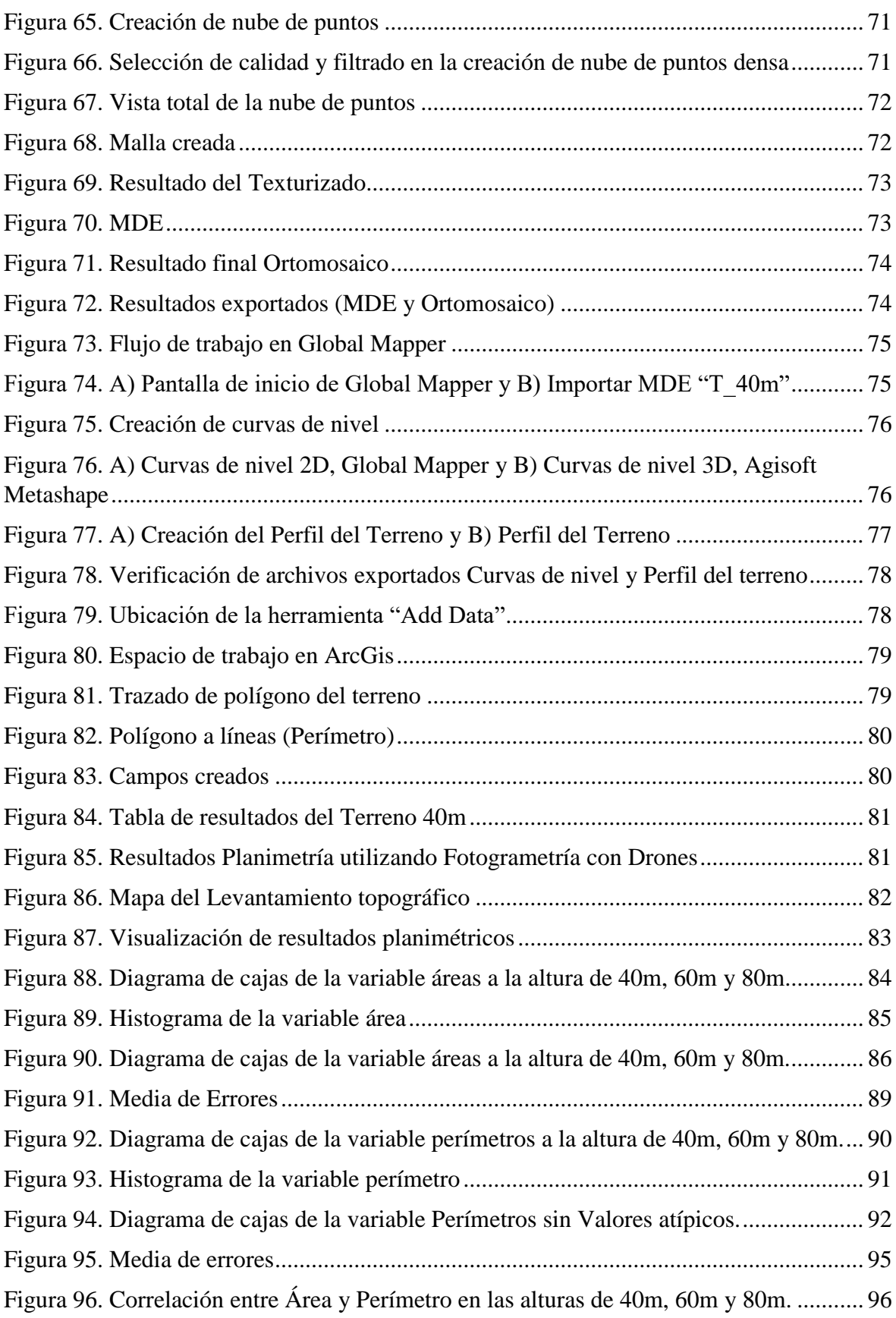

### **RESUMEN**

Los levantamientos topográficos realizados por métodos tradicionales son muy laboriosos al momento de manejar grandes extensiones de terreno, lo que implica a que sea una actividad lenta y costosa en términos de mano de obra. Por lo que, al investigar alternativas que mejoren estos aspectos utilizando tecnología actual se encuentra con el método de fotogrametría utilizando drones, debido a esto se genera la idea de desarrollar el presente proyecto de investigación.

En este proyecto denominado "Aplicación y Análisis comparativo del sistema de navegación Dronelink en vehículos aéreos no tripulados para levantamiento topográfico (fotogrametría) con el método tradicional", tiene como objetivo el ensamblaje de un dron cuadricóptero, que contenga las características esenciales para ser utilizado en levantamientos topográficos por fotogrametría de forma autónoma utilizando el sistema de navegación Dronelink. Para comprobar si el dron logra generar información rápida y precisa con respecto al método tradicional, se procede a realizar 30 levantamientos topográficos a diferentes alturas: 40m, 60m, y 80m.

Finalmente, de acuerdo con los resultados obtenidos se puede establecer que el dron a la altura de 40 metros realiza fotografías aéreas precisas que generan información al momento de procesarlas y de esta manera obtener levantamientos por fotogrametría que sean adecuados y de mejor calidad.

**Palabras claves**: Dron, Dronelink, sistema de comunicación, sistema autónomo, fotogrametría, precisión, análisis.

## **ABSTRACT**

The present research work is about topographic surveys performed by traditional methods are very laborious when handling large areas of soil, which implies that it is a labor- slow and costly activity in terms of labor. Therefore, when investigating alternatives to improve these aspects using current technology, the photogrammetry method using drones is found.

this project has been untitled "APPLICATION AND COMPARATIVE ANALYSIS OF THE" (PHOTOGRAMMETRY) WITH THE TRADITIONAL METHOD" aims to assemble a quadcopter drone, that contains the essential characteristics to be used in topographic surveys by photogrammetry autonomously using the Dronelink navigation system, in order to check if the drone is enable to generate fast and accurate information in relation with the traditional method, 30 topographic surveys were carried out at different heights: 40m, 60m, and 80m.

Finally, according to the results obtained, it can be established that the drone at the height of 40 meters takes accurate aerial photographs that generate information at the time of processing and thus obtain photogrammetric surveys that are adequate for a better quality of product.

Keywords: Drone, Dronelink, communication system, autonomous system, photogrammetry, precision, analysis.

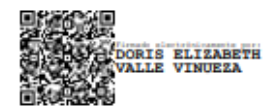

Reviewed by: Mgs. Doris Valle V. ENGLISH PROFESSOR c.c 0602019697

## **CAPÍTULO I**

#### <span id="page-19-1"></span><span id="page-19-0"></span>**1.1 INTRODUCCION**

Actualmente, el uso de los Vehículos Aéreos No Tripulados (UAVs) se ha incrementado significativamente en diversos campos de la ingeniería, debido principalmente al desarrollo tecnológico por el que están atravesando las civilizaciones actuales [1]. Los UAVs ganan cada vez más espacio en los nuevos campos por su versatilidad, pero sobre todo por su fácil conexión con las nuevas tecnologías para apoyar y mejorar los diversos campos, como: Agricultura [2], Periodismo [3], Mapeo y topografía [4], Vigilancia y Seguridad [5] y Militar [6].

Al enfocar en el campo de Mapeo y topografía, los UAVs se usa para levantamientos topográficos que implementa una técnica llamada fotogrametría aérea que permite realizar mediciones en base a imágenes [7]. La fotogrametría aérea incluye la toma de fotografías desde diferentes ángulos para identificar diferentes puntos en común lo cual se crea una nube de puntos con información en tres dimensiones [8]. Usado como base a esta información, se logra realizar modelos digitales del terreno, modelos de superficies digitales, cuadrículas 3D, líneas de contorno, medidas de distancia y áreas[9].

Por lo tanto, los levantamientos topográficos realizados con UAVs permiten una muy buena precisión horizontal y vertical. Esto se logra mediante los llamados puntos de control terrestre (GCP), que se miden mediante programas de sistema de posicionamiento global (GPS) [10]. Por lo general, los levantamientos topográficos con UAVs requieren un programa de vuelo y una cámara para poder capturar imágenes a una altitud específica, controlado mediante un radio control, lo cual es más práctico [11].

Los UAVs pueden ser controlados remotamente a través de un control remoto o una aplicación en un dispositivo móvil. El piloto envía comandos al UAVs a través de la comunicación inalámbrica, como señales de radio o de transmisión de datos, para controlar su vuelo, dirección y altitud. Algunos UAVs también tienen capacidad de auto pilotada, lo que significa que pueden volar de forma autónoma siguiendo un plan de vuelo preprogramado o utilizando sistemas de navegación [12]. Es decir, los UAVs se pueden operar automáticamente o por control remoto dependiendo del entorno.

El presente trabajo tiene como objetivo el ensamblaje de un dron cuadricóptero que sea compatible con el sistema de navegación Dronelink que ayude a obtener información de un área específica para disminuir el tiempo de trabajo al momento de realizar el levantamiento

topográfico. Por otro lado, se realiza una interfaz de usuario intuitivo para visualizar el levantamiento topográfico tradicional (planimétrico) con respecto al método de levantamiento topográfico utilizando Fotogrametría con tecnología de drones, en colaboración con el despacho de arquitectura "Hábitat Construcciones" el cual brinda los estudios de planimetría realizada con GPS de manera tradicional del terreno ubicado en Riobamba, sector "Cisneros de Tapi", calles Benjamín Carrión y Rio Muisne.

#### <span id="page-20-0"></span>**1.2 Planteamiento del problema**

La toma de datos en la medición topográfica utilizando métodos tradicionales (planimétrico) es muy laboriosa y crea dificultades en el manejo de grandes áreas o extensiones de trabajo [13]. En consecuencia, el equipo técnico debe movilizarse al sitio donde se va a desarrollar el estudio y realizar la investigación con su equipo personalmente y en varios casos en zonas de difícil acceso (terreno montañoso, terreno arenoso), y esto conlleva a que estén expuestos a peligros relacionados al trabajo.

Además, normalmente los datos de campo obtenidos de forma tradicional con el método planimétrico contienen un importante margen de error, así como criterios técnicos a la hora de medir, registrar o transmitir datos [13]. Por lo tanto, se debería agregar recursos y tiempo, lo que incrementa el costo del trabajo. De esta forma, estos aspectos deben mejorarse con nuevas técnicas. Como puede ser, aplicando un sistema de navegación para el UAV que sea apto para fotogrametría, de esta manera se pretende obtener datos de campo que sean fiables y de una manera rápida. Para ello, se procede al ensamblaje de un Dron Cuadricóptero, el cual sea compacto y capaz de capturar imágenes de alta resolución.

#### <span id="page-20-1"></span>**1.3 Justificación**

El presente proyecto de investigación tiene como finalidad implementar el método de fotogrametría en levantamientos topográficos, este método es poco conocido en Latinoamérica y muy costoso, y solo pocas empresas y profesionales ofrecen este servicio, por lo cual, la mayoría de los trabajos utilizan métodos más económicos y tradicionales.

La idea de ensamblar un dron cuadricóptero y aplicar el sistema de navegación Dronelink la cual ayuda a crear un plan de vuelo capaz de realizar fotografía aérea, se da para disminuir el tiempo de trabajo, costos y riesgos laborales. Y así, obtener resultados de forma rápida, segura y fiable. De manera que, se realiza el análisis comparativo entre los datos obtenidos del levantamiento topográfico tradicional (Planimétrico) con respecto al método de fotogrametría para dicho análisis. Estos datos son entregados por el despacho de arquitectura "**Hábitat Construcciones**", los cuales brindaran guía y soporte en el desarrollo del proyecto.

## <span id="page-21-0"></span>**1.4 Objetivos**

## <span id="page-21-1"></span>**1.4.1 General**

Aplicar y analizar el sistema de navegación Dronelink en vehículos aéreos no tripulados para levantamiento topográfico (fotogrametría) con el método tradicional (planimétrico), en el sector Cisneros de Tapi, Riobamba.

## <span id="page-21-2"></span>**1.4.2 Específicos**

- Investigar sobre las características claves de un sistema de navegación y componentes necesarios para el ensamblaje de un dron cuadricóptero que sea compatible con el sistema de navegación Dronelink y apto para levantamiento topográfico con el método de fotogrametría utilizando drones.
- Aplicar el sistema de navegación Dronelink para la planeación de vuelo, área determinada y el número de fotos aéreas, con la finalidad de mejorar la eficiencia y rapidez de los levantamientos topográficos utilizando fotogrametría.
- Realizar el procesamiento de datos utilizando los softwares: Agisoft Metashape, Global Mapper y ArcGIS, para realizar nube de puntos, mallado, modelado 3D, modelo de elevación, curvas de nivel y orto-mosaicos.
- Desarrollar e Implementar una interfaz para visualizar los datos obtenidos por fotogrametría con respecto al método tradicional dados por el estudio de arquitectura "Hábitat Construcciones".

# **CAPÍTULO II.**

## <span id="page-22-1"></span><span id="page-22-0"></span>**2. MARCO TEÓRICO**

#### <span id="page-22-2"></span>**2.1 UAV, UAS o Drones**

Una aeronave no tripulada (UA) o vehículo aéreo no tripulado (UAV) son aeronaves que tienen la capacidad de volar sin un pilo abordo, ya que el componente principal es un sistema aéreo no tripulado (UAS), que incluye la aeronave, las estaciones terrestres y los enlaces de comunicación [14], como indica la [Figura 1.](#page-22-4)

Las aeronaves pueden ser autónomas, programas que sigan patrones de vuelo y seguir pautas predeterminadas, o pueden ser controlada de forma remota por un piloto. A estos últimos se denominan aeronaves pilotadas por control remoto (RPA) o sistema de aeronave pilotas por control remoto (RPAS), por lo que son un subconjunto de los UAS [14]

Finalmente, se tiene la forma plural del término vehículo aéreo no tripulado ("drones"), que es utilizada ampliamente para abarcar una amplia gama de vehículos aéreos no tripulados en el mercado, y proviene del área militar, donde entra en uso en los años 40 del siglo XX.

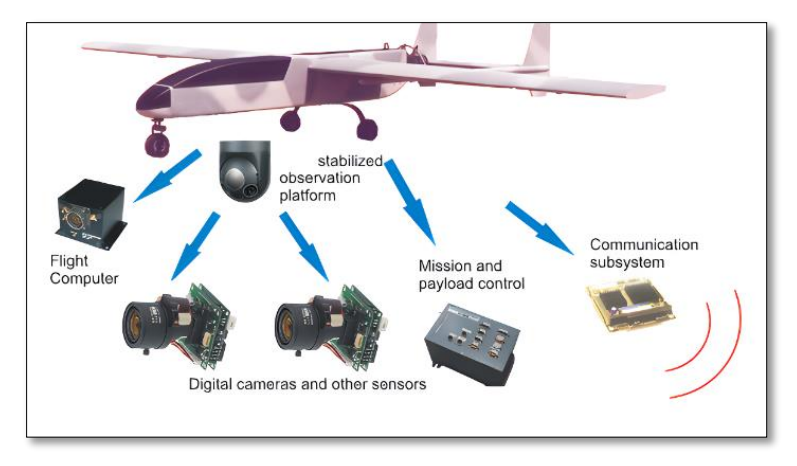

*Figura 1. UAV, UAS o Dron*

Fuente: [14]

#### <span id="page-22-4"></span><span id="page-22-3"></span>**2.1.1 Tipos de drones**

Los tipos de drones se clasifican dependiendo de la forma de sustentarse en el aire. En la actualidad existen dos tipos: Drones de ala Fija como se visualiza en la [Figura](#page-23-2) 2 y Drones de ala rotatoria como indica en la [Figura 3.](#page-23-3)

## <span id="page-23-0"></span>**2.1.1.1 Dron de ala fija**

Estas aeronaves necesitan una velocidad aerodinámica inicial para permanecer en el aire. No pueden despegar por sí solos, estos necesitan de un mecanismo o una persona para ser impulsados. Estéticamente, son los más cercanos a un plano normal, como se presenta en la [Figura](#page-23-2) 2. Las características aerodinámicas de este tipo de drones les confieren una gran autonomía durante el vuelo; pueden volar durante horas, lo que los hace ideales para la cobertura terrestre y el mapeo de grandes áreas [15].

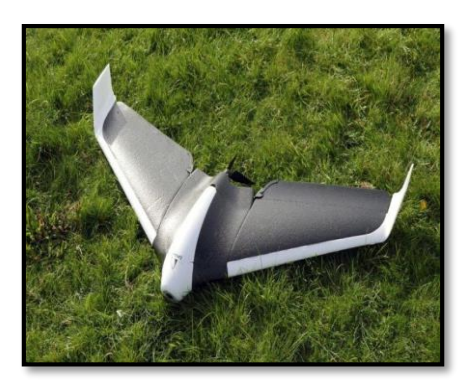

*Figura 2. Dron de ala fija.* Fuente: [15]

## <span id="page-23-2"></span><span id="page-23-1"></span>**2.1.1.2 Dron de ala rotatoria (multirrotor)**

Estos drones son los más conocidos y vendidos dentro del mundo tecnológico actual. Ya que, pueden elevarse gracias a las hélices al final de cada brazo. Cada hélice cuenta con un motor que ayuda a impulsar y ganar estabilidad en el vuelo, como indica en la [Figura 3.](#page-23-3) Al contrario de los drones de ala fija, los drones multirrotor pueden flotar en el mismo lugar. Para los drones de alas giratorias, se subcategoriza según la cantidad de brazos o motores que posee [15].

<span id="page-23-3"></span>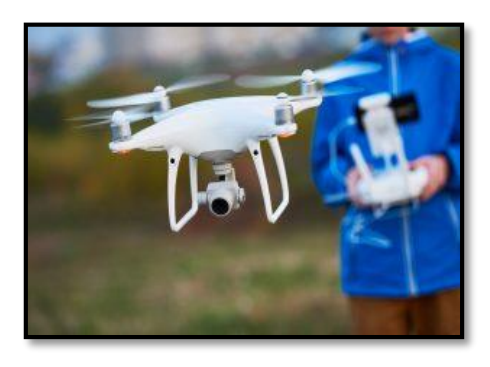

*Figura 3. Drones de ala Multirrotor* Fuente: [15]

Su característica principal es la cantidad de brazos que posee y por consiguiente la cantidad de hélices. Siendo esta una manera óptima de diferenciar los tipos de drones [15]. Estos se pueden apreciar en la [Figura 4:](#page-24-1)

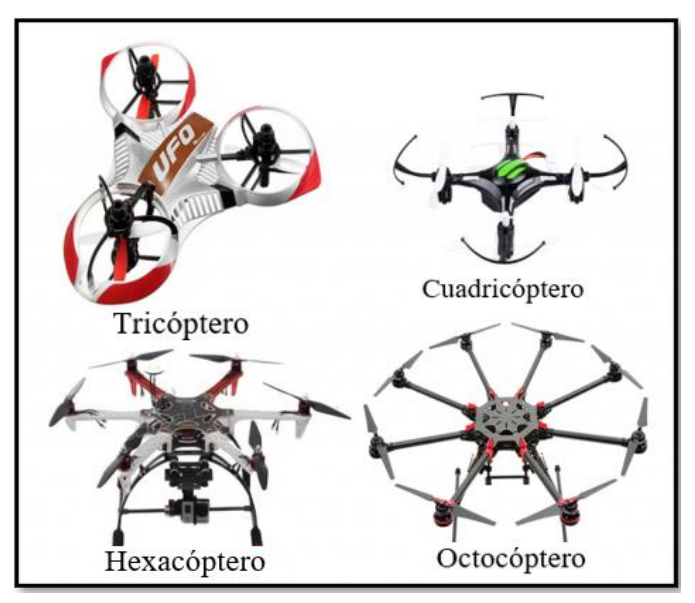

*Figura 4. Tipos de dron según el número de hélices* Fuente: https://novodrone.com/tipos-de-drones/

## <span id="page-24-1"></span><span id="page-24-0"></span>**2.2 Dron Cuadricóptero y partes**

El dron cuadricóptero es el más común hoy en día, debido a que cuenta con cuatro hélices, dos de ellas giran en sentido antihorario y las dos restantes en sentido horario para generar la fuerza de impulso que sea mayor a la fuerza de sustentación [16]. Este dron permite tener estabilidad al volar y mayor maniobrabilidad ya que sus cuatro motores se encuentran equidistantes.

#### **Chasis**

Es la estructura básica o fundamental en el ensamblaje del dron, debido a que sujeta todas las piezas que conforma un dron dependiendo de una configuración pre establecida para que logre un buen vuelo aerodinámico. El chasis también define el tamaño del dron [17].

## **Motores y Hélices**

Los moteres y hélices son fundamentales en el ensamblaje de un dron, debido que permiten generar la sustentación y el impulso necesario para volar. Los motores se instalan en los cuatro extremos del chasis, pero por si solas no pueden elevar al dron, por ello cada motor cuenta con su respectiva hélice [17].

#### **Controlador electrónico de velocidad (ESC)**

Son los encargados de controlar la velocidad de giro de los motores. Esto se consigue pasando la corriente continua a una señal de corriente alterna, ajustando la potencia entregada a cada motor para mantener el equilibrio y permitir maniobras precisas [16].

### **Controlador de vuelo**

Este es el cerebro del dron, debido a que procesa los datos receptados por el GPS, giroscopio, brújula y acelerómetro para medir la orientación y aceleración del dron [16]. De esta manera enviando señales necesarias que controlan al dron en el aire.

## **Radio Control**

Es el sistema de transmisión y recepción del dron que envía datos desde tierra al controlador de vuelo para lograr la maniobrabilidad del dron. Se puede enviar indicaciones para que el dron siga un plan de vuelo o tareas a realizar por parte de otros accesorios [18].

## **Batería**

Las baterías más utilizadas comúnmente son de polímetro de litio (LiPo), debido a que son de tamaño reducido y cuenta con menor peso [17]. Estos son las encargadas de energizar al dron para su correcto funcionamiento.

## **Gimbal**

Este dispositivo no forma parte de todos los tipos de drones, su utilidad se basa en el uso que se quiere dar, el gimbal ayuda a la estabilidad de la cámara para obtener captación de imágenes o videos de forma estable [18].

## <span id="page-25-0"></span>**2.3 Levantamiento Topográficos**

El levantamiento topográfico es un proceso mediante el cual se mide y se representa en un plano o modelo 3D la configuración del terreno y las características de la superficie de un área determinada, como se visualiza en l[a Figura 5.](#page-26-5) El objetivo principal de un levantamiento topográfico es obtener información precisa y detallada sobre la elevación, la forma y las características del terreno, que puede ser utilizada en diversas aplicaciones, como la planificación urbana, el diseño de carreteras y edificios, la gestión de recursos naturales y la investigación científica [19].

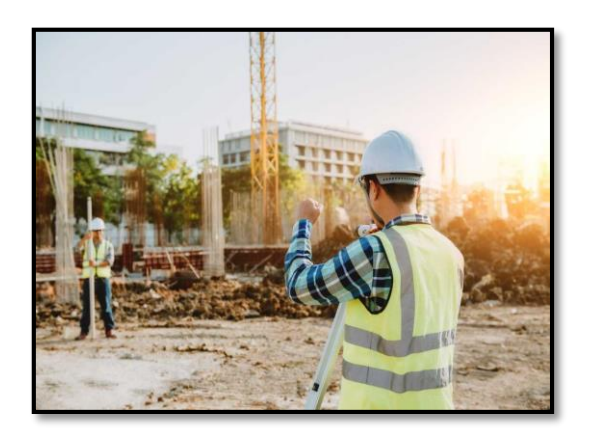

*Figura 5 . Levantamiento topográfico* Fuente: [19]

## <span id="page-26-5"></span><span id="page-26-0"></span>**2.4 Tipos de levantamientos topográficos**

## <span id="page-26-1"></span>**2.4.1 Levantamiento topográfico tradicional**

Este tipo de levantamiento se realiza con instrumentos de medición, como teodolitos y niveles, y consiste en medir la elevación y las coordenadas de diferentes puntos del terreno para generar un plano topográfico. Aunque es una técnica precisa, es costosa y requiere mucho tiempo y personal capacitado para llevarla a cabo[20].

## <span id="page-26-2"></span>**2.4.2 Levantamiento topográfico con drones**

Este tipo de levantamiento utiliza drones equipados con cámaras y sensores para capturar imágenes y datos de la superficie del terreno desde el aire. Es una técnica más rápida y eficiente que el levantamiento topográfico tradicional, ya que permite cubrir grandes áreas en poco tiempo y con un menor costo. Además, los drones pueden acceder a áreas de difícil acceso o peligrosas para los trabajadores [7].

## <span id="page-26-3"></span>**2.4.3 Levantamiento topográfico láser (LiDAR)**

Este tipo de levantamiento utiliza un sistema de sensores láser para medir la distancia entre el sensor y la superficie del terreno. Esta técnica es muy precisa y permite la generación de modelos 3D muy detallados, pero también es más costosa que el levantamiento topográfico con drones [21].

## <span id="page-26-4"></span>**2.5 Fotogrametría en Levantamiento topográfico**

El levantamiento topográfico con drones, se encuentran equipados con sensores y cámaras para capturar imágenes y datos de la superficie de la tierra desde el aire.

La fotogrametría es una técnica utilizada en el levantamiento topográfico con drones que permite crear modelos 3D precisos y detallados del terreno a partir de imágenes aéreas capturadas por el dron como se presenta en la [Figura 6.](#page-27-2) Los drones equipados con cámaras fotogramétricas pueden capturar imágenes de alta resolución de una zona determinada desde diferentes ángulos y altitudes, y el software de procesamiento fotogramétrico puede utilizar estas imágenes para crear modelos 3D, incluyendo la elevación, la forma y las características de la superficie [22].

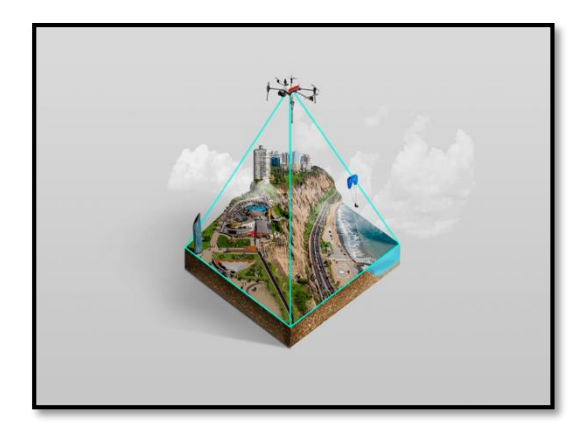

*Figura 6. Fotogrametría*

## Fuente: [22]

<span id="page-27-2"></span>Por lo tanto, ha mejorado significativamente la eficiencia y la precisión de los levantamientos topográficos, permitiendo a los profesionales obtener información detallada del terreno y de las características de la superficie de forma más rápida y precisa. Además, la fotogrametría permite la creación de modelos digitales del terreno en 3D que pueden ser utilizados para diversas aplicaciones, como la planificación y el diseño de infraestructuras, la gestión de recursos naturales y la evaluación de riesgos naturales.

#### <span id="page-27-0"></span>**2.5.1 Cámara Digital**

El tipo de cámara pude variar dependiendo la necesidad del usuario, debido a que los drones son utilizados den diferentes áreas de estudio [17]. Las cámaras se utilizan para capturar imágenes o video. Pueden ser cámaras RGB (para capturar imágenes en color) o cámaras multiespectrales (para capturar imágenes en diferentes bandas espectrales).

## <span id="page-27-1"></span>**2.5.1.1 Sensor CMOS y CCD**

Estos tipos de sensores son los más comerciales en el mundo. El sensor es el elemento más importante de la cámara, ya que este es el encargado de trasformar la luz natural recibida por señales eléctricas, y la calidad de la imagen depende de este proceso.

## **CMOS**

Semiconductor complementario de oxido metálico (CMOS), en la actualidad este sensor se ha expandido en todo el mundo al ser su fabricación más sencilla, por lo tanto, más económica. Este sensor es de menor consumo de energía, muestra una previsualización más rápida, tiene una alta frecuencia de imagen. Por el contrario, tiene mayor ruido en comparación del CCD y a su vez puede presentar distorsión de imagen por el movimiento a falta de obturador global.

#### **CCD**

Dispositivo de carga acoplada (CCD), pese a su mayor complejidad en su funcionamiento y fabricación tiene las siguiente las siguientes características: posee una gran calidad de imagen, presenta un mayor rango dinámico, poco ruido y captura completa de imagen debido a que cuenta con un obturador global.

## <span id="page-28-0"></span>**2.5.1.2 GSD**

Ground Samplog Distance (GSD) o distancia de muestreo en el suelo, es la resolución espacial de la imagen, la cual se relaciona con la longitud del terreno por la anchura de un pixel sensor. Su valor viene relacionado directamente por la altura del RPAS, resolución de la cámara y en menor medida de la distancia focal, como se ve en la [Figura 7.](#page-28-1)

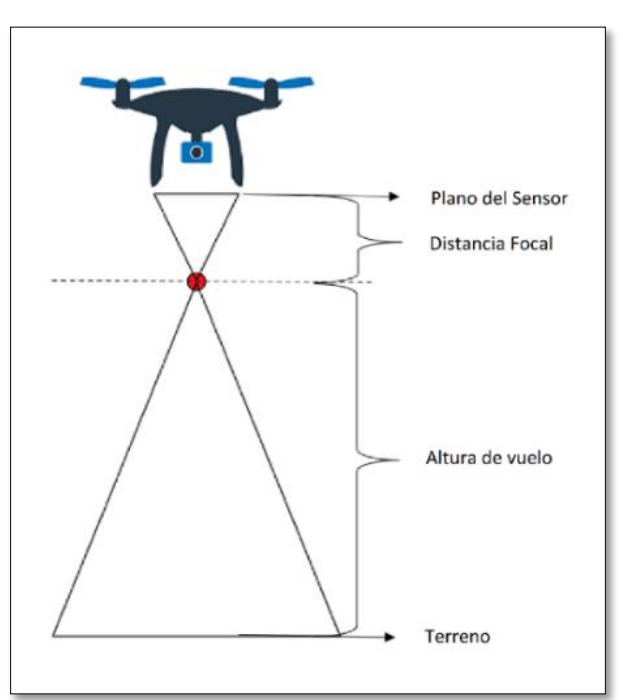

<span id="page-28-1"></span>*Figura 7. Esquema del GSD (cm/Pixel)*

Fuente: Autores

#### **Fórmula del GSD**

Para calcular el valor del GSD en función de los parámetros de la cámara y de la altura de vuelo, se utiliza la ecuación [\( 1\)](#page-29-2):

<span id="page-29-2"></span>
$$
GSD = \frac{H * Sw * 100}{R * f}
$$
 (1)

Donde:

 $H = Altura de vuelo(m)$  $Sw =$  Ancho del sensor  $(mm)$  $R = Resolución$  del sensor (pixel)  $f = Distance$  (mm)

#### <span id="page-29-0"></span>**2.5.2 Sistema de navegación**

Para el control y planeamiento de vuelo del dron, se requiere aplicaciones que cuenten con funciones avanzadas como; planificación de vuelo, configuración de parámetros y control en tiempo real. Algunas aplicaciones se pueden descargar desde la Play Store o de sus páginas oficiales en el navegador, dependiendo del sistema operativo del dispositivo a utilizar.

### <span id="page-29-1"></span>**2.5.2.1 Dronelink**

Es una plataforma de automatización de vuelo que permite crear y ejecutar misiones de vuelo avanzadas y personalizadas para drones. Ofrece una interfaz visual basada en bloques que permite crear flujos de trabajo complejos y automatizados. Dronelink se distingue por su enfoque en la automatización y la personalización, lo que permite a los usuarios crear misiones de vuelo altamente personalizadas y controlar de manera flexible sus drones. También cuenta con funciones avanzadas como integración con API y soporte para dispositivos externos como sensores y cámaras [23].

**Plan de vuelo:** misión de mapa o plan de vuelo se utiliza para la creación de modelos 3d, ortomosaico u Ortofotos. En Dronelink se crea un plan de vuelo mediante patrones de mapeo que tiene la capacidad de capturar fotos automáticamente dando puntos establecidos como inicio y final del recorrido dentro del área determinada [24]. Se puede configurar parámetros como la altura, velocidad de vuelo, traslapes longitudinal y transversal, ángulo y posición del gimbal para el correcto uso de la cámara.

#### **Puntos de control**

Ground Control Point (GCP) o puntos de control terrestre, ayuda a definir la zona o área de trabajo para modificar la escala ajustando la superficie de terreno conocido. Los puntos son de gran importancia en fotogrametría debido a que ayuda a crear de forma más precisa posible el mapa aéreo del terreno [25]. Son puntos físicos que se deben de señalarse que su principal objetivo es georreferencial todo el levantamiento fotogramétrico realizado por el dron, al final los puntos de control terrestre permiten trasladar el levantamiento a su verdadera posición en el espacio respecto a un sistema de coordenadas conocido (UTM).

#### <span id="page-30-0"></span>**2.5.3 Softwares de procesamiento**

**Agisoft Metashape:** Es un software que realiza el procesamiento fotogramétrico de imágenes que generan datos espaciales en 3D. Metashape genera ortomosaico de alta calidad, también modelos digitales de elevaciones (DEM), curvas de nivel, nube de puntos y modelado 3D [26]. Estos resultados se pueden utilizar en sistemas de información geográfica (SIG), aportando así en el desarrollo de planimetrías o cartografías dependiendo su uso.

**Global Mapper:** Es un software utilizado en trabajos de mapeo, tiene la capacidad de combinar herramientas de procesamiento de imágenes, engloba lo necesario para los profesionales en SIG, su instalación y manejo es sencillo, capaz de realizar datos geoespaciales en 2D y 3D a partir de información ráster o vectoriales [27]. Este software permite crear curvas de nivel, comparación entre mapas existentes y perfiles de elevación del terreno.

**ArcGIS:** Es una aplicación la cual tiene la capacidad de obtener, analizar y procesar cualquier tipo de dato que esté relacionado con información geográfica, debido a su gran versatilidad y demanda altamente calificada, la mayoría de los profesionales relacionados con estudios geográficos o cartográficos optan por trabajar con este software [28]. Esta herramienta contiene múltiples características, pero lo que destaca es la toma de datos geoespaciales mediante imágenes satelitales o GPS y se puede visualizar de manera gráfica los datos y de esta manera poder editar, procesar y analizar los resultados. Además, existen muchas versiones de ArcGIS, pero con la que se trabaja en este proyecto es la versión ArcMap 10.8 porque tiene un rendimiento optimo y cuenta con actualizaciones más recientes.

**MATLAB:** (Laboratorio de matrices) es un potente copilador capaz de ejecutar múltiples algoritmos como cálculos vectoriales y matrices. Es utilizado en diferentes campos de estudio como en Medicina, Ingeniería, Química entre otros. Gracias a las librerías o bibliotecas que posee se puede desarrollar con facilidad simulaciones científicas, dependiendo de su uso se puede ir instalando nuevas librerías ampliando su alta eficiencia y productividad de codificación. Al ser un software de plataforma independiente no exige de un copilador para ser ejecutado. A demás, posee un desarrollador de aplicaciones como puede ser GUIDE o APP Designer [29]. El objetivo de utilizar Matlab/APP Designer se debe a que tiene un entorno visual moderno y es amigable con el usuario a diferencia de GUIDE, permite crear multi ventanas con facilidad, compartir datos, administrar código, permite migrar aplicaciones creadas en GUIDE al nuevo entorno y está en constante actualización.

## **CAPÍTULO III.**

#### <span id="page-32-1"></span><span id="page-32-0"></span>**3. METODOLOGIA.**

#### <span id="page-32-2"></span>**3.1 Tipo de investigación**

Para el desarrollo de este proyecto, se efectúa la investigación tipo descriptiva y experimental. Se utiliza la investigación descriptica debido a que implementa técnicas de fotogrametría para obtener una visión general de un terreno o área determinada, y generar modelos a partir de las imágenes obtenidas, a su vez se desarrolla una interfaz de usuario que permita comparar y evaluar entre fotogrametría y planimetría tradicional, y la investigación experimental es planteada debido a que se pretende utilizar el sistema de navegación Dronelink, y además implementar una interfaz para visualizar los resultados del levantamiento planimétrico tradicional y fotogrametría.

#### <span id="page-32-3"></span>**3.2 Método de investigación**

#### **Investigación descriptiva**

En la investigación descriptiva, se puede utilizar técnicas de fotogrametría para obtener una visión general de un terreno o área determinada, y generar modelos a partir de las imágenes obtenidas. Además, el diseño y desarrollo de una interfaz de usuario que permita comparar y evaluar datos obtenidos mediante diferentes técnicas de levamiento, específicamente fotogrametría y planimetría tradicional.

#### **Investigación experimental**

La investigación experimental, se puede utilizar técnicas de fotogrametría para evaluar el efecto de diferentes variables (área y perímetro) en los resultados del levantamiento topográfico. Adicionalmente, con los resultados obtenidos se procede a visualizar en una interfaz de usuario los diferentes levantamientos utilizando fotogrametría.

#### <span id="page-32-4"></span>**3.3 Población y muestra**

#### **Población**

El presente proyecto es implementado en el sector de Cisneros de Tapi ubicado en la cuidad de Riobamba en las calles Benjamín Carrión y Rio Muisne.

La población está constituida por los resultados planimétricos obtenidos por fotogrametría con drones, teniendo en cuenta que estos resultados planimétricos contienen los datos a analizar, los cuales son: Área y perímetro del terreno.

Los resultados planimétricos se obtienen en el transcurso de tres meses, se realiza 30 tomas aéreas por cada altura asignada que son; 40 metros, 60 metros y 80 metros, logrando así una cantidad de 90 resultados planimétricos.

## **Muestra**

Al ser una población cuantitativa y pequeña (90 resultados), se procede a analizar en su totalidad sin problemas en términos de costo y tiempo y sobre todo no hay limitaciones significativas para acceder a todos los datos de cada levantamiento planimétrico realizado con fotogrametría.

## <span id="page-33-0"></span>**3.4 Operacionalización de Variables**

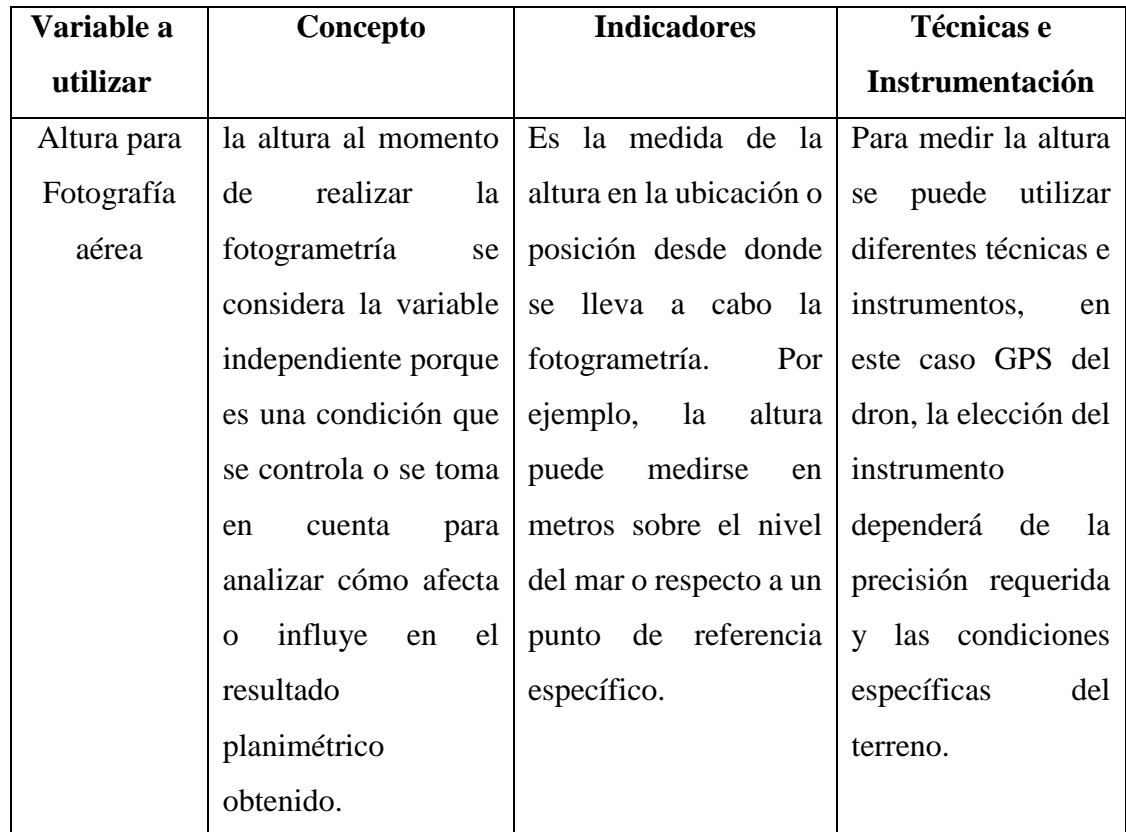

## **Variables Independiente**

*Tabla 1. Variable Independiente*

Fuente: Autores

### **Variables Dependiente**

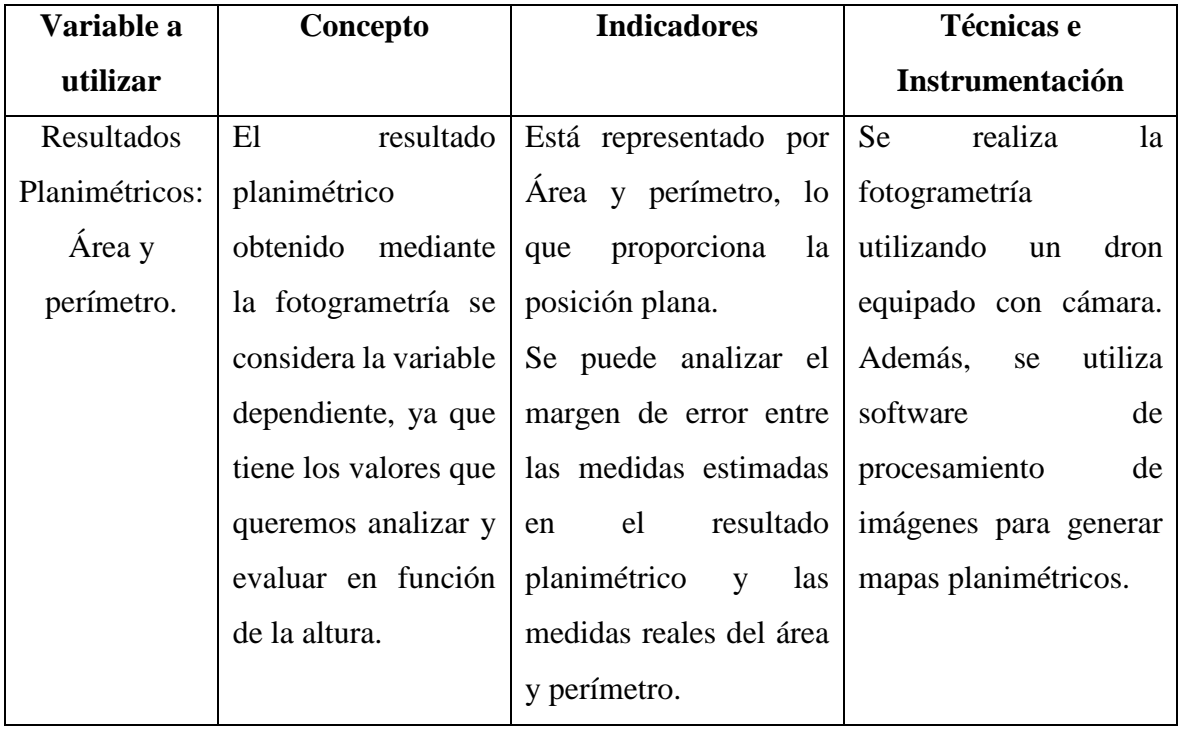

*Tabla 2. Variable Dependiente*

## Fuente: Autores

## <span id="page-34-0"></span>**3.5 Diseño de investigación**

Para el desarrollo del proyecto se realiza en tres fases.

## **Primera fase:**

- a) Se realiza una investigación previa a los trabajos con el mismo tópico, y así recopilar información que ayude al aporte del proyecto de investigación. Para ello, se investiga en: libros, manuales técnicos, repositorios de universidades nacionales e internacionales, entre otros.
- b) Se determina los objetivos específicos del proyecto y a subes se analiza las técnicas e instrumentos eléctricos orientados a levantamientos topográficos con Fotogrametría, incluyendo el funcionamiento de equipos y softwares.

## **Segunda fase:**

a) Planificación del levantamiento topográfico donde se analiza: el área de trabajo, misión de vuelo y adquisición de imágenes con el dron.

- a) Adquisición de datos y el procesamiento de imágenes donde se utiliza un software de fotogrametría para procesar las imágenes capturadas y generar productos como nubes de puntos, modelos digitales del terreno en 3D y ortofotos.
- b) Se implementa una interfaz de usuario que visualice los datos obtenidos por fotogrametría y planimetría tradicional con la finalidad de proporcionar a los usuarios una forma eficiente y agradable al momento de interactuar con la misma.

#### **Tercera fase:**

a) Analizar los resultados obtenidos mediante análisis experimental. Aquí, se compara los resultados obtenidos mediante la fotogrametría y la técnica tradicional de planimetría aplicada en levantamientos topográficos.

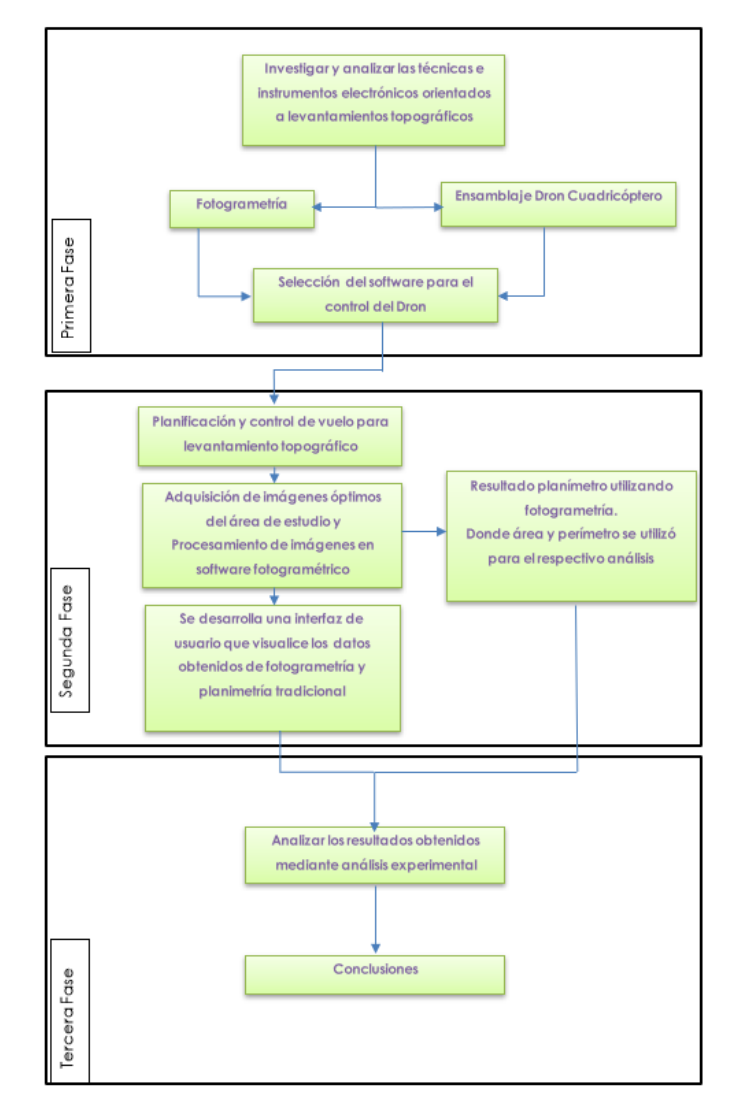

<span id="page-35-0"></span>*Figura 8. Diagrama de Desarrollo del proyecto*

Fuente: Autores
# **3.6 Procedimiento**

En la [Figura 9,](#page-36-0) se presenta el esquemático a seguir, donde se realiza el ensamblaje de un dron cuadricóptero y el acople de un sistema de navegación capaz de capturar imágenes georreferenciadas de forma autónoma, que se utiliza para el método de fotogrametría.

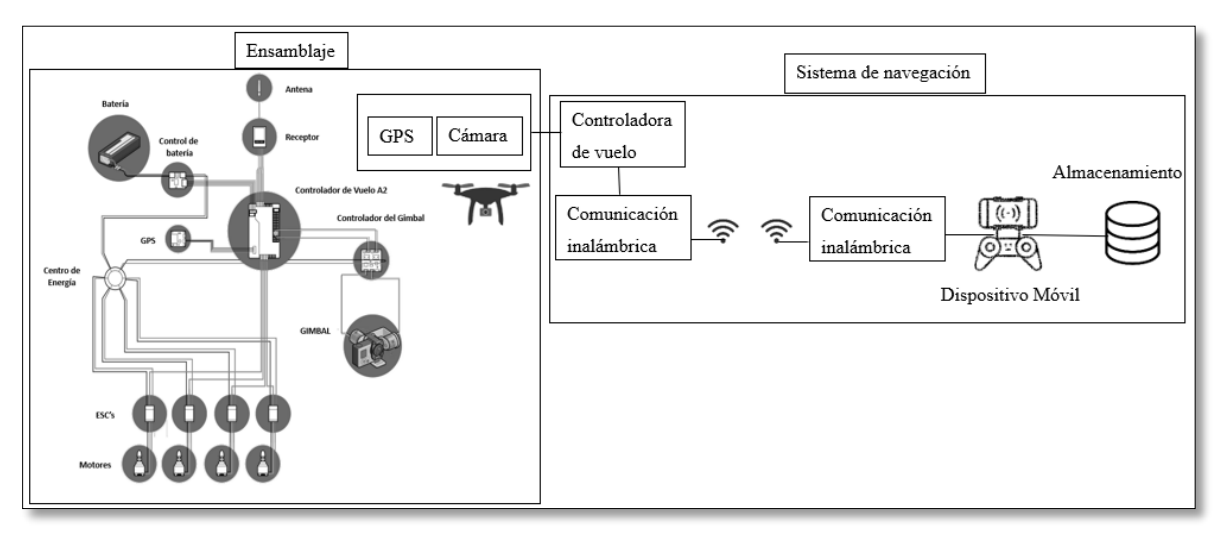

*Figura 9. Esquemático del Ensamblaje y Sistema de navegación*

Fuente: Autores

# <span id="page-36-0"></span>**3.6.1 Recursos utilizados Hardware y Software**

# **Hardware**

Para el proyecto, se ocupa dos ordenadores con las siguientes especificaciones:

# **Ordenador 1**

- CPU: 11th Gen Intel(R) Core (TM) i5-11260H  $@$  2.60GHz-2.61 GHz
- Memoria: 16,0 GB RAM
- Disco Duro: 1TB SSD
- Tipo de Sistema: x64 bit
- Tarjeta gráfica: NVIDIA GeForce RTX 3050

# **Ordenador 2**

- CPU: Intel(R) Core (TM)  $i7-8750H \text{ @ } 2.20 \text{GHz}$ -2.20 GHz
- Memoria: 16,0 GB RAM
- Disco Duro: 1TB SSD
- Tipo de Sistema: x64 bit
- Tarjeta gráfica: NVIDIA GeForce GTX 1060

# **Software**

En este proyecto se maneja cinco softwares que ayudan a realizar los cálculos del plan de vuelo y procesamiento de imágenes para crear mapas de levantamiento topográfico con fotogrametría:

- Matlab: Se diseña una interfaz para facilitar los cálculos relacionados al plan de vuelo y a su vez una interfaz para visualizar los levantamientos topográficos realizados.
- Dronelink: con los cálculos realizados anteriormente en la interfaz, se procede a ingresar a este software para el trazo de ruta con el dron y que lo realice de forma autónoma.
- Agisoft Metashape: Se procesa las imágenes tomadas por el dron, obteniendo como resultados: Nube de puntos, malla y texturizado, MDE y Ortomosaico.
- Global Mapper: Con el MDE creado anteriormente se procede a realizar las curvas de nivel, perfil del terreno, modelo de elevación en 3D y modelado 3D con la nube de puntos.
- ArcGIS ArcMap: Se crea el mapa de levantamiento topográfico con los resultados ya creados, y se procede a calcular la planimetría del terreno obteniendo las variables de área y perímetro para el respectivo análisis.
- SPSS: Este software ayuda en el análisis de datos para crear tablas y graficas con los resultados de las variables entregadas.

# **3.6.2 Ensamblaje del Dron Cuadricóptero**

En el siguiente proyecto se desarrolla el ensamblaje de un dron cuadricóptero con los siguientes componentes como se muestra en la [Figura 10.](#page-38-0)

# **Componentes**

- **Frame S500:** Es la estructura de dron de tamaño mediano de fibra de carbono, con una capacidad de carga de 2.5 a 3 kg, esto lo hace adecuado para llevar una cámara para fotografías aéreas.
- **Motores Brushles:** Se utiliza 4 motores (Readytosky 2212 920KV) sin escobillas siendo ligeros, eficientes y compatibles con baterías de 2 a 4 celdas.
- **Variadores de velocidad:** Se usa 4 ESC de 40A siendo compatibles con baterías de 2 a 6 celdas.
- **Hélices:** Dos pares de hélices de 10 pulgadas compatibles con el tipo de motor y variadores.
- **Controladora de vuelo:** La Controladora A2 es compatible con el control remoto y el sistema de comunicación. Así, logrando acoplar el sistema de navegación (Dronelink) para el funcionamiento autónomo del dron.
- Control: Control RC-N1 este tipo de control es compatible con el sistema de comunicación (Lightbridge) y controladora de vuelo.
- **Batería:** Batería LiPo 4 celdas de 14.8V a 5000mAh, esta batería ofrece una potencia adecuada para los motores eléctricos y su tasa de descarga es considerable para drones de tamaño mediano.
- **Gimbal:** Se emplea un gimbal de 3 ejes sin escobillas para: Controlador Ligero FPV, cámaras Go-Pro Hero 6,7, 10 u 11, y frames F450, F550 y S500 para Fotografía aérea.
- **Cámara:** la cámara Go-pro Hero 11 de 27Mp, dando una resolución de imagen de 4032x3024 pixeles con una distancia focal de 6.72mm.

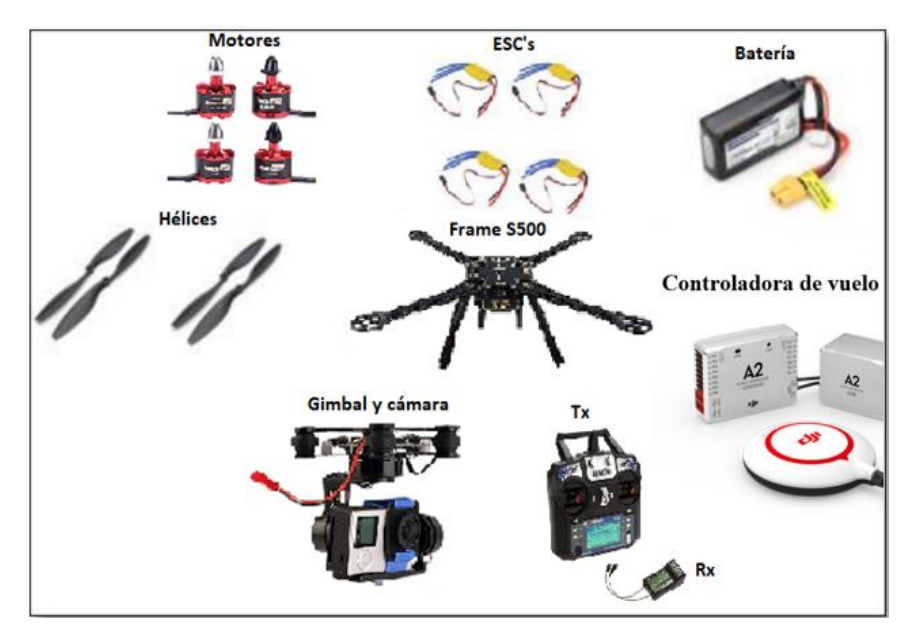

*Figura 10. Componentes del dron*

## <span id="page-38-0"></span>**Paso 1.** Prueba de motores

En la [Figura 11](#page-39-0) A) se expresa el código utilizado en Arduino Uno para verificar el funcionamiento de los motores y en la [Figura 11](#page-39-0) B) se indica el circuito armado con la placa Arduino Uno.

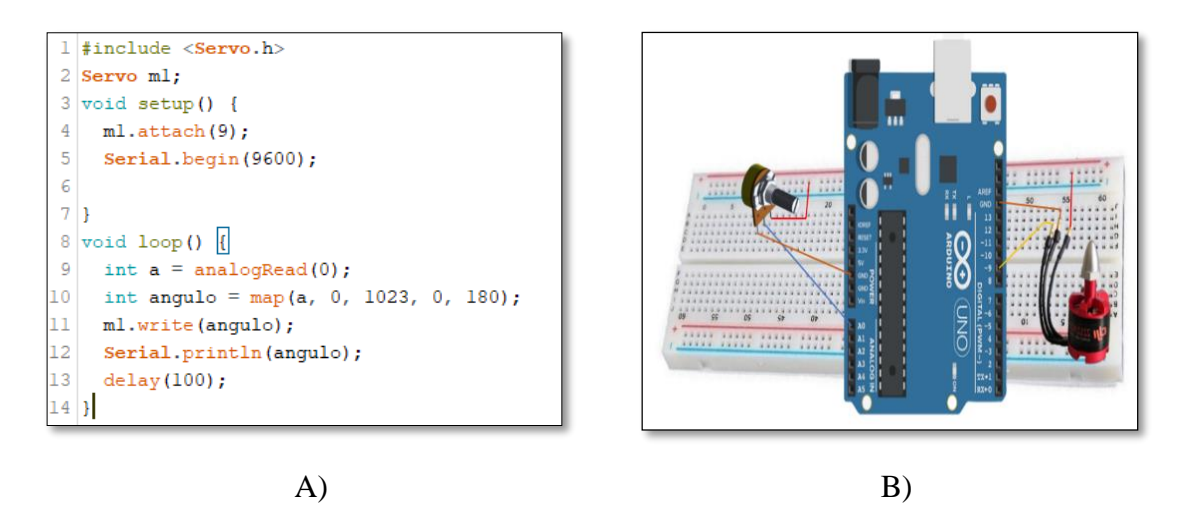

<span id="page-39-0"></span>*Figura 11. A) Código en Arduino y B) Armado de Circuito para prueba de motores*

**Paso 2.** Armado de la estructura Frame S500.

Como se observa en la [Figura 12,](#page-39-1) cada componente de la estructura está conectada a la placa superior e inferior del Frame de manera adecuada.

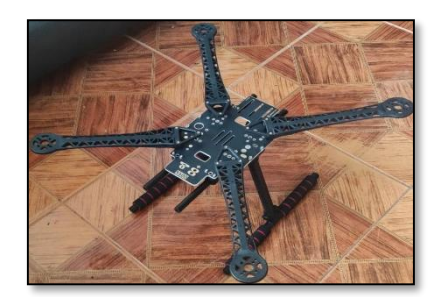

*Figura 12. Frame S500*

Fuente: Autores

<span id="page-39-1"></span>Paso 3. Conectar los ESC con los motores.

Se puede apreciar en la [Figura 13](#page-40-0) las respectivas conexiones de los ESC y los motores, donde los motores 1 y 3 se conectan de forma normal ya que deben girar en sentido horario y los motores 2 y 4 deben girar en sentido antihorario. Tener en cuenta el color de los cables.

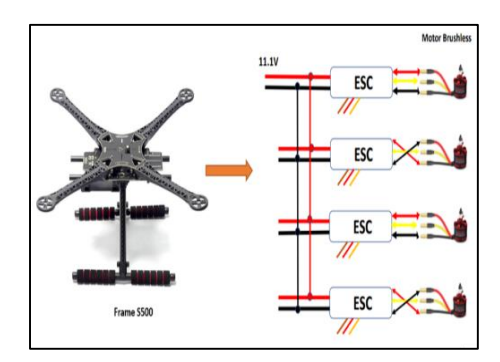

*Figura 13. ESC y Motores*

<span id="page-40-0"></span>**Paso 4.** Colocación de los motores en el Frame.

La colocación de los motores en el Frame se evidencia en la [Figura 14,](#page-40-1) donde cada motor está sujetado por pernos y los ESC con agarraderas de plásticos.

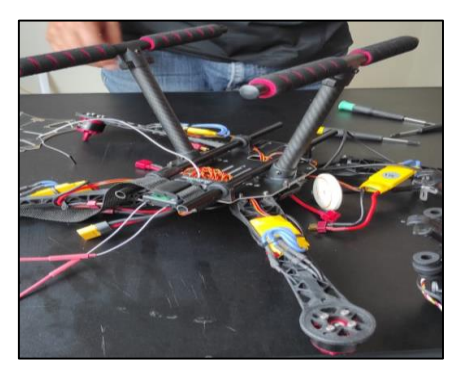

*Figura 14. Instalación de los ESC y Motores en el Frame S500*

Fuente: Autores

<span id="page-40-1"></span>**Paso 6.** Instalación del Gimbal y cámara.

El Frame seleccionado cuenta con un espacio específico para la colocación del Gimbal con la cámara, como se enseña en la [Figura 15.](#page-40-2)

<span id="page-40-2"></span>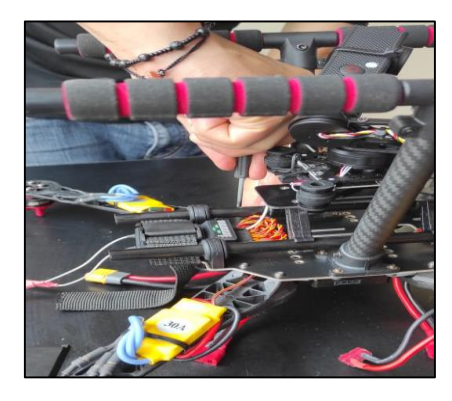

*Figura 15. Colocación del Gimbal y Cámara en el Frame S500*

**Paso 7.** Instalación de la controladora de vuelo A2 en el Frame.

En la placa inferior del Frame se coloca la tarjeta controladora de vuelo y sus diversos componentes que están conectados internamente, como se indica en la [Figura 16.](#page-41-0)

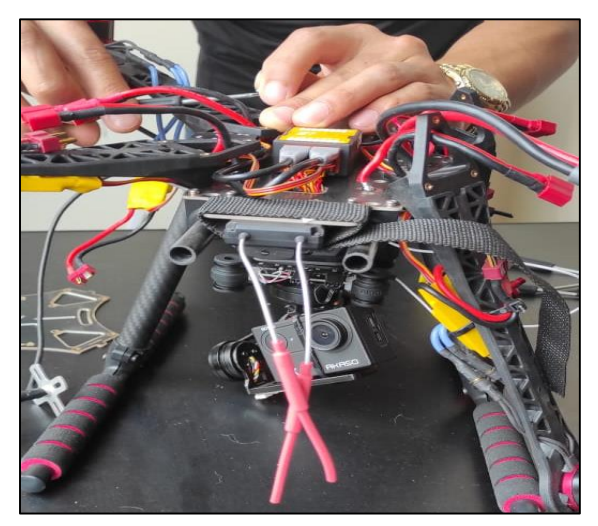

*Figura 16. Controlador A2 en el Frame S500* Fuente: Autores

<span id="page-41-0"></span>**Paso 8.** Conexión del GPS.

En la [Figura 17](#page-41-1) se presenta la colocación del GPS sujetado con pernos a la placa superior del Frame para que no se pueda caer. A demás, se debe tener en cuenta la ubicación y la orientación del GPS con respecto a la controladora de vuelo.

<span id="page-41-1"></span>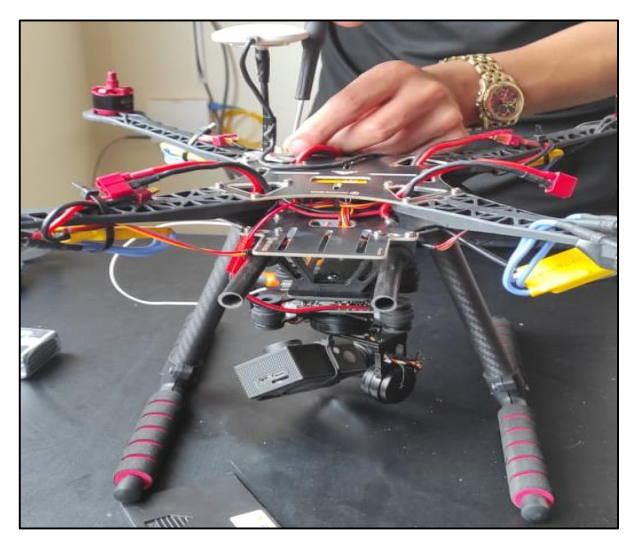

*Figura 17. Conexión del GPS* Fuente: Autores

**Paso 9.** Instalación de Batería y Hélices.

La batería se acopla en la placa superior debido a que no cuenta con un lugar específico en el Frame, para ello se usa correas de sujeción, y las hélices se ubican en cada motor dependiendo la configuración del dron, teniendo como resultado la [Figura 18.](#page-42-0)

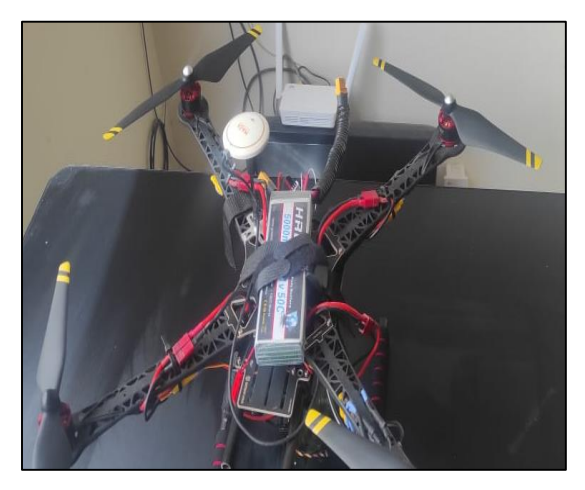

*Figura 18. Instalación de Batería y Hélices en el Frame S500*

## Fuente: Autores

<span id="page-42-0"></span>Para la configuración y calibración de la tarjeta controladora de vuelo es recomendable retirar las hélices para prevenir accidentes dentro de espacios reducidos.

# **3.6.3 Calibración y configuración de Controladora de vuelo A2**

**Paso 1.** Ejecución del Asistente de controlador A2.

Como se presenta en la [Figura 19,](#page-42-1) es la interfaz inicial del asistente del controlador A2, aquí se visualiza las configuraciones que se puede realizar.

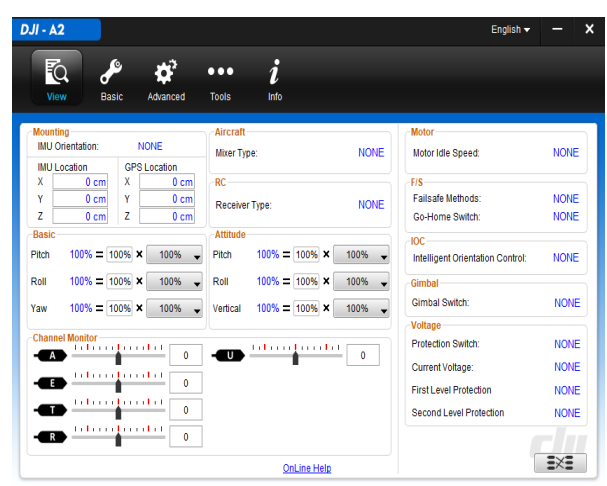

*Figura 19. Pantalla principal del Asistente*

<span id="page-42-1"></span>Fuente: A2 Assistant/View

**Paso 2.** Seleccionar la configuración del tipo multirrotor del dron (Cuadricóptero).

En este apartado se selecciona el tipo de dron que se emplea en el proyecto, en este caso el dron cuadricóptero como se indica en la [Figura 20,](#page-43-0) y de esta manera indicar a la controladora de vuelo que se ocupan cuatro motores.

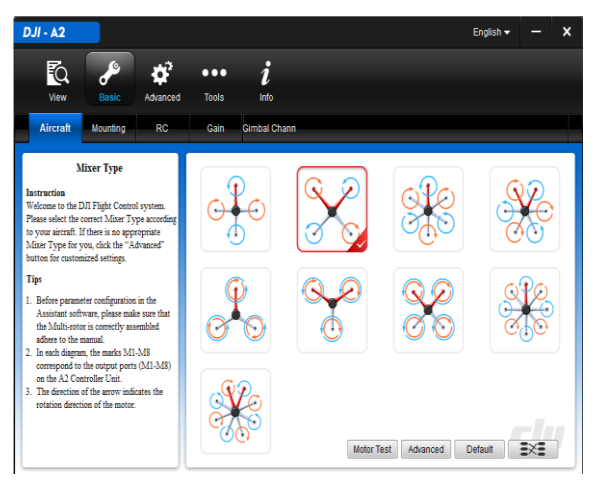

*Figura 20. Configuración del Multirrotor del Dron*

Fuente: A2 Assistant/Aircraft

<span id="page-43-0"></span>**Paso 3.** Localización y Orientación del Controladora de vuelo y GPS.

En la [Figura 21](#page-43-1) se logra evidenciar que la controladora de vuelo debe estar ubicado en el centro de gravedad del Frame S500 y la ubicación del GPS se orienta con respecto al controlador, trazando un plano de coordenadas para su perfecta localización.

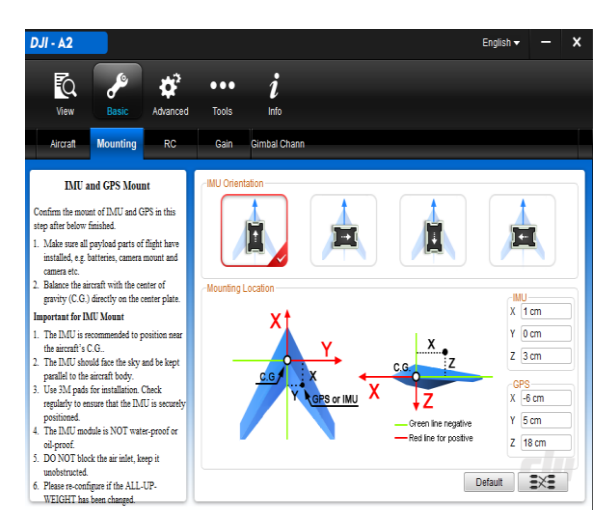

*Figura 21. Localización y Orientación*

<span id="page-43-1"></span>Fuente: A2 Assistant/Basic/Mounting

**Paso 4.** Tipo de receptor y modo de control.

En esta sección se configura el tipo de comunicación y el modo de control que puede tener el dron, como se ve en la [Figura 22.](#page-44-0)

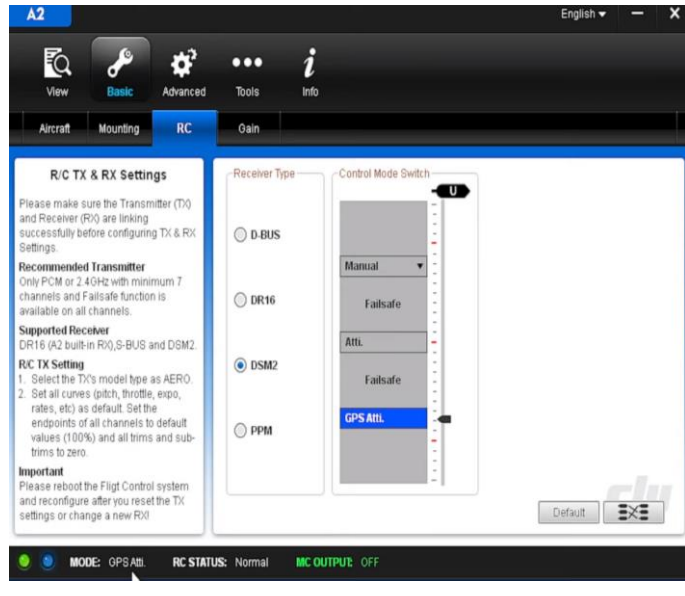

*Figura 22. Tipo de receptor y modo de control* Fuente: A2 Assistant/Basic/RC

<span id="page-44-0"></span>**Paso 5.** Ajuste de Ganancias.

En la [Figura 23,](#page-44-1) se visualiza el "Basic Gain" que ayuda en la estabilización del dron, dependiendo del valor asignado este se estabiliza de forma rápida o lenta, esto depende de la inercia y de velocidad del viento, y el "Attitule Gain" ayuda en la respuesta de nuestros movimientos de los sticks del radio control con respecto al dron.

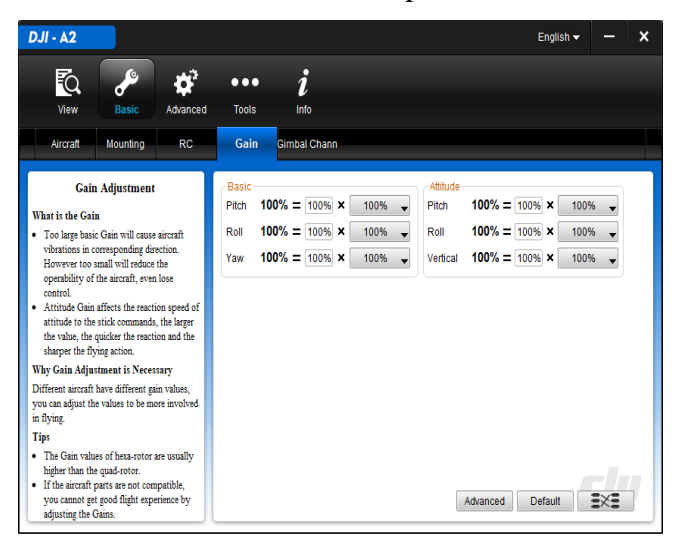

*Figura 23. Ajuste de Ganancias*

<span id="page-44-1"></span>Fuente: A2 Assistant/Basic/Gain

**Paso 6.** Configuración la velocidad motores

En este apartado, se selecciona la velocidad de arranque del motor, para que inicie de manera adecuada, es preferible dejar en "RECOMMENDED" como se aprecia en la [Figura 24.](#page-45-0)

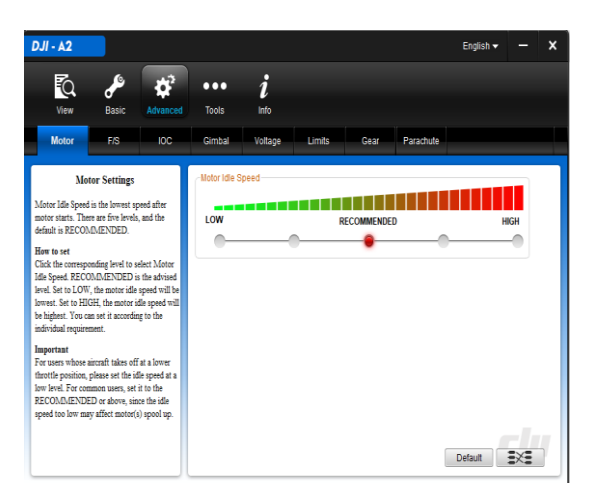

*Figura 24. Velocidad del motor*

Fuente: A2 Assistant/Advanced/Motor

<span id="page-45-0"></span>**Paso 7.** Configuración en la perdida de comunicación

Como se presenta en la [Figura 25,](#page-45-1) cuenta con tres configuraciones: Hover, es cuando el dron pierde señal de comunicación con respecto al control y empieza a descender en el punto donde se encuentre. Go-Home, es el más recomendado ya que cuando pierde la señal de comunicación el dron retorna al punto inicial y desciende en el punto de origen. Por último, Alt Go-Home es la altura máxima que toma el dron para el regreso al punto de partida.

<span id="page-45-1"></span>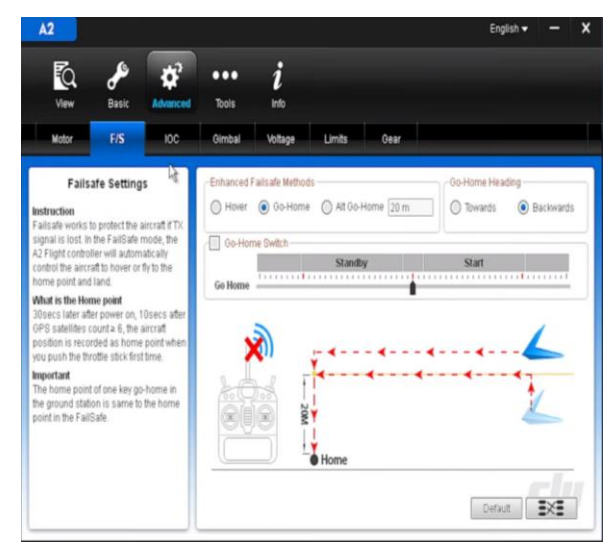

*Figura 25. Modo de perdida de configuración* Fuente: A2 Assistant/Advanced/F-s

**Paso 8.** Configuración de Gimbal.

Como se observa en la [Figura 26,](#page-46-0) se activa la función del Gimbal en la controladora. Y a subes se configura las ganancias de velocidad y comportamiento que va a tener el gimbal con respecto a la controladora.

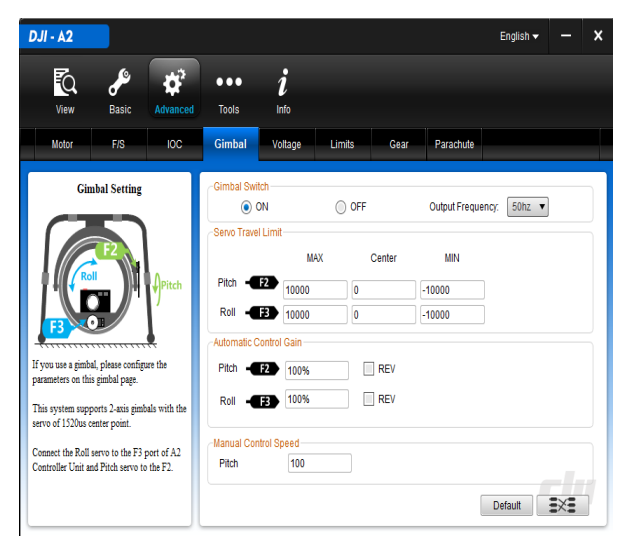

*Figura 26. Configuración del Gimbal* Fuente: A2 Assistant/Advanced/Gimbal

# <span id="page-46-0"></span>**Paso 9.** Alerta de Voltaje

En este apartado, la [Figura 27](#page-46-1) muestra las alertas de la batería, donde existen dos tipos; la primera alerta, da señales de aviso encendiendo un led de la controladora indicando el nivel de batería, y la segunda alerta, el dron desciende automáticamente al ser un nivel de seguridad del dron y así salvaguardad la estructura del dron.

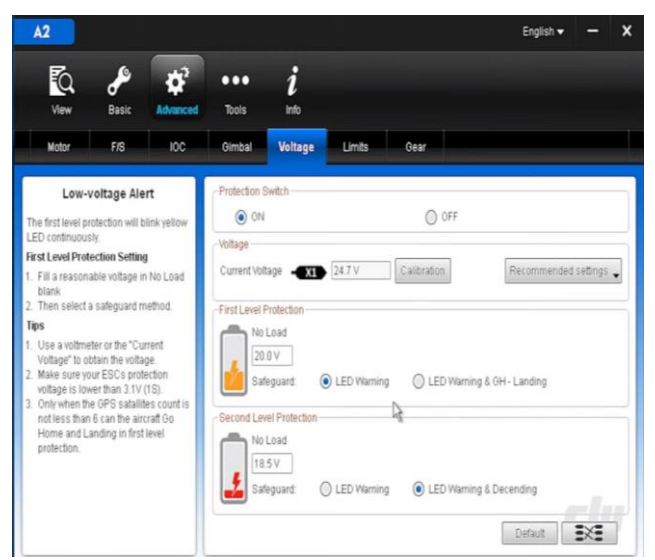

*Figura 27. Alerta en "low Voltage"*

<span id="page-46-1"></span>Fuente: A2 Assistant/Advanced/Voltage

## **Paso 10**. Límites de vuelo

En la [Figura 28,](#page-47-0) se observa los limites el radio y la altura que puede volar el dron. En caso de salir de los límites, el dron entra en la fase de perdida de comunicación y dependiendo de su configuración, el dron empieza a descender o retorna al punto de partida.

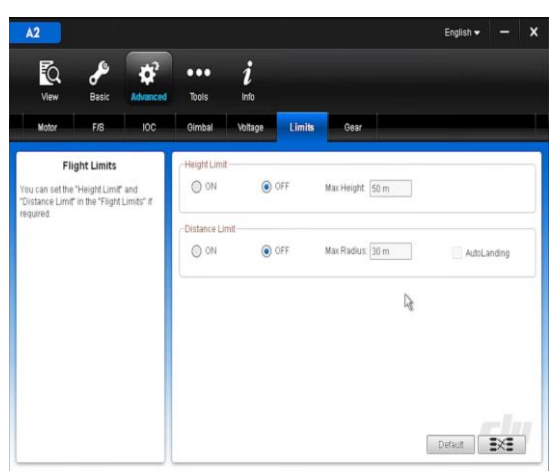

*Figura 28. Límites de vuelo Altura y radio*

Fuente: A2 Assistant/Advanced/Limits

# <span id="page-47-0"></span>**3.6.4 Prueba de vuelo**

Para realizar la prueba de vuelo, se procede a conectar la batería tal como se visualiza en la [Figura 29.](#page-47-1)

<span id="page-47-1"></span>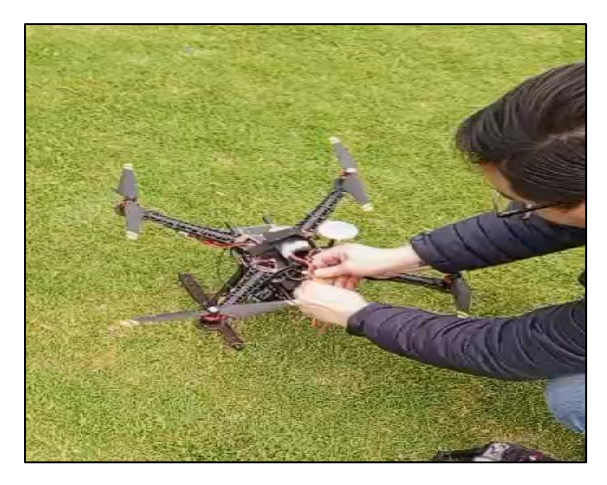

*Figura 29. Conexión de la batería*

Seguidamente se procede a calibrar el GPS. En la [Figura 30](#page-48-0) A) se calibra el eje vertical y en la [Figura 30](#page-48-0) B) el eje horizontal.

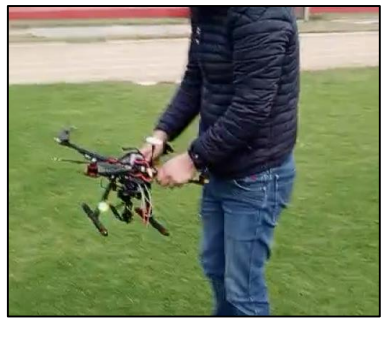

 $(A)$  B)

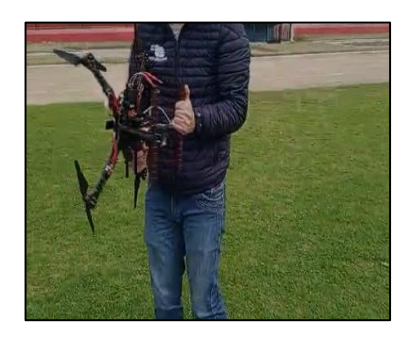

*Figura 30. A )Calibración del GPS eje vertical del Dron y B) Calibración del GPS eje Horizontal del Dron*

# Fuente: Autores

<span id="page-48-0"></span>Si la calibración del dron se realiza correctamente, el led del dron empieza a parpadear de color verde como se aprecia en la [Figura 31,](#page-48-1) en caso contrario si el led parpadea de color naranja quiere decir que no está bien calibrado y si parpadea de color rojo nos indica que el nivel de batería es bajo.

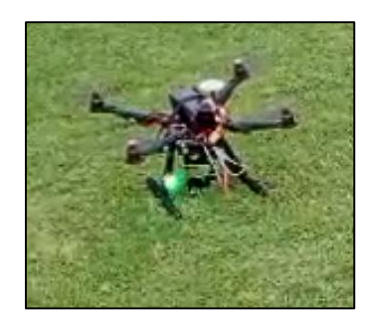

*Figura 31. Calibración exitosa del GPS*

Fuente: Autores

<span id="page-48-2"></span><span id="page-48-1"></span>Si los pasos anteriores se aplicaron correctamente, el dron puede volar sin ningún problema, esto se puede evidenciar en la [Figura 32.](#page-48-2)

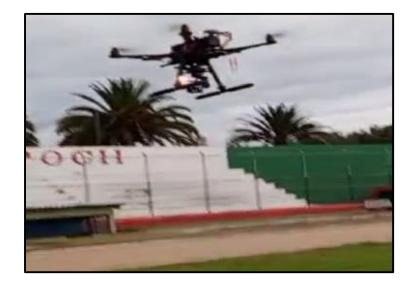

*Figura 32. Prueba de vuelo exitoso*

#### **3.6.5 Sistema de comunicación Lightbridge**

En la [Figura 33](#page-49-0) se presenta el esquemático del sistema de comunicación Lightbridge, para lograr la trasmisión de video y datos en tiempo real entre la controladora de vuelo (A2) y el control remoto (RC-N1).

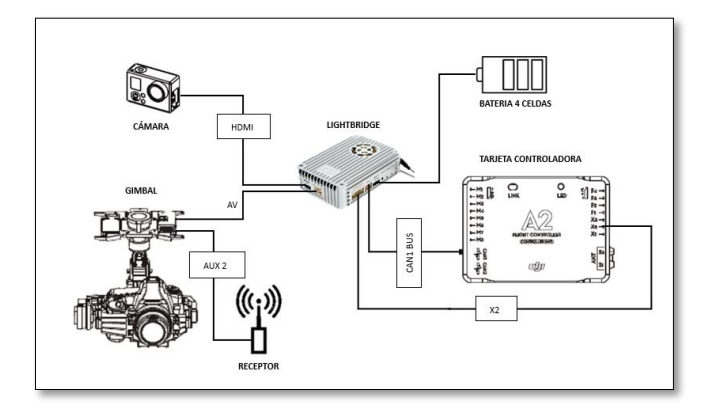

*Figura 33. Esquema de conexión Lightbridge*

## Fuente: Autores

<span id="page-49-0"></span>Este sistema cuenta con un equipo de transmisión y recepción de vídeo, permitiendo visualizar las imágenes capturadas por el dron en tiempo real. Además, cuenta con antenas que envían y reciben señales emitidas entre el control remoto y el dron, como se implementa en la [Figura 34.](#page-49-1)

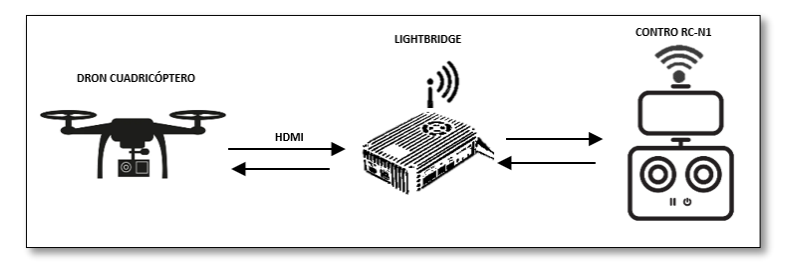

<span id="page-49-1"></span>*Figura 34. Comunicación entre el control remoto Rc-N1 y Dron cuadricóptero*

#### Fuente: Autores

Se emplea el sistema de comunicación Lightbridge del fabricante DJI porque es compatible con la controladora de vuelo A2 y a subes al control remoto. El control remoto RC-N1, se utiliza debido a que permite conectar dispositivos móviles para visualizar el video e imágenes capturadas por el Dron en tiempo real. Además, el sistema de navegación Dronelink es compatible con la controladora de vuelo A2 (marca DJI), esta funciona a través de una aplicación móvil para dispositivos Android.

En la [Figura 35,](#page-50-0) se visualiza el correcto funcionamiento del sistema de comunicación vinculado al dron y al control remoto.

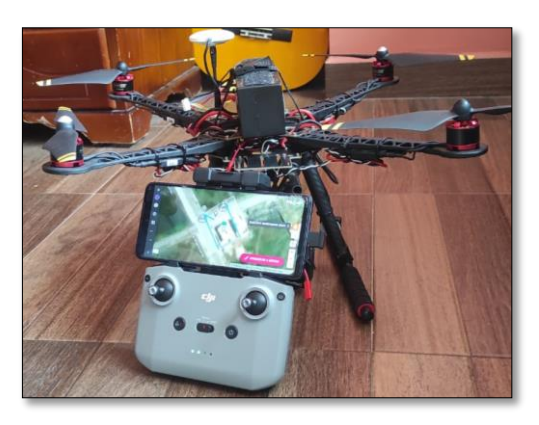

*Figura 35. Sistema de navegación, Control remoto y Dron acoplados*

# Fuente: Autores

<span id="page-50-0"></span>En el proyecto se aplica el sistema de navegación "Dronelink" debido a que cuenta con un SDK compatible con el modelo del Dron cuadricóptero, permitiendo controlar los actuadores del dron de forma autónoma.

En la [Figura 36](#page-50-1) se observa como el SDK se adapta a una aplicación móvil y a su vez la conexión a una plataforma física (Dron). El cable USB es conecto al control remoto y un dispositivo móvil, y este último vincula al Dron de forma inalámbrica a través del sistema de comunicación (Lightbridge).

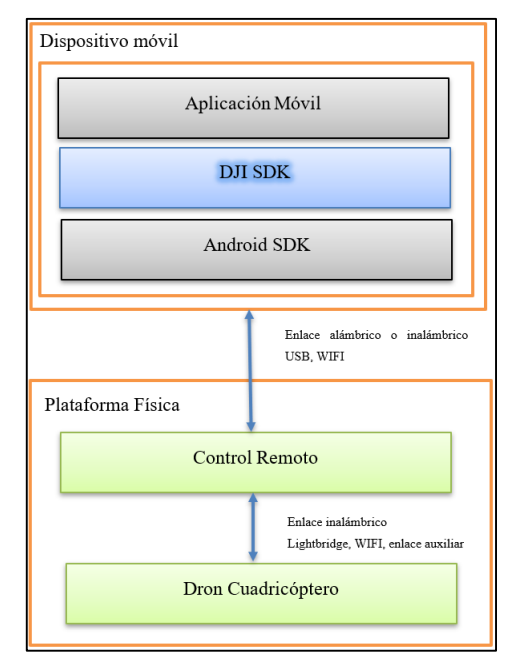

<span id="page-50-1"></span>*Figura 36. Diagrama de conexión dispositivo móvil y control remoto*

Fuente: Autores

#### **3.6.6 Plan de vuelo**

Para los cálculos pertinentes del plan de vuelo, se utiliza los datos de l[a Tabla 3](#page-51-0) que contiene: Datos iniciales, la altura cambia de acuerdo al estudio que se va a realizar, los tres datos en rojo son parámetros que no cambian en todo el proyecto, el recubrimiento longitudinal hace referencia a superposición entre imágenes que garantice una cubertura adecuada del área de estudio, el 75% significa que la imagen se superpone con la anterior imagen de la misma dirección de vuelo. De forma similar, el recubrimiento lateral se refiere a la superposición entre imágenes adyacentes en la dirección perpendicular al plan de vuelo. Por último, el intervalo de tiempo hace mención al tiempo trascurrido entre captura de dos imágenes consecutivas en el plan de vuelo.

Las características de la cámara, depende del modelo que se elija, para el estudio se utiliza la cámara go-pro Hero 11, la distancia focal determina el comportamiento del lente en términos de zoom, mientras más pequeña sea la distancia focal se obtiene un campo de visión más amplio. El ancho de sensor de la cámara es la dimensión física en dirección horizontal de la imagen. Por último, el ancho y alto de la imagen es la resolución en pixeles que contiene cada fotografía tomada.

| <b>Datos iniciales</b>                      |                       |  |  |  |  |
|---------------------------------------------|-----------------------|--|--|--|--|
| Altura de vuelo $(m)$                       | 40                    |  |  |  |  |
| Recubrimiento longitudinal deseado:         | 75%                   |  |  |  |  |
| Recubrimiento lateral deseado:              | 75%                   |  |  |  |  |
| Intervalo de tiempo (s)                     | $\mathcal{D}_{\cdot}$ |  |  |  |  |
| Características de la cámara                |                       |  |  |  |  |
| Distancia focal de la cámara FR (mm):       | 6,72                  |  |  |  |  |
| Ancho del sensor de la cámara Sw (mm):      | 9,677                 |  |  |  |  |
| Altura de la imagen en Píxeles imH (píxel): | 3024                  |  |  |  |  |
| Ancho de la imagen en Píxeles im W (píxel): | 4032                  |  |  |  |  |

*Tabla 3. Parámetros iniciales*

#### Fuente: Autores

## <span id="page-51-0"></span>**3.6.6.1 Cálculos de escala**

Para el cálculo de la escala se ocupa la ecuación (2), la cual indica la relación entre la altura de vuelo con respecto la distancia focal.

$$
Escola = \frac{Altura de vuelo (mm)}{Distacia focal (mm)}
$$
\n(2)

Al remplazar los valores en la ecuación (2) con una altura de 40m y una distancia focal de 6.72 mm, se obtiene una escala:

$$
Escola = \frac{40000}{6.72} = 5952 \approx 6000 \rightarrow 1.6000
$$

#### **3.6.6.2 Cálculo del GSD**

Empleando la ecuación (3) se procede a calcular el GSD, la misma que está dada por la anchura del sensor, altura de vuelo con respecto a la distancia focal y la anchura de la imagen.

$$
GSD = \frac{Ancho\ del\ sensor\ (mm) * Altura\ de\ vuelo\ (m) * 100}{Distancia\ focal\ (mm) * ancho\ imagen\ en\ pixels} \tag{3}
$$

Sustituyendo los valores de la [Tabla 3](#page-51-0) en la ecuación (3), se calcula el valor de GSD:

$$
GSD = \frac{9.67 \ (mm)*4000 \ (cm)}{6.67 \ (mm)*4032 \ (pixel)} = 1.43 \ cm/pixel
$$

#### **3.6.6.3 Cálculo del ancho y alto de la huella en el terreno**

Para calcular el ancho de la huella se usa la ecuación (4) y el alto de la huella del terreno se ocupa la ecuación (5), donde se utiliza el valor el GSD calculado anteriormente y las dimensiones de la imagen en pixeles que tiene la imagen.

*Ancho de la huella* = 
$$
\frac{GSD(cm/pixel) * Ancho de la imagen (pixel)}{100}
$$
 (4)

$$
Alto de la huella = \frac{GSD(cm/pixel) * Altura de la imagen (pixel)}{100}
$$
 (5)

Con un GSD de 1.43 cm/pixel calculado a 40m, obtenemos los siguientes resultados:

Ancho de la huella =

\n
$$
\frac{1.43 \, (cm/pixel) \cdot 4032 \, (pixel)}{100} = 57,6 \, m
$$
\nAlto de la huella =

\n
$$
\frac{1.43 \, (cm/pixel) \cdot 3024 \, (pixel)}{100} = 43.2 \, m
$$

En la [Figura 37,](#page-53-0) el alto y ancho de la huella del terreno expresa la resolución espacial del área cubierta por las imágenes capturadas. Se debe de tener en cuenta que la huella está relacionada con la altura, mientras más altura tenga el dron, el ancho y alto de la huella del terreno cubre más área, pero se pierde detalles importantes para la interpretación de las imágenes.

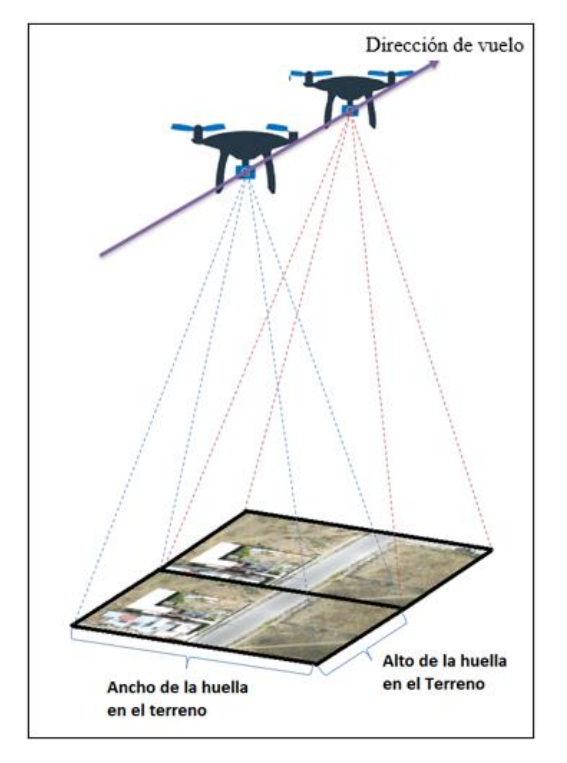

*Figura 37. Alto y Ancho de la huella en el terreno*

Fuente: Autores

#### <span id="page-53-0"></span>**3.6.6.4 Cálculos de distancia entre líneas de vuelo (Lateral)**

Para calcular la distancia que tienen entre las líneas de vuelo (traslape lateral) se emplea la ecuación (6), donde se utiliza el recubrimiento lateral ya establecido y el ancho de huella calculado anterior mente.

$$
distancia l. v. = anche de la huella (m) * \left(1 - \left(\frac{Recubrimiento lateral (\%)}{100}\right)\right) \tag{6}
$$

Al sustituir los valores, se tiene como resultado:

$$
distance in l. v. = 57.6 (m) * \left(1 - \left(\frac{75 (96)}{100}\right)\right) = 14.4 m
$$

El valor obtenido (14.4 metros) hace referencia a la separación de las trayectorias del dron durante el vuelo como se representa en la [Figura 38.](#page-54-0)

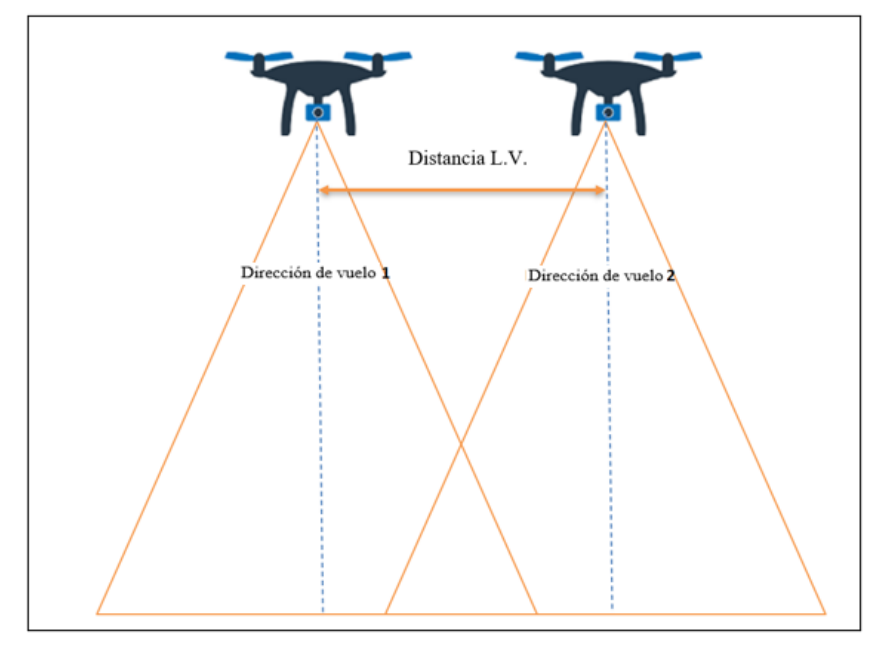

*Figura 38. Distancia entre líneas de vuelo* Fuente: Autores

## <span id="page-54-0"></span>**3.6.6.5 Cálculos de distancia entre fotografías (Longitudinal)**

Para determinar la distancia entre fotos se utiliza la ecuación (7), en donde se presenta el alto de la huella y el recubrimiento longitudinal.

$$
distancia fotos = Alto de la huella (m) * \left(1 - \left(\frac{Rec. longitudinal (\%)}{100}\right)\right)
$$
 (7)

Remplazando los valores en la ecuación (7) se obtiene el siguiente resultado:

$$
Distance of the first (100) + (1 - \left(\frac{75 (96)}{100})\right) = 10.8 m
$$

Para indicar el valor obtenido de la separación entre las imágenes tomadas durante el vuelo se tiene la [Figura 39,](#page-55-0) donde se observa una zona de traslape que expresa el área común entre dos imágenes adyacentes capturadas durante el vuelo.

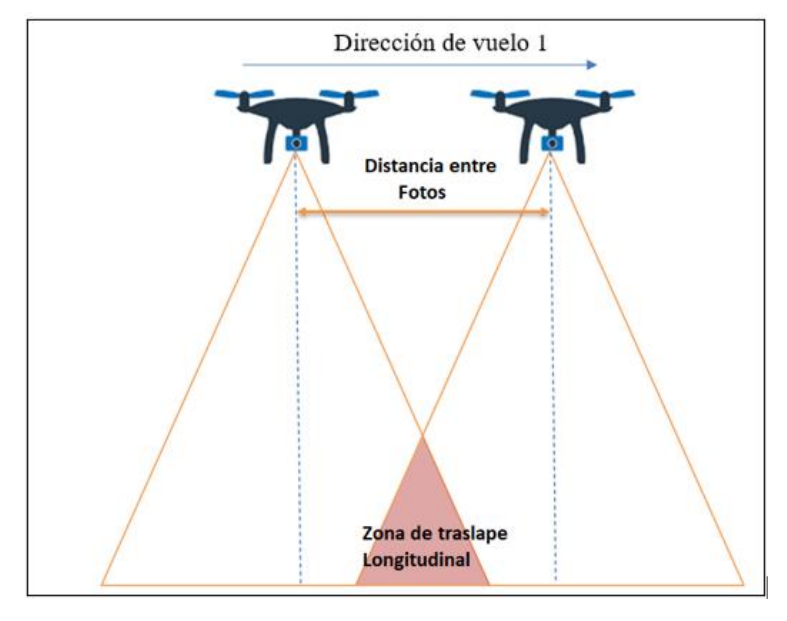

*Figura 39. Distancia entre fotos*

Fuente: Autores

# <span id="page-55-0"></span>**3.6.6.6 Cálculo de velocidad de vuelo**

La ecuación (8) expresa, la velocidad de vuelo que está relacionada con la distancia entre fotografías y el intervalo de tiempo de obturación por cada foto.

$$
Velocidad \left(\frac{m}{s}\right) = \frac{Distance\,entre fotografia\left(m\right)}{Intervalo\,de\,tiempo\left(s\right)}\tag{8}
$$

Para calcular la velocidad de vuelo que se da al dron, se procede a remplazar los valores en la ecuación (8):

$$
Velocidad\left(\frac{m}{s}\right) = \frac{10.8(m)}{2(s)} = 5.4\left(\frac{m}{s}\right) = > 19.44(Km/h) \approx 20(Km/h)
$$

# **3.6.7 Interfaz en MATLAB/AppDesigner**

Para facilitar el trabajo al momento de realizar los cálculos necesarios para la creación del plan de vuelo y la visualización de datos, se realiza una interfaz gráfica utilizando MATLAB/AppDesigner.

Para hacer uso de esta herramienta se debe de ingresar "appdesigner" en la consola de MATLAB y automáticamente se ejecuta la herramienta. Una vez ejecutado comenzamos con la edición de la interfaz y sus respectivos elementos que lo conforman.

Como interfaz inicial o pantalla de inicio como se muestra en la [Figura 40,](#page-56-0) cuenta con dos botones, el primero ayuda en los cálculos del plan de vuelo y el siguiente ayuda en la visualización de los resultados planimétricos por fotogrametría.

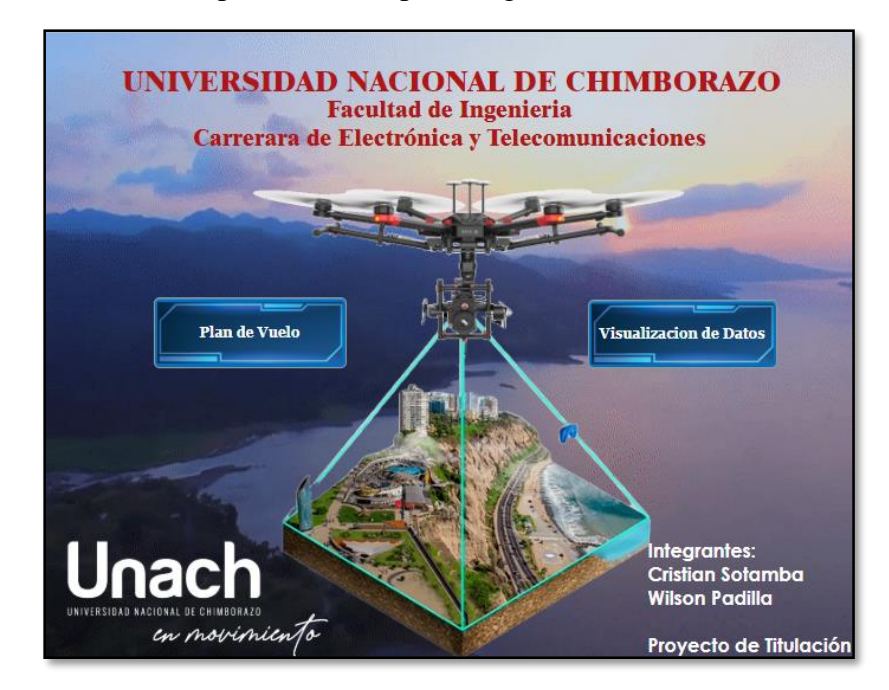

*Figura 40. Interfaz inicial*

Fuente: Autores

# <span id="page-56-0"></span>**Interfaz para realizar cálculos del Plan de vuelo**

En esta interfaz se inserta los datos iniciales y las características de la cámara que se utiliza, estos datos se encuentran en la [Tabla 3,](#page-51-0) y al ocupar los valores se obtiene los siguientes resultados, como se puede observar en la [Figura 41.](#page-57-0)

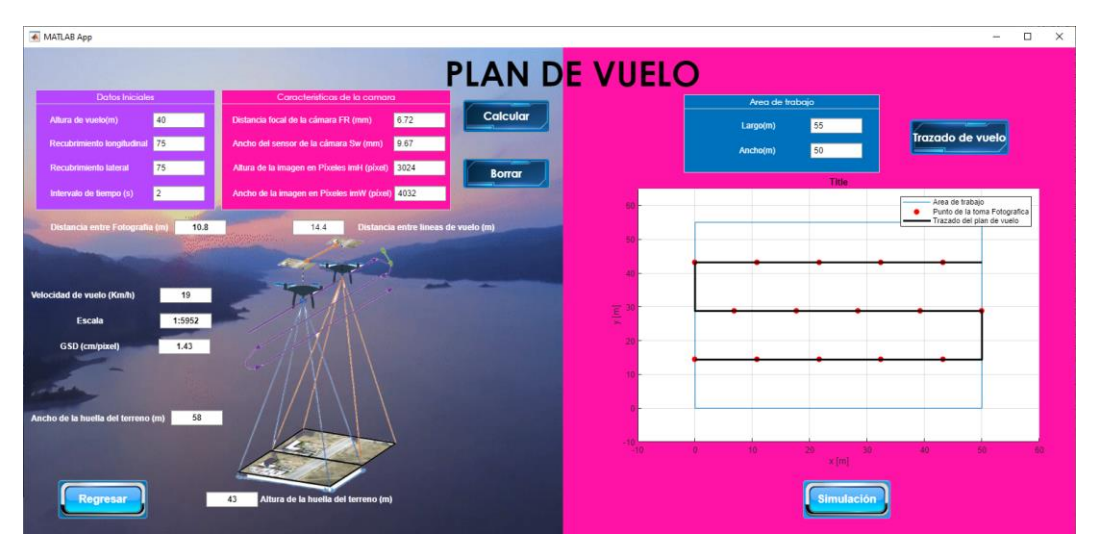

*Figura 41. Cálculos del plan de vuelo*

<span id="page-57-0"></span>Con los resultados obtenidos mediante la interfaz se procede a ingresar en la aplicación del sistema de navegación "Dronelink", la cual ayuda a realizar el plan de vuelo y que el dron realice la ruta trazada de manera autónoma.

# **Interfaz para la visualización de resultados planimétricos**

Como se evidencia en la [Figura 42,](#page-57-1) en esta interfaz se visualiza los resultados planimétricos de forma gráfica: 2D y 3D, donde se puede seleccionar cada levantamiento realizado a diferente altura.

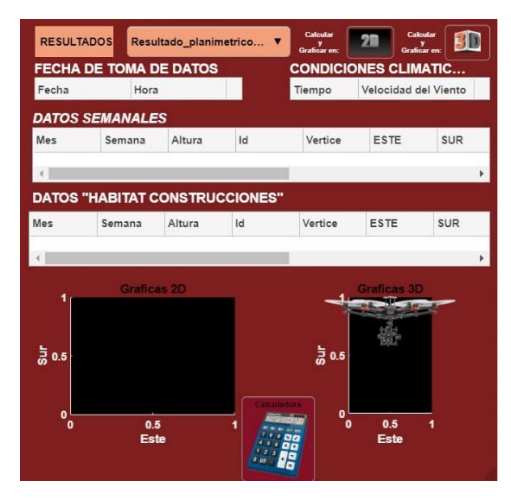

<span id="page-57-1"></span>*Figura 42. Interfaz para Visualización de resultados planimétricos*

## **3.6.8 Plan de vuelo con Dronelink**

Para realizar el plan de vuelo en Dronelink, primero se crea un nuevo mapa en la opción de "crear mapa", y después se ubica el área en donde se va valor el dron, esto se evidencia en la [Figura 43.](#page-58-0)

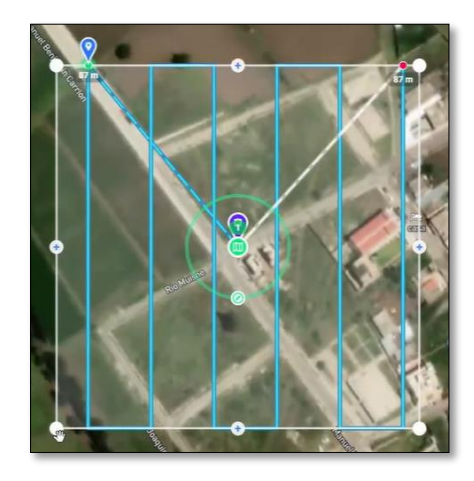

*Figura 43. Ubicación de la misión de vuelo y límite del área*

Fuente: Dronelink-localización

<span id="page-58-0"></span>Una vez establecido el área, se selecciona la cámara como indica en la [Figura 44](#page-58-1) A). A su vez, ingresamos los datos obtenidos en la sección de plan de vuelo y la altura de 40m, como se muestra en la [Figura 44](#page-58-1) B).

<span id="page-58-1"></span>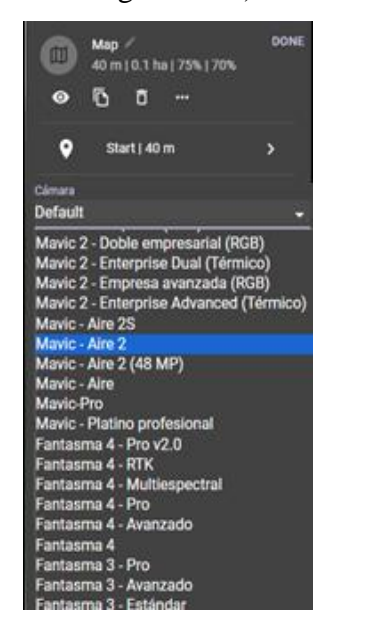

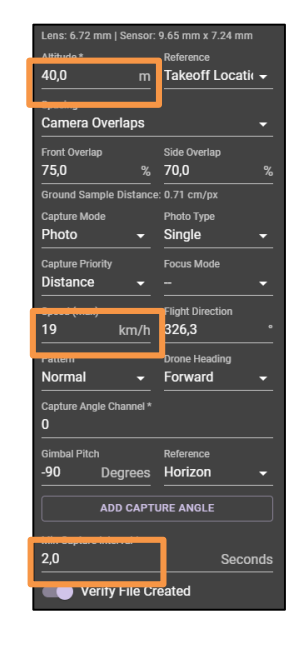

 $(A)$  B) *Figura 44. A) Selección del A2 (Aire 2) y B) Ingreso de datos*

En la [Figura 45](#page-59-0) expresa el trazado que va a seguir el dron de forma autónoma. El icono azul oscuro indica el punto de despegue del dron antes de volar, el icono azul claro señala el punto de inicio del plan de vuelo con la altura correspondiente (40 metros) y el punto rojo muestra el final del recorrido y culminación del plan de vuelo, una vez que termine todo el trazado, el dron regresa al punto de partida.

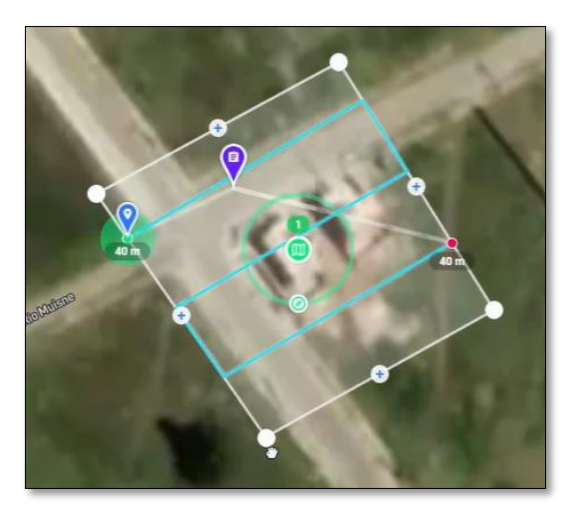

*Figura 45. Plan de vuelo creado en Dronelink* Fuente: Autores

# <span id="page-59-0"></span>**Puntos de control**

Para tener una precisión de geolocalización en fotogrametría es necesario colocar puntos de control de una forma uniforme en toda la zona de interés como se manifiesta en la [Figura](#page-59-1)  [46,](#page-59-1) de esta manera facilita la medición y orientación de las imágenes.

<span id="page-59-1"></span>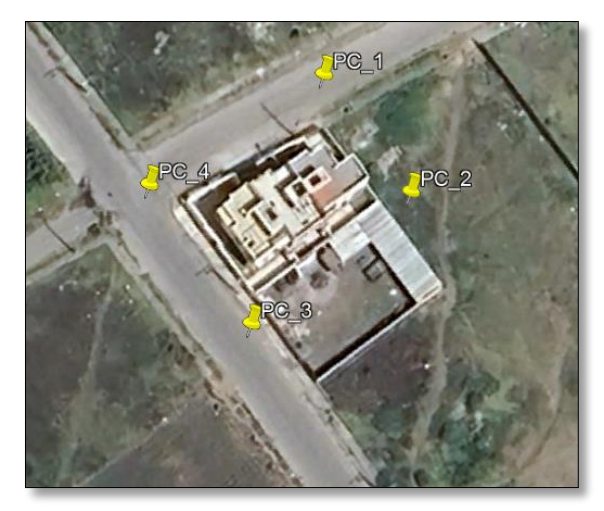

*Figura 46. Puntos de control* Fuente: Google Earth

# **3.6.8.1 Ejecución del plan de vuelo en campo**

Para ejecutar el plan de vuelo, se procede a trasladar al área de estudio. Ahí, se ubica los puntos de control como se visualiza en la [Figura 47.](#page-60-0)

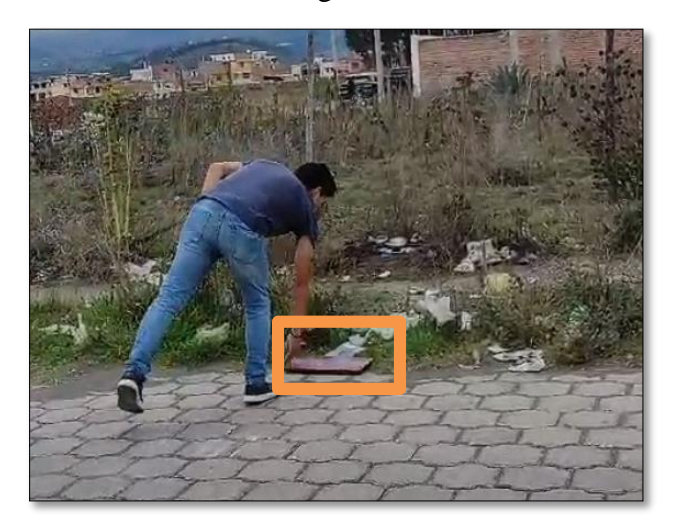

*Figura 47. Puntos de control en el área de trabajo*

Fuente: Autores

# <span id="page-60-0"></span>**Cargar el plan de vuelo al Dron Cuadricóptero desde Dronelink.**

Se conecta la batería para encender al dron, se espera un corto tiempo hasta que el sistema de navegación sincronice la señal del dron, una vez detectado se debe seleccionar el plan de vuelo a ejecutar, como se muestra en la [Figura 48.](#page-60-1)

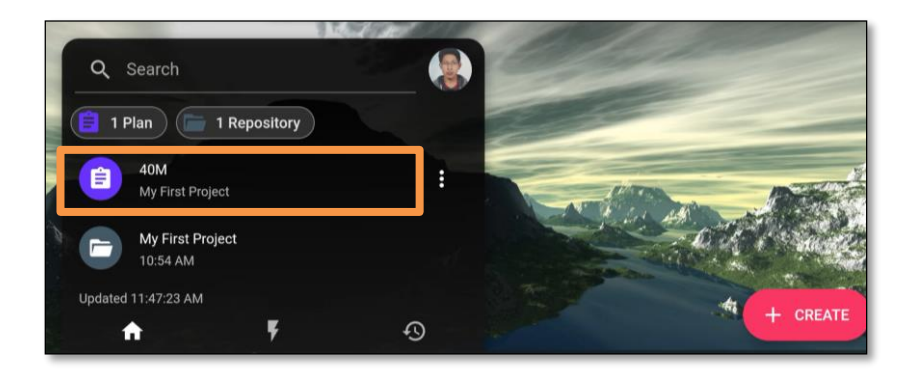

*Figura 48. Selección del plan de vuelo*

Fuente: Autores

# <span id="page-60-1"></span>**Inicio del Plan de vuelo**

Ya seleccionado el plan de vuelo y que el dron esté totalmente sincronizado a la aplicación, se procede a dar inicio al vuelo autónomo, como se aprecia en la [Figura 49.](#page-61-0)

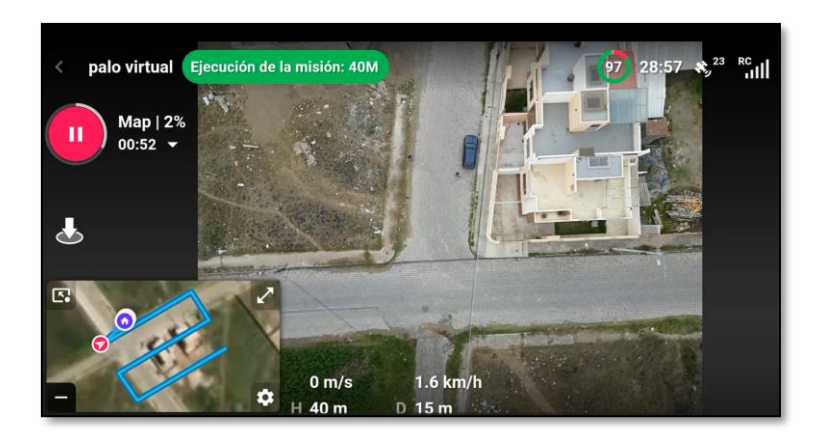

*Figura 49. Ejecución del plan de vuelo autónomo*

# <span id="page-61-0"></span>**3.6.8.2 Verificación del plan de vuelo y Fotografías.**

En la [Figura 50](#page-61-1) A) se puede evidenciar que el vuelo se completó con éxito, y en la [Figura 50](#page-61-1) B) se comprueba que las fotografías tomadas del dron estén almacenadas en la memoria de la cámara.

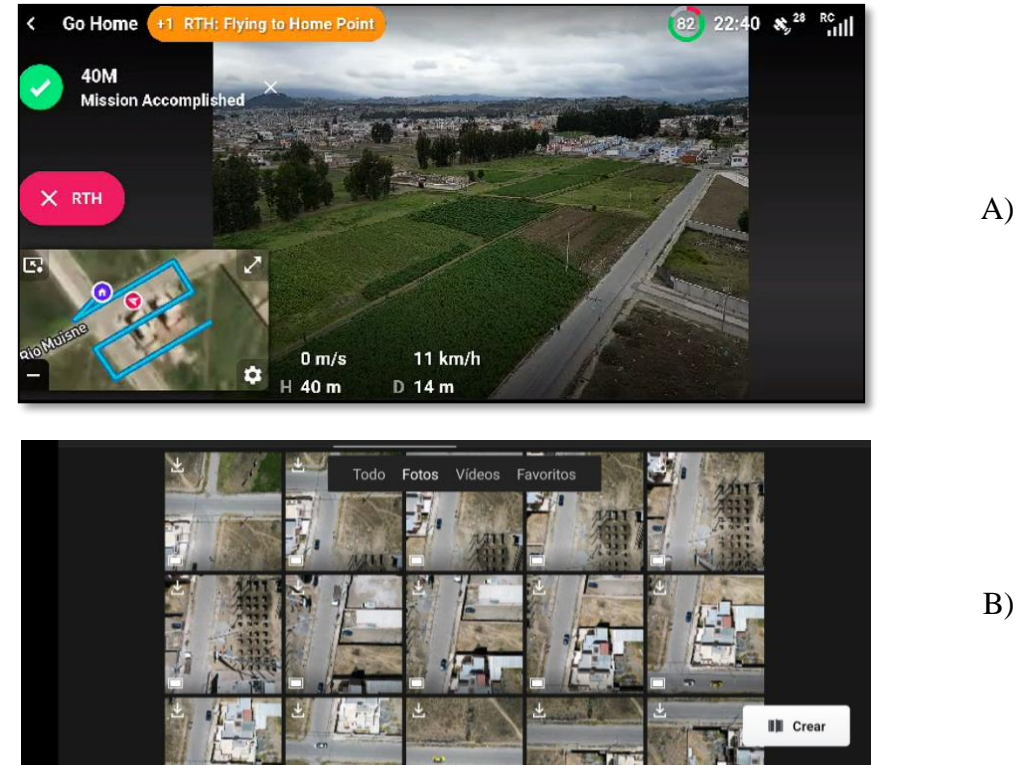

B)

<span id="page-61-1"></span>*Figura 50. A) Misión de vuelo completa y B) Verificación de imágenes en la cámara en el dispositivo móvil*

Una vez realizada las tomas aéreas con el dron y verificado que todo salió exitosamente, se procede a enviar las fotografías al ordenador, como se ve en la [Figura 51.](#page-62-0)

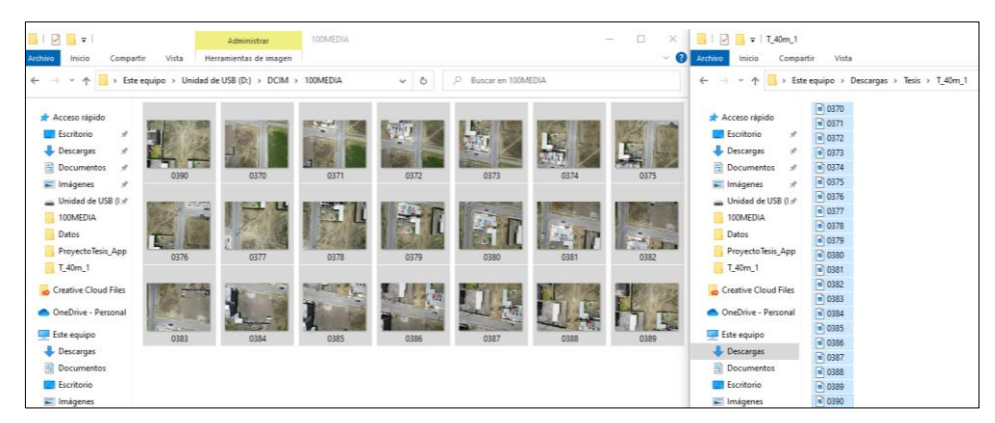

*Figura 51. Envió fotografías a la PC*

# Fuente: Autores

<span id="page-62-0"></span>En la primera prueba de vuelo se tomó una cantidad de 21 imágenes aéreas con formato JPG, cada imagen tiene una resolución de 4032 pixeles de ancho y 3024 pixeles de alto, tener en cuenta que mientras más pixeles tenga una imagen mejor será la calidad. Al ver cada imagen, la mayoría son nítidas y no cuentan con partes borrosas ni desenfocadas.

# **3.6.9 Procesamiento de imágenes**

En la [Figura 52,](#page-62-1) se presenta el esquemático de lo que se realiza en todo el apartado de procesamiento de imágenes para la obtención de las variables área y perímetro necesarias para el análisis de resultados.

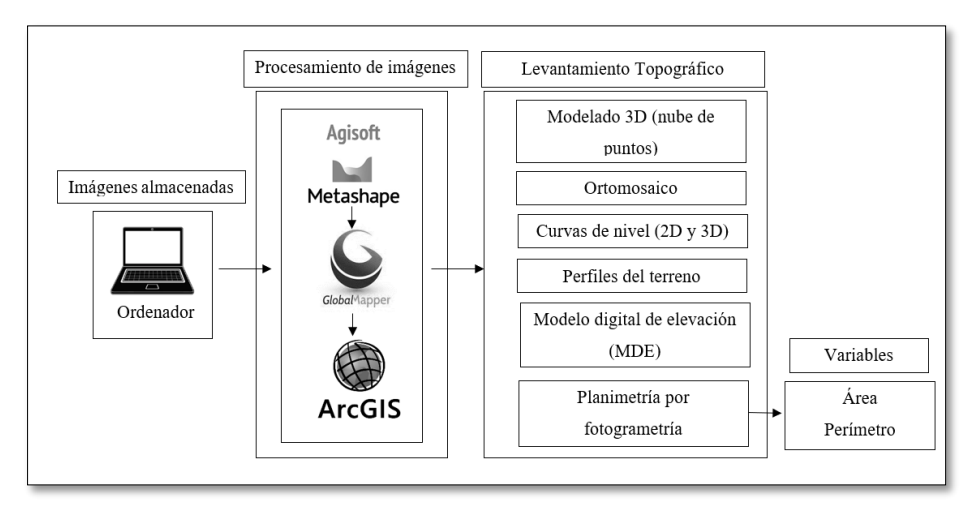

<span id="page-62-1"></span>*Figura 52. Esquemático del Procesamiento de imágenes*

#### **Transformada que ocupa Agisoft Metashape en procesamiento de imágenes**

El software principal que se ocupa en el proyecto para el procesamiento de imágenes es Agisoft Metashape, este software manipula las imágenes digitales con la finalidad de extraer información tridimensional del mundo real a partir de ellas. Agisoft Metashape ocupa la transformada de Fourier para realizar el diseñado de algoritmos de filtrado, en conjunto con la transformada inversa, estas son las encargadas de manejar las frecuencias espaciales, de manera que si es aplicada en imágenes se expresan figuras geométricas las cuales son las que ayudan al proceso de segmentación.

Se debe tener en cuenta que una imagen se puede filtrar en domino de frecuencia y tiempo. Cuando se trabaja en dominio de la frecuencia es para tratar de eliminar las bajas o alta frecuencias y así logrando suavizar las imágenes de manera óptima.

En el diagrama de la [Figura 53,](#page-63-0) muestra los pasos que realiza Agisoft para el procesamiento de imágenes. Primero, se ingresa las imágenes  $f(x, y)$  y se multiplica por  $(-1)^{x+y}$ . Luego, utilizando la trasformada de Fourier, este transforma la imagen en dominio de la frecuencia  $F(u, v)$ . Después, se multiplica por un filtro  $H(u, v)$  para garantizar precisión y calidad en los resultados. Posteriormente, se realiza la transformada inversa de Fourier, volviendo así, al dominio del espacio. Y al final, se obtiene imágenes con mejor calidad, mayor detalles y buena orientación con respecto al área de estudio.

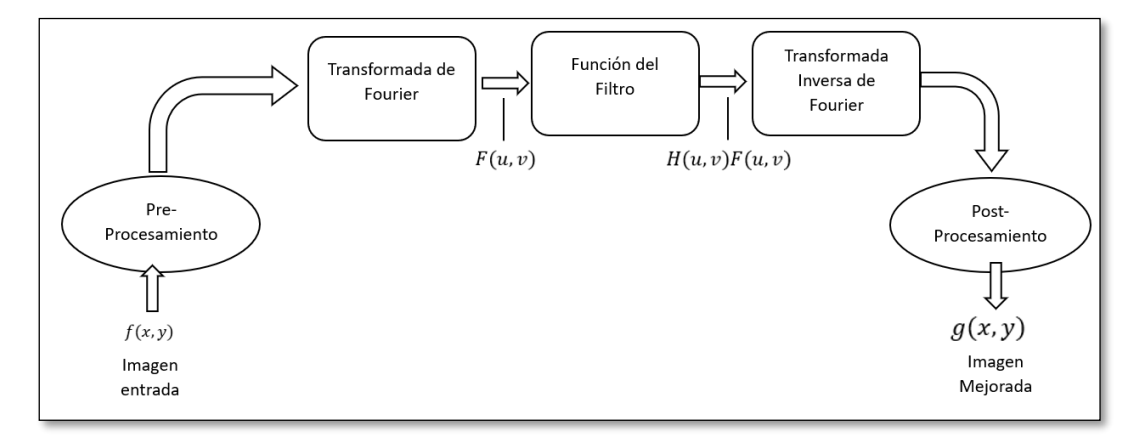

<span id="page-63-0"></span>*Figura 53. Diagrama de la transformada de Fourier en el procesamiento de imágenes*

#### **3.6.9.1 Agisoft Metashape**

El diagrama de la [Figura 54,](#page-64-0) muestra la estructura que se realiza en el software Agisoft Metashape en la parte de procesamiento de imágenes, la cual realiza una calibración, emparejamiento de características, estimación geométrica, filtrado y suavizado, obteniendo imágenes múltiples superpuestas que ayudan a determinar la posición tridimensional en el espacio, dando paso a la obtención de nube de puntos, modelo de elevación, orto-mosaicos, curvas de nivel y modelos en 3D. Donde, el orto-mosaico se utiliza para el estudio de planimetría.

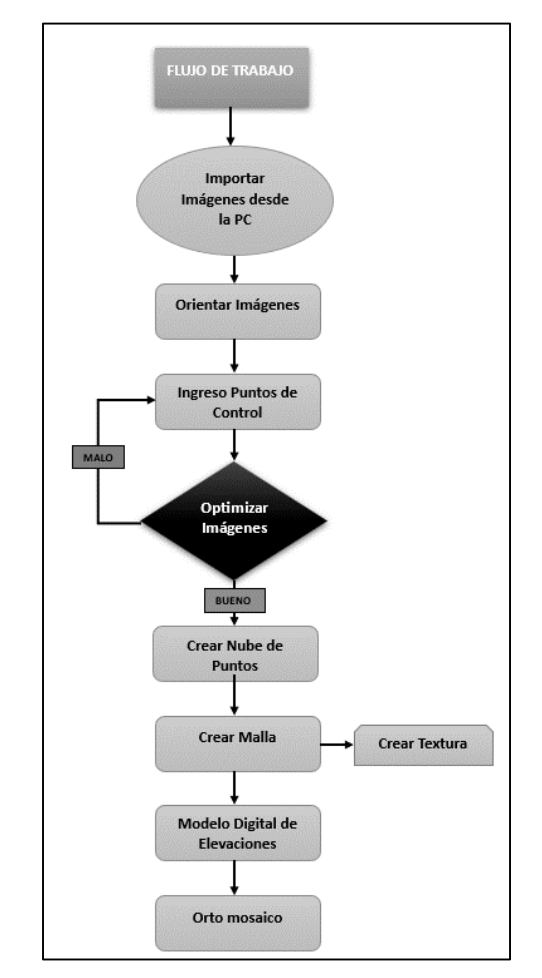

*Figura 54. Diagrama del flujo de trabajo en Agisoft Metashape*

Fuente: Autores

<span id="page-64-0"></span>**Paso 1.** Importar imágenes desde la Pc

Seleccionar la carpeta que contiene todas las fotografías, como se ve en la [Figura 55.](#page-65-0)

| Referencia                   |                |       |         |               |      | 8 X Models Orto                                                  |                    |                              |                     |                                                        |                             |
|------------------------------|----------------|-------|---------|---------------|------|------------------------------------------------------------------|--------------------|------------------------------|---------------------|--------------------------------------------------------|-----------------------------|
|                              | 多重量 エノロ 関係量数 実 |       |         |               |      | Perspective SEP                                                  |                    |                              |                     |                                                        |                             |
| Cémeras.                     | X(m)           | V (m) | $Z$ (m) | Precisión (m) | - Em |                                                                  |                    |                              |                     |                                                        |                             |
| rror total                   |                |       |         |               |      | Aud Affectiv carpeta                                             |                    |                              |                     |                                                        | $\times$                    |
|                              |                |       |         |               |      | + - - + + L + Este equipo + Descargas + Tesis + Fotos + Toma 1 + |                    |                              |                     | $\checkmark$ $\checkmark$ $\checkmark$ Duscares Toma 1 |                             |
|                              |                |       |         |               |      | Crowriter = Nueva carpeta                                        |                    |                              |                     |                                                        | $\mathbb{R}$ . $\mathbf{Q}$ |
|                              |                |       |         |               |      | Proyecto Tesis AL <sup>M</sup>                                   | Nombre             | Fecha de medificación        | Tiggy               | Tample                                                 |                             |
|                              |                |       |         |               |      | Creative Cloud Fil                                               | T.40m.1            | 15/6/2021 18:52              | Carpeta de archivos |                                                        |                             |
|                              |                |       |         |               |      | <b>CoeDive - Person</b>                                          | T_60m_1            | 25/8/2023 18:52              | Carpela de archivec |                                                        |                             |
|                              |                |       |         |               |      |                                                                  | T.80m.1            | 25/0/2023 18:52<br>o an an S | Carpeta de archivos |                                                        |                             |
|                              |                |       |         |               |      | <b>East</b> Este equipo<br><b>J.</b> Descargas                   |                    |                              |                     |                                                        |                             |
|                              |                |       |         |               | 25   | 6 Documentos                                                     |                    |                              |                     |                                                        |                             |
| Marcadores                   | X (m)          | V (m) | Z(m)    | Precisión (m) | tri  | <b>EXI</b> Escritorio                                            |                    |                              |                     |                                                        |                             |
| rror total                   |                |       |         |               |      | <b>M. Imageney</b>                                               |                    |                              |                     |                                                        |                             |
| Puntos de ep<br>Purdos de co |                |       |         |               |      | h Misica                                                         |                    |                              |                     |                                                        |                             |
|                              |                |       |         |               |      | Chietos 10                                                       |                    |                              |                     |                                                        |                             |
|                              |                |       |         |               |      | Videos                                                           |                    |                              |                     |                                                        |                             |
|                              |                |       |         |               |      | tal OS (C)                                                       |                    |                              |                     |                                                        |                             |
|                              |                |       |         |               |      | Discolocal (F)                                                   |                    |                              |                     |                                                        |                             |
|                              |                |       |         |               |      | $-111$                                                           |                    |                              |                     |                                                        |                             |
|                              |                |       |         |               |      |                                                                  | Carpete   T.40m, I |                              |                     |                                                        |                             |

*Figura 55. Añadir carpeta de fotos en Agisoft Metashape*

Fuente: Agisoft Metashape/Añadir carpeta

<span id="page-65-0"></span>Cuando se muestra las fotografías cargadas en el apartado de "cuadro de imágenes", se selecciona una de ellas y se da en estimar calidad de imagen, como se muestra en la [Figura](#page-65-1)  [56.](#page-65-1)

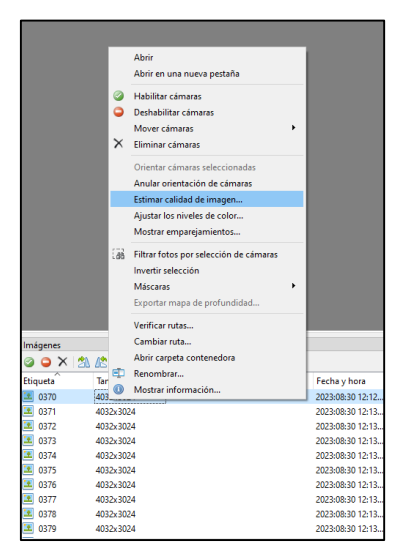

*Figura 56. Estimar calidad de imagen*

## Fuente: Agisoft Metashape

<span id="page-65-1"></span>Para verificar la calidad de imagen, se tiene en cuenta que su valor numérico no sea menor que el 0.7, este valor se observa en la [Figura 57.](#page-66-0) Si el valor es mayor o igual al 0.7 se indica que la imagen esta con buena calidad, en caso contrario, la imagen será eliminada y se tendrá que realizar nuevas tomas.

| Imágenes                 |                                      |           |          |  |  |  |  |  |  |
|--------------------------|--------------------------------------|-----------|----------|--|--|--|--|--|--|
| 3 O X   2\ K   2\ O   2} |                                      |           |          |  |  |  |  |  |  |
| Etiqueta                 | Tamaño                               | Orientada | Calidad  |  |  |  |  |  |  |
| 0370                     | -----------------------<br>4032x3024 |           | 0.84284  |  |  |  |  |  |  |
| 0371                     | 4032x3024                            |           | 0.863292 |  |  |  |  |  |  |
| 0372                     | 4032x3024                            |           | 0.962103 |  |  |  |  |  |  |
| 0373                     | 4032x3024                            |           | 0.9307   |  |  |  |  |  |  |
| 0374                     | 4032x3024                            |           | 0.949787 |  |  |  |  |  |  |
| 0375                     | 4032x3024                            |           | 0.890175 |  |  |  |  |  |  |
| 0376                     | 4032x3024                            |           | 0.84932  |  |  |  |  |  |  |
| 0377                     | 4032x3024                            |           | 0.827265 |  |  |  |  |  |  |
| 0378                     | 4032x3024                            |           | 0.886979 |  |  |  |  |  |  |
| 0379                     | 4032x3024                            |           | 0.938382 |  |  |  |  |  |  |

*Figura 57. Calidad de imagen*

Fuente: Agisoft Metashape

## <span id="page-66-0"></span>**Paso 2**. Orientar Imágenes

Para la orientación de las imágenes se dirige a la parte superior izquierda de la pantalla y se pulsa en el apartado de flujo de trabajo, como se expresa en la [Figura 58.](#page-66-1)

| Archivo<br>Edición<br>Ver                  | Flujo de trabajo |                                     | Modelo   | Imagen      | Orto | <b>Herramientas</b>    |   | Avuda |
|--------------------------------------------|------------------|-------------------------------------|----------|-------------|------|------------------------|---|-------|
| $\blacksquare$                             | 嗝                | Añadir fotos                        |          |             |      | $Q_{\mathbf{r}}$<br>R. |   | 属     |
| Referencia                                 | Ea               | Añadir carpeta                      |          |             | 甩    | ×                      |   |       |
| 61<br>睛<br>m                               |                  | Orientar fotos                      |          |             |      |                        |   |       |
| Longitu<br>Cámaras                         |                  | Crear nube de puntos densa          |          |             |      | frecisión (m)          |   | ∧     |
| 0370<br>$-78,6679$                         |                  | Crear malla                         |          |             |      | 0.000000               |   |       |
| 0371<br>$-78.6678$                         |                  | Crear textura                       |          |             |      | 0.000000               |   |       |
| 0372<br>$-78.6678$                         |                  | Crear modelo de teselas             |          | 0.000000    |      |                        |   |       |
| 0373<br>$-78,667$                          |                  | Crear modelo digital de elevaciones | 0.000000 |             |      |                        |   |       |
| 0374<br>$-78.6676$                         |                  | Crear ortomosaico                   | 0.000000 |             |      |                        |   |       |
| 0375<br>$-78.6676$                         |                  |                                     |          |             |      | 0.000000               |   |       |
| 0376<br>$-78,6676$                         |                  | Orientar bloques                    |          |             |      | 0.000000               |   |       |
| 0377<br>$-78.6674$                         |                  | Fusionar bloques                    |          |             |      | 0.000000               |   |       |
| 0378<br>$-78.667$                          |                  |                                     |          |             |      | 0.000000               |   |       |
| 0379<br>$-78,6675$                         |                  | Proceso por lotes                   |          |             |      | 0.000000               |   |       |
| 0380<br>$-78.667629$                       |                  | $-1.642264$                         |          | 2715.500000 |      | 10.000000              |   |       |
| $-78.667681$<br>0381                       |                  | $-1.642182$                         |          | 2715.500000 |      | 10.000000              |   |       |
| Pact.<br><b>ABAS</b><br><b>Common</b><br>≺ |                  |                                     |          |             |      | ia ananan              | > |       |

*Figura 58. Selección de orientar fotos*

## Fuente: Autores

<span id="page-66-1"></span>Dependiendo del ordenador que se utiliza, puede escoger entre las diferentes opciones de precisión, para trabajos sencillos y con un ordenador de gama baja se recomienda usar la precisión Media. Para el proyecto se implementa la precisión máxima. Los parámetros seleccionados se muestran en la [Figura 59.](#page-67-0)

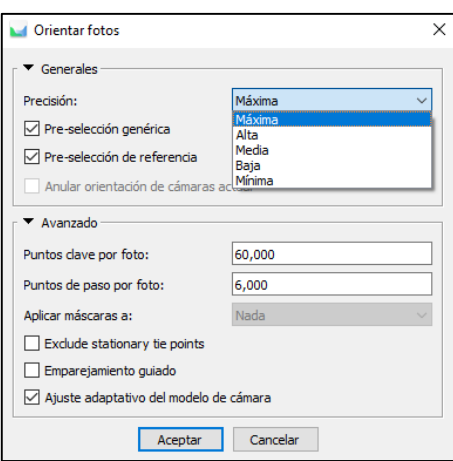

<span id="page-67-0"></span>*Figura 59. Características generales de la precisión de la orientación de fotos*

#### **Paso 3**. Ingreso de Puntos de control

Como se aprecia en la [Tabla 4,](#page-67-1) se encuentran los 4 puntos de control en coordenadas UTM y altura al nivel del mar.

| Este      | Sur        | Altura |
|-----------|------------|--------|
| 759501.74 | 9818354.37 | 2833   |
| 759530.77 | 9818315.93 | 2830   |
| 759497.65 | 9818291.69 | 2829   |
| 759465.85 | 9818332.90 | 2830   |
|           |            |        |

*Tabla 4. Puntos de control (coordenadas UTM)*

#### Fuente: Autores

<span id="page-67-1"></span>Primero, Cambiar el sistema de coordenadas dependiendo la zona en la cual se trabaja el proyecto como se observa en la [Figura 60,](#page-67-2) Al estar ubicados en "Ecuador/Centro sur" el sistema de coordenadas para esta zona es "WGS 84/UTM zona 17S".

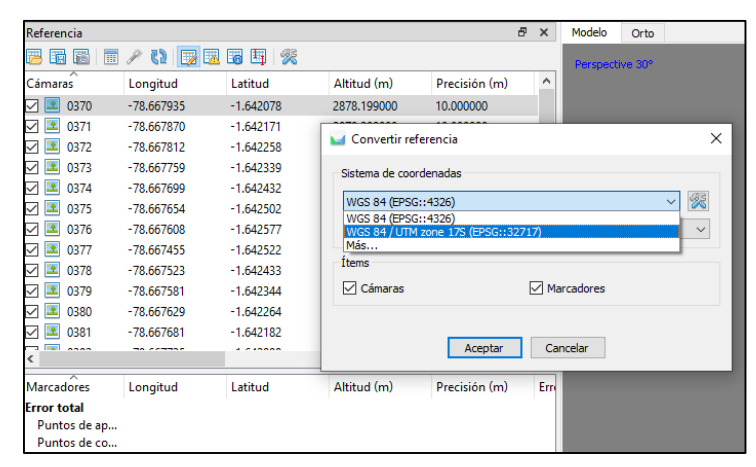

*Figura 60. Sistema de coordenadas*

<span id="page-67-2"></span>Fuente: Autores

Segundo, se importa los puntos de control, teniendo en cuenta el sistema de coordenadas en la que se trabaja, se modifica los parámetros necesarios que este acorde a la [Tabla 4.](#page-67-1) Como se presenta en la [Figura 61,](#page-68-0)

| Referencia                          |                                              |                          |              |                                               |               | F.<br>$\boldsymbol{\mathsf{x}}$ | Modelo          | Orto   |                                   |                   |                        |                  |              |
|-------------------------------------|----------------------------------------------|--------------------------|--------------|-----------------------------------------------|---------------|---------------------------------|-----------------|--------|-----------------------------------|-------------------|------------------------|------------------|--------------|
| 最高                                  | <b>BAB</b><br>$\mathbb{R} \times \mathbb{Q}$ | $\mathbb{Z}^3$           |              |                                               |               |                                 | Perspective 30° |        |                                   |                   |                        |                  |              |
| Cámaras                             | Este (m)                                     | Norte (m)                |              | Although(m)                                   | Precisión (m) | $\boldsymbol{\lambda}$          |                 |        |                                   |                   |                        |                  |              |
| 91<br>0370<br>☑                     | 759466.609304                                | 9818349.16               |              | Importar desde archivo de texto               |               |                                 |                 |        |                                   |                   |                        |                  | $\times$     |
| ▽<br>Ľ9.<br>0371                    | 759473.833243                                | 9818338.86               |              | Sistema de coordenadas                        |               |                                 |                 |        |                                   |                   |                        |                  |              |
| F.<br>0372<br>$\overline{\smile}$   | 759480.278700                                | 9818329.23               |              |                                               |               |                                 |                 |        |                                   |                   |                        |                  |              |
| Ŀ.<br>0373<br>✓                     | 759486.168319                                | 9818320.27               |              | WGS 84 (EPSG:: 4326)<br>Local Coordinates (m) |               |                                 |                 |        |                                   |                   |                        |                  |              |
| 0374<br>▽<br>Ŀ.                     | 759492.835644                                | 9818309.97               |              | WGS 84 (EPSG:: 4326)                          |               |                                 |                 |        |                                   |                   |                        |                  |              |
| 0375<br>☑<br>Ŀ.                     | 759497.836105                                | 9818302.22               |              | WGS 84 / UTM zone 17S (EPSG::32717<br>Más     |               |                                 |                 |        |                                   |                   |                        |                  |              |
| ß.<br>0376<br>▽                     | 759502.947242                                | 9818293.92               |              |                                               |               |                                 |                 |        |                                   |                   |                        |                  |              |
| З.<br>✓<br>0377                     | 759519.986649                                | 9818299.98               |              | Delimitador                                   |               |                                 | Columnas        |        |                                   |                   |                        |                  |              |
| Ľ£.<br>▽<br>0378<br>▽<br>Ľ.<br>0379 | 759512,428231                                | 9818309.84               |              | $\bigcap$ Tabulador                           |               |                                 | Etiqueta: 1     | $\div$ | $\Box$ Precisión                  |                   | $\boxdot$ Rotación     | $\Box$ Precisión |              |
| Ľ9.<br>0380<br>▽                    | 759505.983034<br>759500.649896               | 9818319.69<br>9818328.54 |              | (c) Punto v coma                              |               |                                 | Longitud: 2     | $\div$ | ÷<br>$\vert$ 8                    | Guiñada(Yaw): 5   | ÷                      | $\vert$ 9        | ÷            |
| ۵ź,<br>0381<br>✓                    | 759494.871727                                | 9818337.62               |              | $\bigcirc$ Coma                               |               |                                 | Latitud: 3      | ÷      | ÷<br> 8                           | Cabeceo(Pitch): 6 | $\div$                 | $\overline{9}$   | $\div$       |
| <b>DEL Anno</b><br>e                | <b>The Local Annual True</b>                 | <b>ANAAN 16 AM</b>       |              | $\bigcirc$ Espacio                            |               |                                 | Altitud: 4      | ÷۱     | $\div$<br>$\overline{\mathbf{8}}$ | Alabeo(Roll): 7   | ÷                      | $\overline{9}$   | $\hat{\div}$ |
|                                     |                                              |                          |              | $\bigcirc$ Otro:                              |               |                                 |                 |        |                                   |                   |                        |                  |              |
| <b>Marcadores</b>                   | Este (m)                                     | Norte (m)                |              | Combinar delimitadores consecutivos           |               |                                 |                 |        |                                   |                   | Marca de habilitación: | 10               | $\hat{\div}$ |
| <b>Error total</b><br>Puntos de ap  |                                              |                          |              |                                               |               |                                 |                 |        |                                   |                   |                        |                  |              |
| Puntos de co                        |                                              |                          |              | Comenzar a importar en la fila: 2             |               |                                 |                 |        |                                   |                   | Items: Todos           |                  | $\checkmark$ |
|                                     |                                              |                          |              | Vista previa de las primeras 20 líneas:       |               |                                 |                 |        |                                   |                   |                        |                  |              |
|                                     |                                              |                          |              | re del marcador o                             | Longitud      |                                 | Latitud         |        | Altitud                           | Guiñada(Yaw)      | Cabeceo(Pitch)         |                  | Alab         |
|                                     |                                              |                          |              | 1 Etiqueta                                    | Este          | Sur                             |                 | Altura |                                   |                   |                        |                  |              |
|                                     |                                              |                          |              | $2$ Pt1                                       | 759501.74     | 9818354.37                      |                 | 2833   |                                   |                   |                        |                  |              |
|                                     |                                              |                          |              | $3$ Pt <sub>2</sub>                           | 759530.77     | 9818315.93                      |                 | 2830   |                                   |                   |                        |                  |              |
|                                     |                                              |                          |              | $4$ Pt3                                       | 759497.65     | 9818291.69                      |                 | 2829   |                                   |                   |                        |                  |              |
|                                     |                                              |                          |              | 5 Pt4                                         | 759465.85     | 9818332.90                      |                 | 2830   |                                   |                   |                        |                  |              |
| $\overline{\phantom{a}}$            |                                              |                          |              |                                               |               |                                 |                 |        |                                   |                   |                        |                  |              |
| Medidas de distar Distancia (m)     |                                              | Precisión (i             | $\checkmark$ |                                               |               |                                 |                 |        |                                   |                   |                        |                  | $\,$         |
| <b>Error total</b>                  |                                              |                          |              |                                               |               |                                 |                 |        | Cancelar                          |                   |                        |                  |              |
| Medidas de d                        |                                              |                          |              |                                               |               |                                 | Aceptar         |        |                                   |                   |                        |                  |              |

*Figura 61. Importar archivo de texto (Puntos de control)*

## Fuente: Autores

<span id="page-68-0"></span>Tercero, Se procede a relacionar los puntos de control con las imágenes tomadas, seleccionar el punto de referencia y filtrar las fotos en la que aparece el punto de control, como se expresa en la [Figura 62.](#page-68-1)

<span id="page-68-1"></span>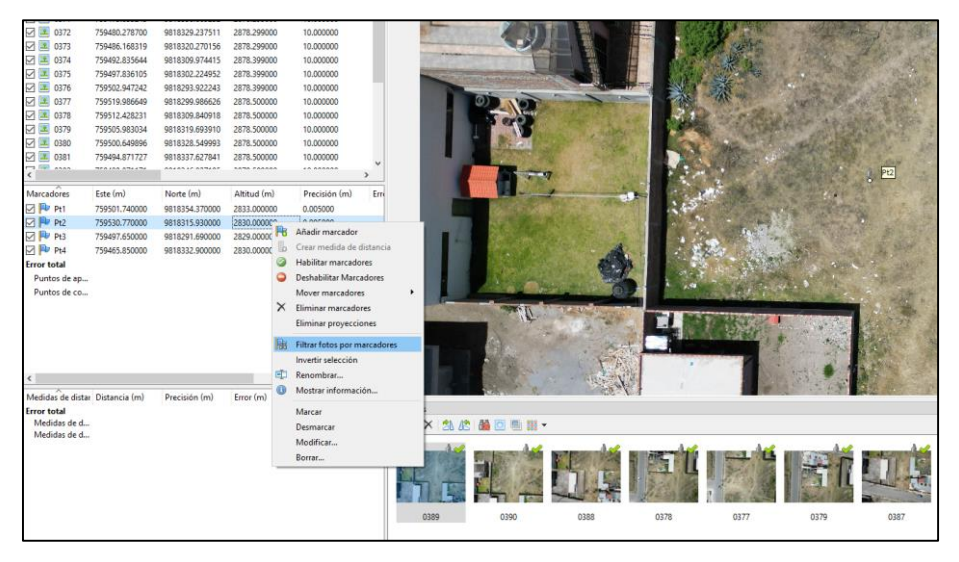

*Figura 62. Filtrado del punto de control en las imágenes*

Cuarto, una vez posicionado el punto de control en la imagen, en la parte inferior cambia el icono a una bandera de color verde y mientras tanto las demás imágenes que no están posicionadas correctamente se muestran con un icono de color gris, como se ve en la [Figura](#page-69-0)  [63.](#page-69-0)

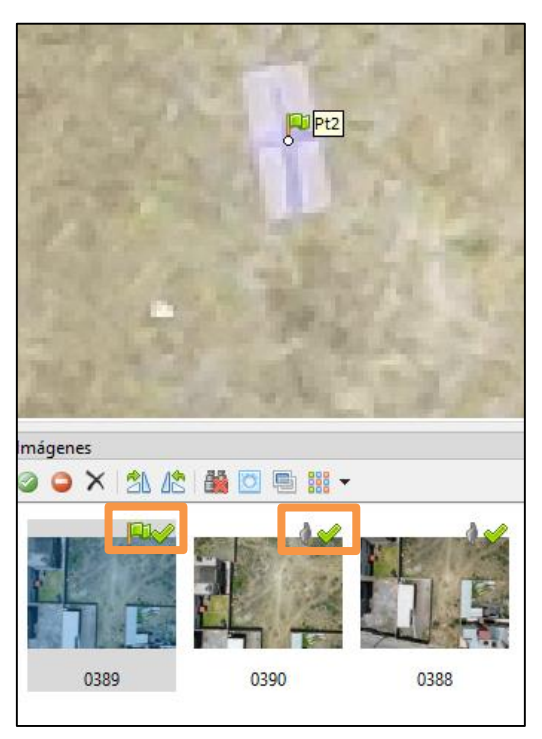

*Figura 63. Imagen referenciada y no referenciada al punto de control*

# Fuente: Autores

<span id="page-69-0"></span>Por último, al tener posicionado los puntos de control con respecto a las imágenes, hay que ir hacia el apartado de "referencia" y seleccionar "optimizar cámaras", como se indica en la [Figura 64.](#page-69-1) esto ayuda a que las posiciones de las imágenes se acoplen al plano real.

| Referencia          |                        |                |             |               | 臣 | $\times$ |
|---------------------|------------------------|----------------|-------------|---------------|---|----------|
| 萨<br>鬧<br>丽<br>Erai | 嘛<br> ₩                | 爱<br>Ħτ<br>Fa  |             |               |   |          |
| ᄉ<br>Cámaras        | Optimizar cámaras<br>E | Ite $(m)$      | Altitud (m) | Precisión (m) |   | ۸        |
| 0370<br>э,          | 759466.609304          | 9818349.165640 | 2878.199000 | 10.000000     |   |          |
| 0371                | 759473.833243          | 9818338.869252 | 2878.299000 | 10.000000     |   |          |
| 0372<br>÷           | 759480.278700          | 9818329.237511 | 2878.299000 | 10.000000     |   |          |
| 0373<br>÷.          | 759486.168319          | 9818320.270156 | 2878.299000 | 10.000000     |   |          |
| ÷.<br>0374          | 759492.835644          | 9818309.974415 | 2878.399000 | 10.000000     |   |          |
| 0375<br>Ŧ.          | 759497.836105          | 9818302.224952 | 2878.399000 | 10.000000     |   |          |
| 0376<br>£           | 759502.947242          | 9818293.922243 | 2878.399000 | 10.000000     |   |          |
| Ŧ.<br>0377          | 759519.986649          | 9818299.986626 | 2878.500000 | 10.000000     |   |          |
| 0378<br>Œ,          | 759512.428231          | 9818309.840918 | 2878.500000 | 10.000000     |   |          |
| 9.<br>0379          | 759505.983034          | 9818319.693910 | 2878.500000 | 10.000000     |   |          |
| 0380<br>q,          | 759500.649896          | 9818328.549993 | 2878.500000 | 10.000000     |   |          |
| ÷<br>0381           | 759494.871727          | 9818337.627841 | 2878.500000 | 10.000000     |   | w        |

<span id="page-69-1"></span>*Figura 64. Optimización de cámaras*

Fuente: Autores

# **3.6.9.1.1 Nube de puntos**

Ya optimizada las imágenes y colocado correctamente los puntos de control, se procede a la creación de la nube de puntos densa. Se debe desplazar al flujo de trabajo en la parte superior y seleccionar "Crear nube de puntos densa", como se presenta en la [Figura 65.](#page-70-0)

| Archivo<br>Edición | Ver           | Flujo de trabajo                    | Modelo         | Imagen      | Orto | <b>Herramientas</b><br>А |
|--------------------|---------------|-------------------------------------|----------------|-------------|------|--------------------------|
| 冈                  | B             | Añadir fotos                        |                |             |      | Đ.<br>88<br>$+0+$        |
| Referencia         | B             | Añadir carpeta                      |                |             |      | 臣                        |
| 睛<br>隨<br>丽        | W             | Orientar fotos                      |                |             |      |                          |
| Cámaras            | Este (m)      | Crear nube de puntos densa          |                |             |      | recisión (m)             |
| 0370               | 759466.       | Crear malla                         |                |             |      | 0.000000                 |
| 0371               | 759473.       | Crear textura                       |                |             |      | 0.000000                 |
| 0372               | 759480.1      | Crear modelo de teselas             |                |             |      | 0.000000                 |
| 0373               | 759486.       | Crear modelo digital de elevaciones |                |             |      | 0.000000                 |
| 0374               | 759492.       | Crear ortomosaico                   |                |             |      | 0.000000                 |
| 0375               | 759497.       |                                     |                |             |      | 0.000000                 |
| 0376               | 759502.9      | Orientar bloques                    |                |             |      | 0.000000                 |
| 0377               | 759519.9      | Fusionar bloques                    |                |             |      | 0.000000                 |
| 0378               | 759512.4      |                                     |                |             |      | 0.000000                 |
| 0379               | 759505.9      | Proceso por lotes                   |                |             |      | 0.000000                 |
| 0380               | 759500.649896 |                                     | 9818328.549993 | 2878.500000 |      | 10.000000                |
| 0381               | 759494.871727 |                                     | 9818337.627841 | 2878.500000 |      | 10.000000                |

*Figura 65. Creación de nube de puntos*

## Fuente: Autores

<span id="page-70-0"></span>Para tener una calidad optima del proyecto, se recomienda seleccionar en calidad "alta" o "Extra alta" si el computador es de gama alta con un buen procesador. En el apartado de filtrado de profundidad seleccionar "agresivo", esta opción ayuda a generar un trabajo con mayores detalles de visualización, como se expresa en la [Figura 66.](#page-70-1)

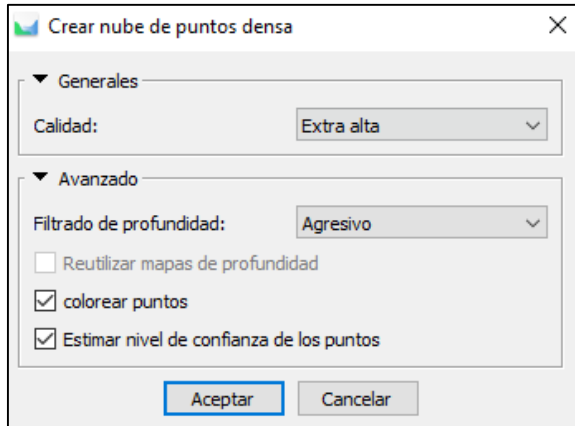

<span id="page-70-1"></span>*Figura 66. Selección de calidad y filtrado en la creación de nube de puntos densa*

Al seleccionar en calidad "extra alta" y en filtrado de profundidad "agresivo", el programa genera 37.785 puntos, estos representan las posiciones espaciales de las imágenes, como resultado se obtiene una nube de puntos la cual cuenta con muchos detalles para lograr crear modelados 3D como se observa en la [Figura 67.](#page-71-0)

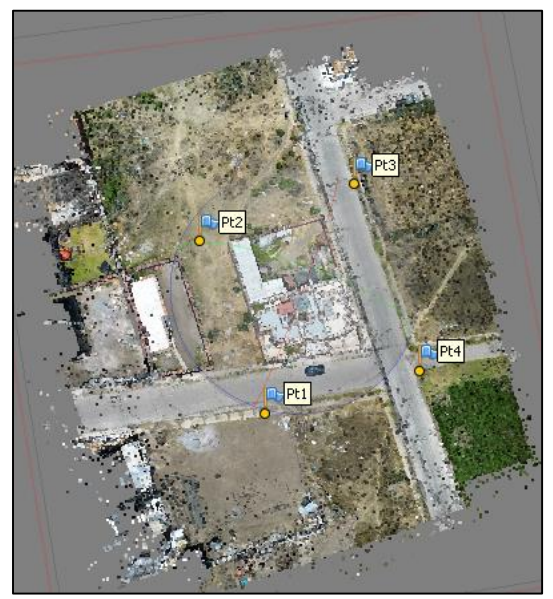

*Figura 67. Vista total de la nube de puntos*

Fuente: Autores

# <span id="page-71-0"></span>**3.6.9.1.2 Mallado y texturizado**

Para la creación de la malla se realiza un proceso similar a la creación de la nube de puntos, hay que dirigirse al "flujo de trabajo" y seleccionar "Crear malla", teniendo el siguiente mallado expresado en la [Figura 68,](#page-71-1) esto sirve como base para crear una textura del modelo 3D.

<span id="page-71-1"></span>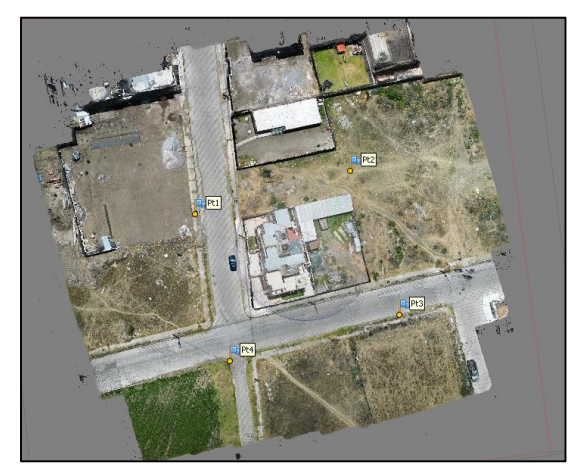

*Figura 68. Malla creada* Fuente: Autores
Para crear el texturizado es necesario tener el mallado. La textura muestra de forma más realista el modelo 3D que añade detalles visuales más atractivos, como se presenta en la [Figura 69.](#page-72-0)

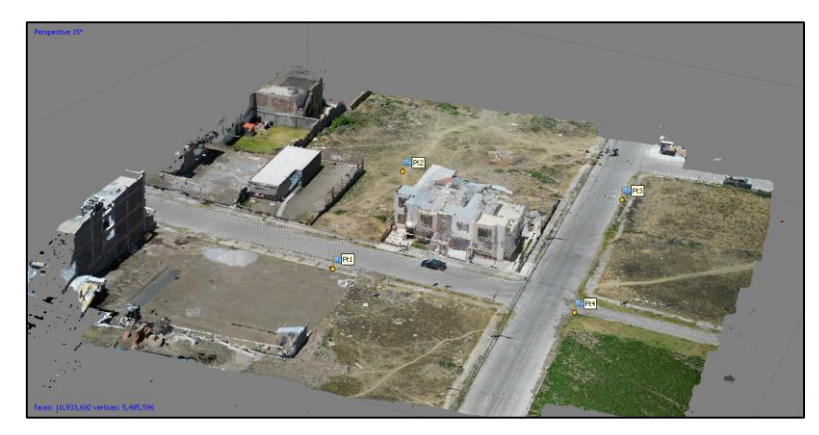

*Figura 69. Resultado del Texturizado* Fuente: Autores

# <span id="page-72-0"></span>**3.6.9.1.3 Modelo Digital de elevaciones (MDE)**

Es parte fundamental para generar información importante en levantamientos topográficos para el análisis de elevación y pendientes que tiene el terreno. Similar a los demás procesos, dirigirse al "Flujo de trabajo" y después en "crear MDE", y como resultado de este proceso se puede observar en la [Figura 70.](#page-72-1)

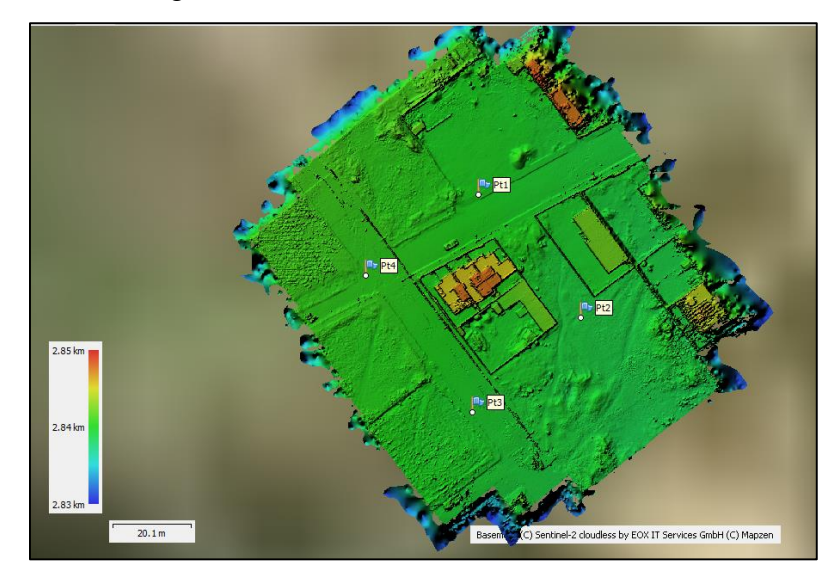

<span id="page-72-1"></span>*Figura 70. MDE*

# <span id="page-73-2"></span>**3.6.9.1.4 Ortomosaico**

La creación de un ortomosaico consiste en georreferenciar una imagen y orto rectificarla gracias a la agrupación de imágenes aéreas, además ayuda a corregir las distorsiones y fallos georreferenciales, de esta manera crea mapas actualizados del área de estudio, como se proyecta en la [Figura 71.](#page-73-0)

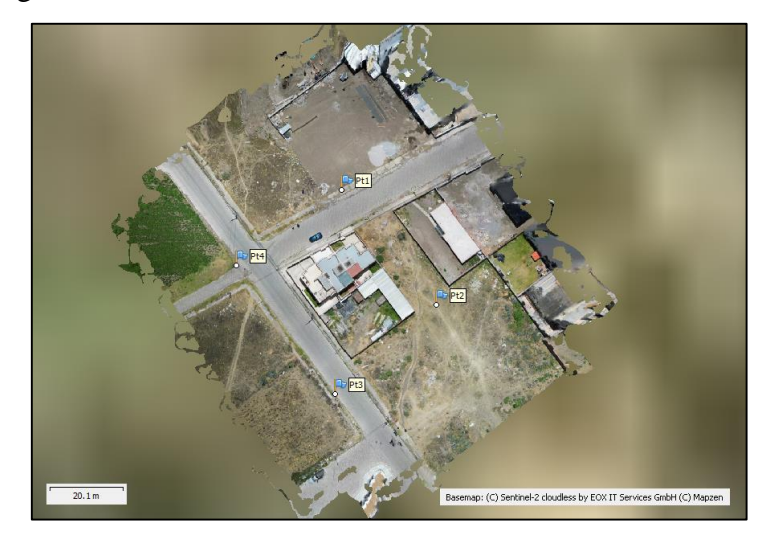

*Figura 71. Resultado final Ortomosaico*

Fuente: Autores

# <span id="page-73-0"></span>**Exportación de MDE y Ortomosaico**

Para exportar el respectivo MDE, dirigirse al espacio de trabajo, pulsar en resultado de "MDE" y seleccionar en exportar, además considerar el formato de exportación "TIFF", el mismo proceso se realiza en el ortomosaico.

En la [Figura 72,](#page-73-1) se observa las exportaciones almacenadas en el directorio correspondiente.

<span id="page-73-1"></span>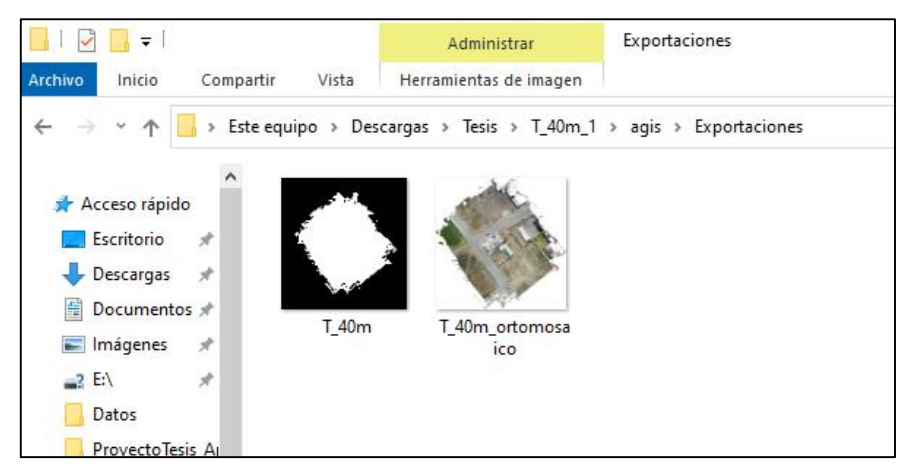

*Figura 72. Resultados exportados (MDE y Ortomosaico)*

# **3.6.9.2 Procesamiento en Global Mapper**

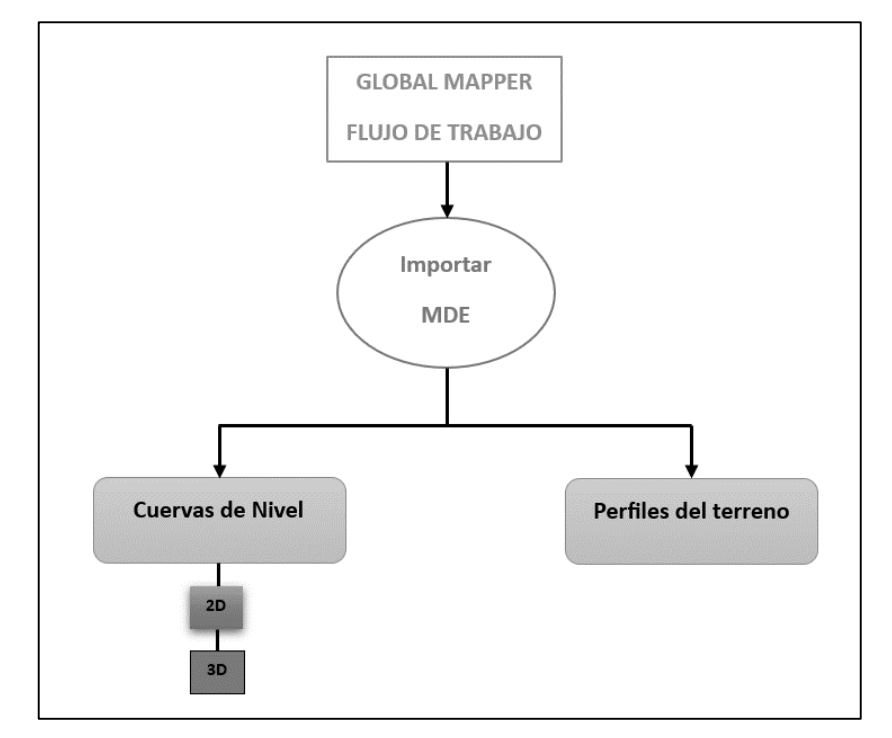

El flujo de trabajo que se realiza en esta sección se presenta en la [Figura 73.](#page-74-0)

*Figura 73. Flujo de trabajo en Global Mapper*

#### Fuente: Autores

<span id="page-74-0"></span>Para importar el MDE, previamente exportado en la sección [3.6.9.1.4,](#page-73-2) y crear las respectivas curvas de nivel y perfiles del terreno, abrir global Mapper y en la pantalla principal seleccionar "Open data file", como se muestra en la [Figura 74](#page-74-1) A). Después, seleccionar el MDE en este caso con el nombre "T\_40m", como indica en la [Figura 74](#page-74-1) B).

<span id="page-74-1"></span>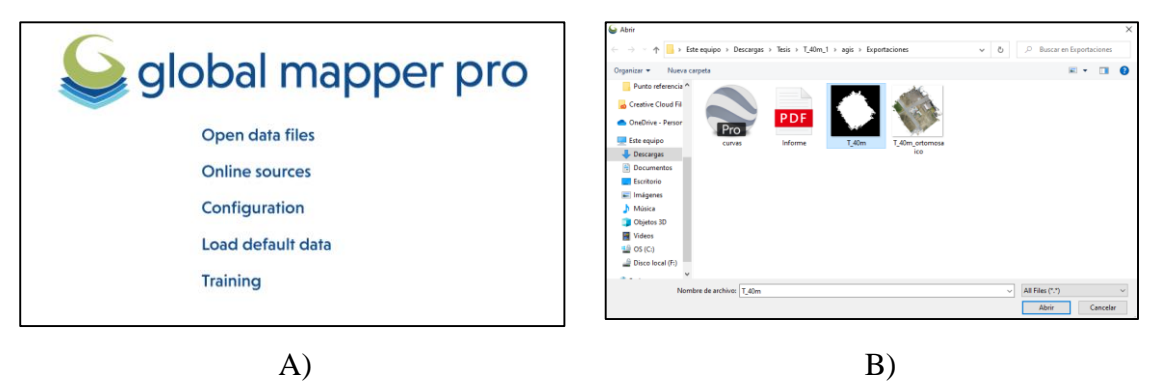

*Figura 74. A) Pantalla de inicio de Global Mapper y B) Importar MDE "T\_40m"*

# **3.6.9.2.1 Curvas de nivel en 2D y 3D**

Una vez importado el MDE como se visualiza en la [Figura 75,](#page-75-0) buscar la opción de "Create Countours" en el menú de opciones.

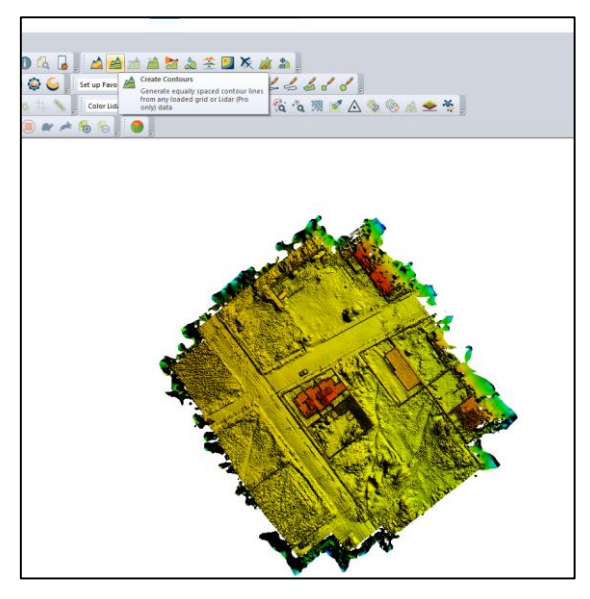

*Figura 75. Creación de curvas de nivel* Fuente: Autores

<span id="page-75-0"></span>En la [Figura 76](#page-75-1) A) se aprecia las curvas de nivel en 2D creadas en el software Global Mapper y en la [Figura 76](#page-75-1) B) se indica las curvas de nivel en 3D creadas en Agisoft Metashape.

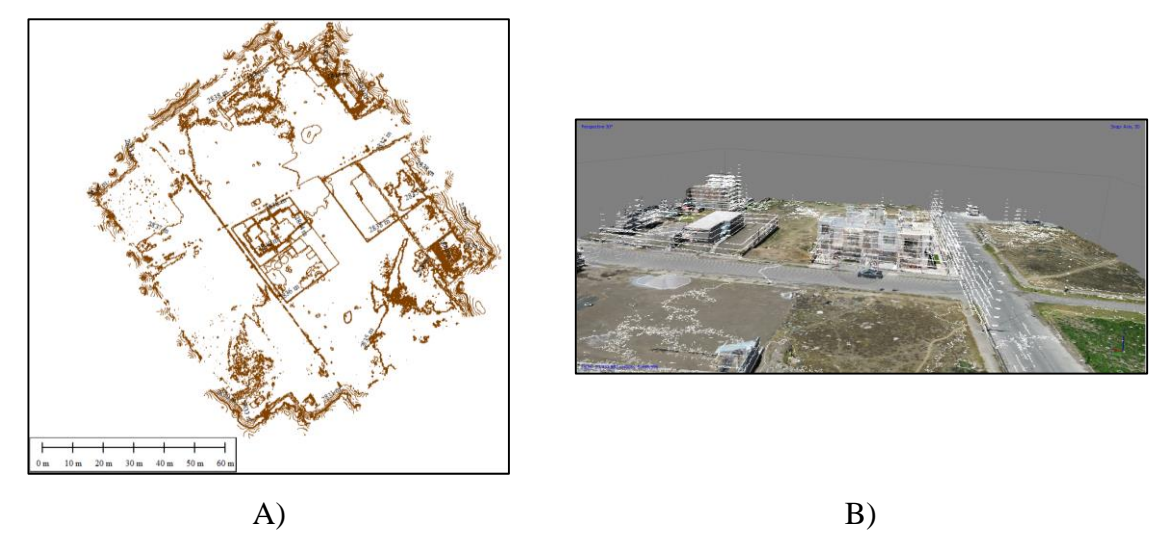

<span id="page-75-1"></span>*Figura 76. A) Curvas de nivel 2D, Global Mapper y B) Curvas de nivel 3D, Agisoft Metashape*

## <span id="page-76-1"></span>**3.6.9.2.2 Perfiles del terreno**

Seleccionar el MDE y buscar la opción en herramientas "Path Profile", como se enseña en la [Figura 77](#page-76-0) A). Utilizando el mouse, ubicar la posición inicial y final de donde queremos el perfil, como se visualiza en la [Figura 77](#page-76-0) B).

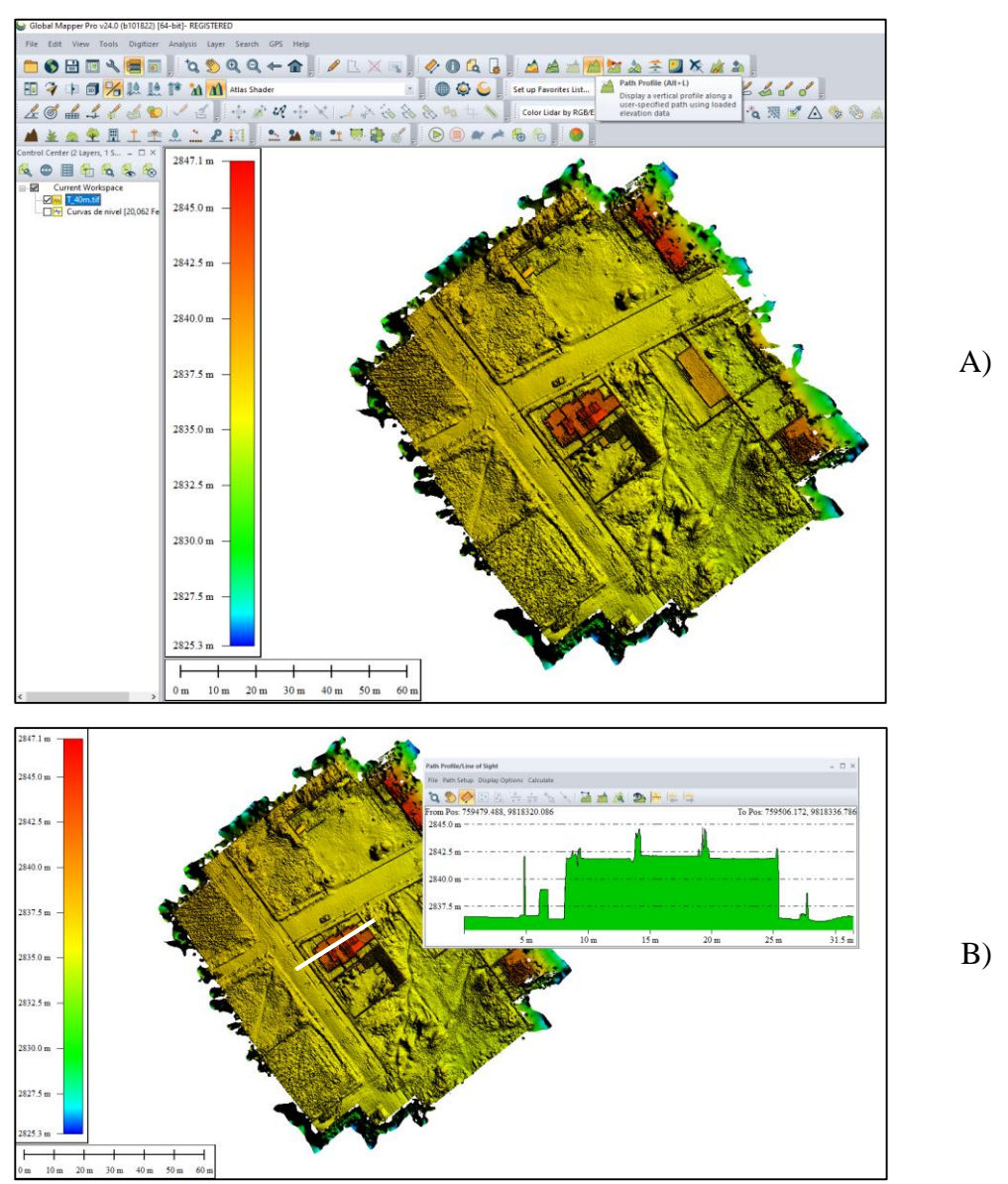

*Figura 77. A) Creación del Perfil del Terreno y B) Perfil del Terreno*

Fuente: Autores

<span id="page-76-0"></span>Para exportar el perfil del terreno, seleccionar "File" y en "Save Profile". Se añade un nombre y se guarda en el directorio con un formato "BMP.

Para exportar las curvas de nivel, seleccionar las curvas creadas y dirigirse al apartado de "File/Export/Export Vector". Seleccionar el formato "ShapeFile" ya que es recomendado para trabajar en ArcGIS.

En la [Figura 78,](#page-77-0) se verifica los archivos exportados que estén ubicados correctamente en el directorio asignado.

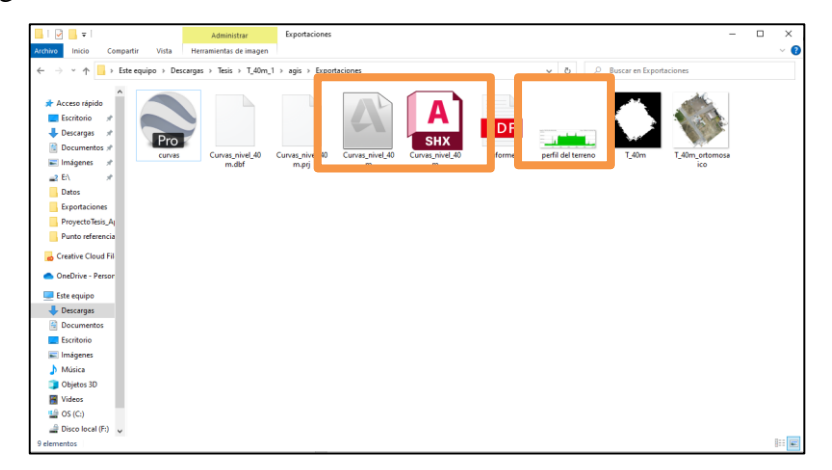

*Figura 78. Verificación de archivos exportados Curvas de nivel y Perfil del terreno*

Fuente: Autores

# <span id="page-77-0"></span>**3.6.10 Levantamiento topográfico en ArcGis**

Para realizar el procesamiento en ArcGis "ArcMap", se importan los archivos de la sección [3.6.9.1.4](#page-73-2) y [3.6.9.2.2](#page-76-1) ubicados en el directorio "Exportaciones". Una vez ejecutado el software, dirigirse al apartado de "Add Data", como indica la [Figura 79](#page-77-1) de esta manera cargar los archivos correspondientes.

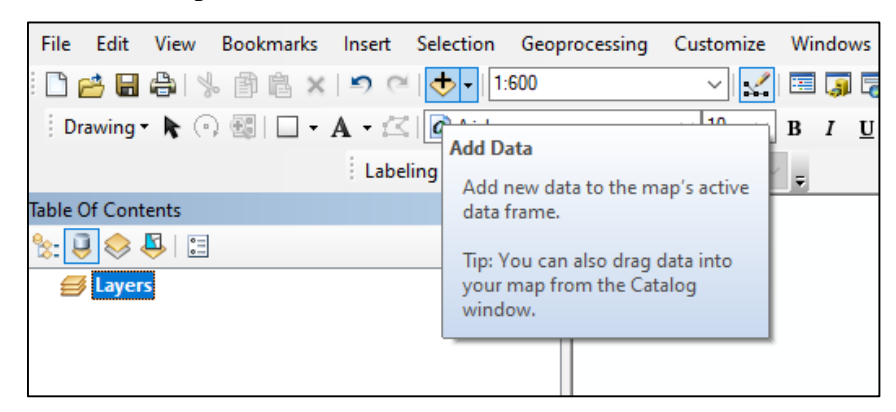

*Figura 79. Ubicación de la herramienta "Add Data"*

# Fuente: Autores

<span id="page-77-1"></span>Los archivos importados con los que se trabaja en ArGIS, son: Ortomosaico, MDE y curvas de nivel. Se obtiene un espacio de trabajo, como expresa la [Figura 80.](#page-78-0)

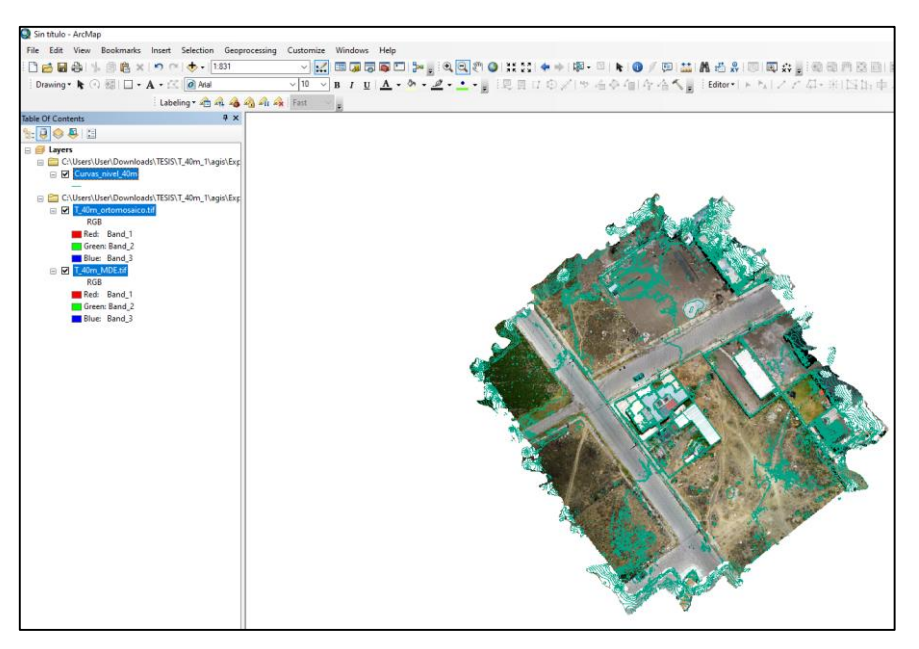

*Figura 80. Espacio de trabajo en ArcGis* Fuente: Autores

# <span id="page-78-0"></span>**3.6.10.1 Plano planimétrico**

Para crear el plano planimétrico se utiliza la capa de ortomosaico la cual ayuda en la foto análisis en levantamientos topográficos con fotogrametría. Para ello, se procede a trazar un polígono por el área del terreno como se ve en la [Figura 81.](#page-78-1)

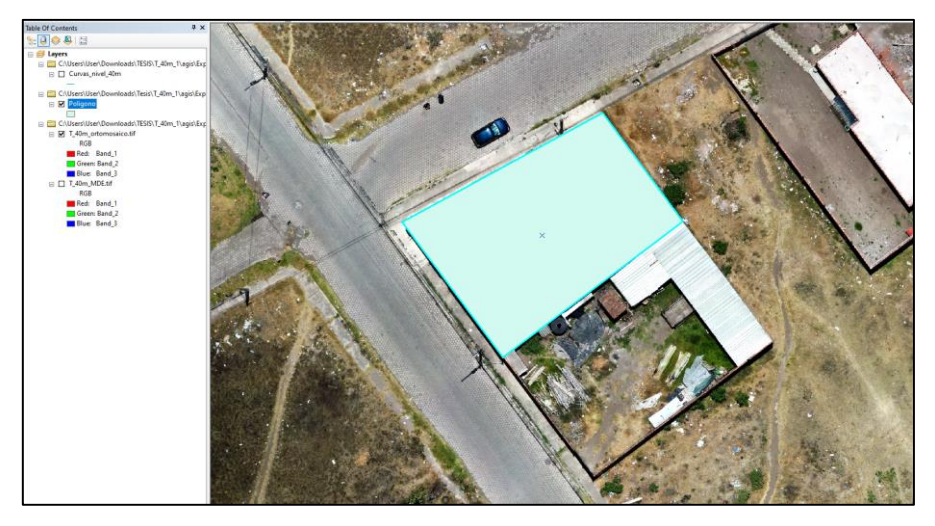

*Figura 81. Trazado de polígono del terreno*

# Fuente: Autores

<span id="page-78-1"></span>Creado el polígono, se debe convertir a líneas para tener facilidad en la medición del perímetro como se indica en la [Figura 82.](#page-79-0)

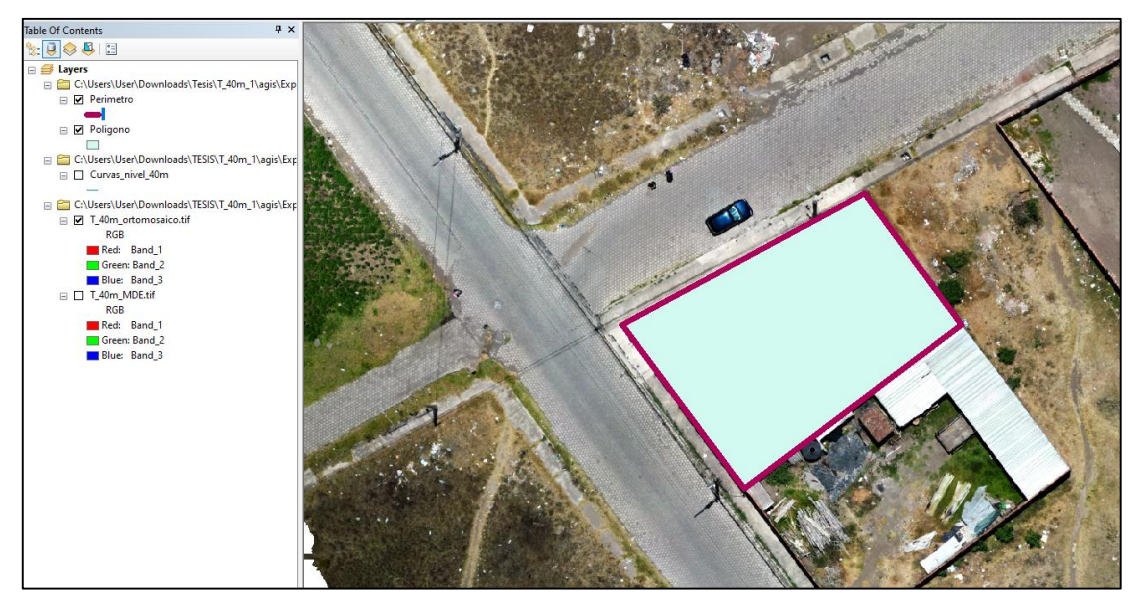

*Figura 82. Polígono a líneas (Perímetro)*

# Fuente: Autores

<span id="page-79-0"></span>Con la capa "perímetro" , se ingresa al apartado de "Open Attribute Table", la cual se procede a crear los campos que contengan: Id, coordenadas de los puntos (X y Y o Este y Sur), Lado (Punto a punto), Vértice, Angulo y Distancia de los vértices detallado en la [Figura](#page-79-1)  [83.](#page-79-1)

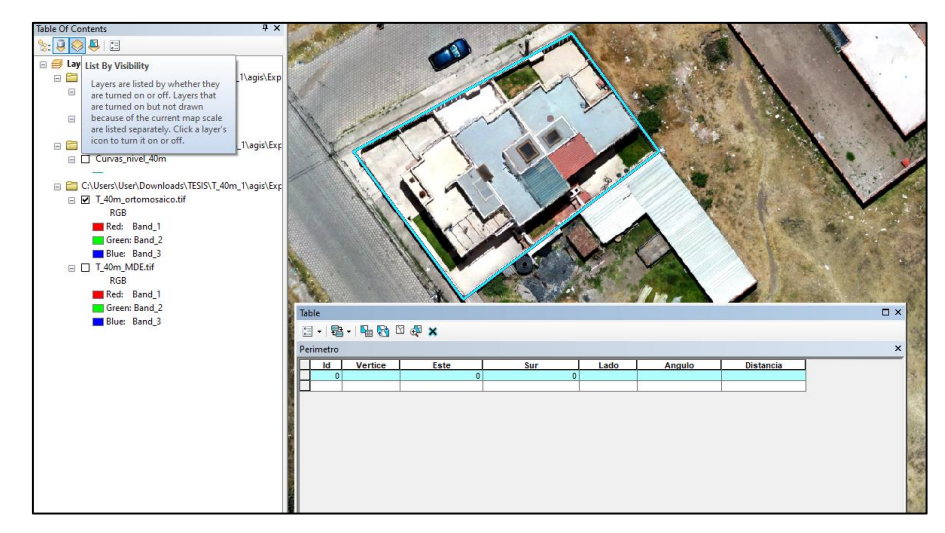

*Figura 83. Campos creados*

# Fuentes: Autores

<span id="page-79-1"></span>En la [Figura 84,](#page-80-0) se presenta la herramienta "COGO" que calcula las distancias y los ángulos entre puntos, y con la opción "Calculate Geometry" se calcula los campos Este y Sur en coordenadas UTM, y así llenar toda la tabla de coordenadas.

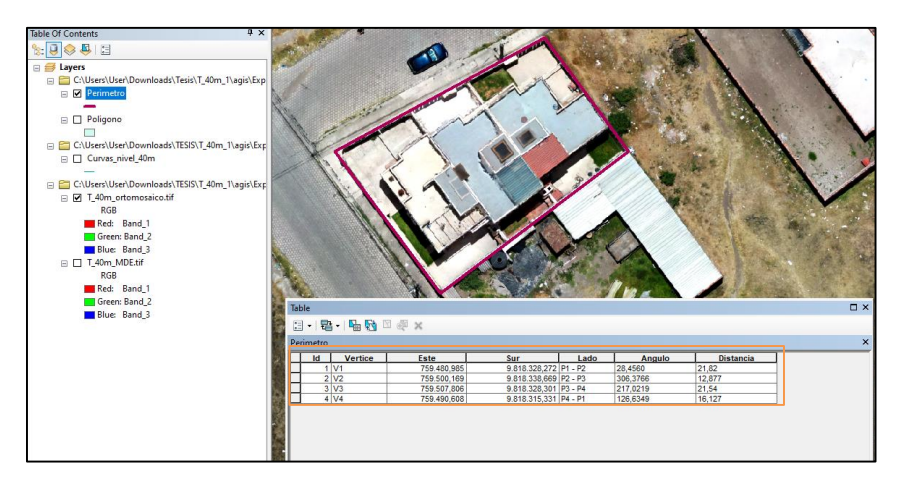

*Figura 84. Tabla de resultados del Terreno 40m*

# Fuente: Autores

<span id="page-80-0"></span>En la [Figura 85,](#page-80-1) se visualiza el polígono del terreno, las líneas del perímetro y la tabla de coordenadas, que representa al plano planimétrico con las variables a analizar: Área y Perímetro. Asu vez, contiene los puntos georreferenciados, la distancia que tienen entre ellos y el ángulo con respecto al norte (azimut).

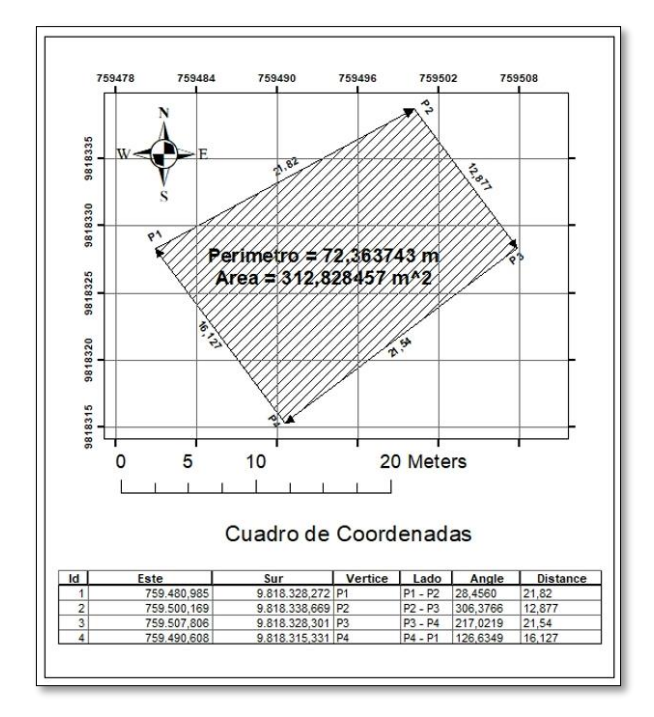

<span id="page-80-1"></span>*Figura 85. Resultados Planimetría utilizando Fotogrametría con Drones*

# **CAPÍTULO IV**

# **4. RESULTADOS Y DISCUSIÓN**

En este apartado se muestra los resultados obtenidos por el dron cuadricóptero acoplado el sistema de navegación. Para conocer si el dron cuenta con un buen funcionamiento hay que considerar las condiciones climáticas y la hora a lo que se va a volar el dron, ya que son factores que afectan la estabilidad del dron y la calidad de imagen. Además, para evaluar el método de fotogrametría por drones se realiza un análisis estadístico para verificar a que altura es más confiable la adquisición de datos.

# **4.1 Adquisición de datos por fotogrametría**

Se realiza 30 levantamientos topográficos a diferentes alturas: 40 metros, 60 metros y 80 metros, teniendo un total de 90 resultados planimétricos. Se selecciona estas alturas con la finalidad de obtener perspectivas variadas del área de terreno de estudio.

En cada levantamiento topográfico se obtiene: ortomosaico, MDE, curvas de nivel, modelo 3D, perfil del terreno y plano planimétrico, como se presenta en la [Figura 86.](#page-81-0) En el apartado de plano planimétrico se encuentra las variables área y perímetros que se utiliza para el análisis.

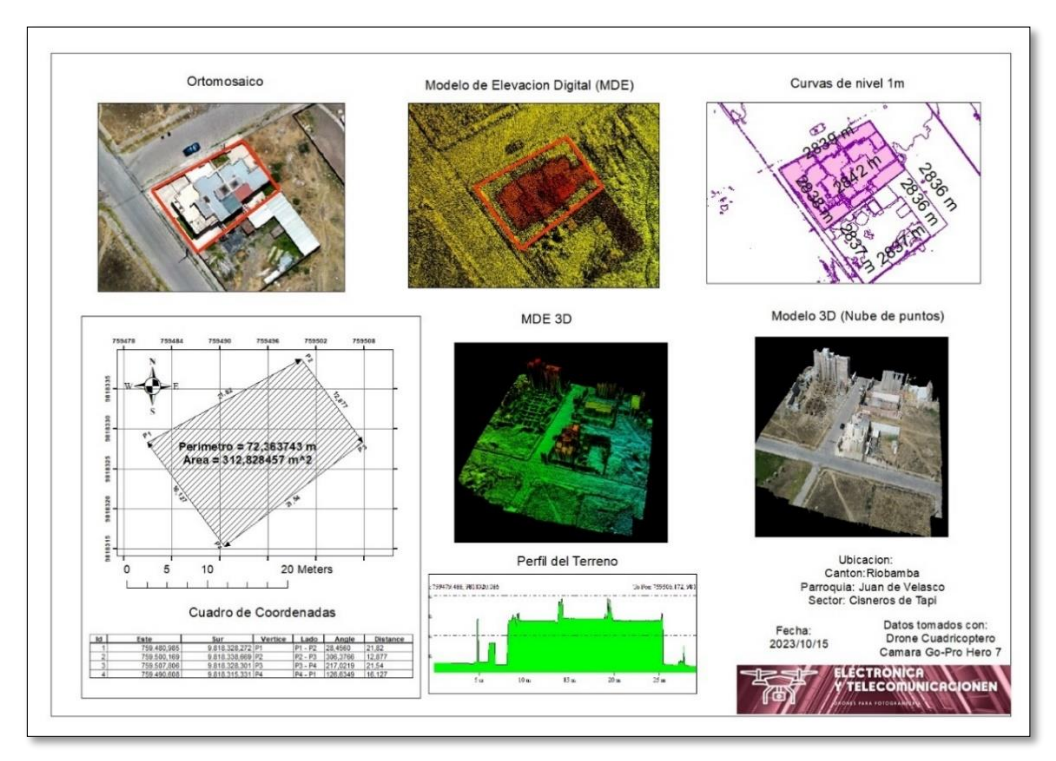

<span id="page-81-0"></span>*Figura 86. Mapa del Levantamiento topográfico*

El cuadro de coordenadas de la [Figura 86,](#page-81-0) ayuda a visualizar el terreno de forma gráfica como está ubicado con respecto a la referencia del terreno de estudio. Para lograr esto, se utiliza la siguiente interfaz como muestra la [Figura 87.](#page-82-0)

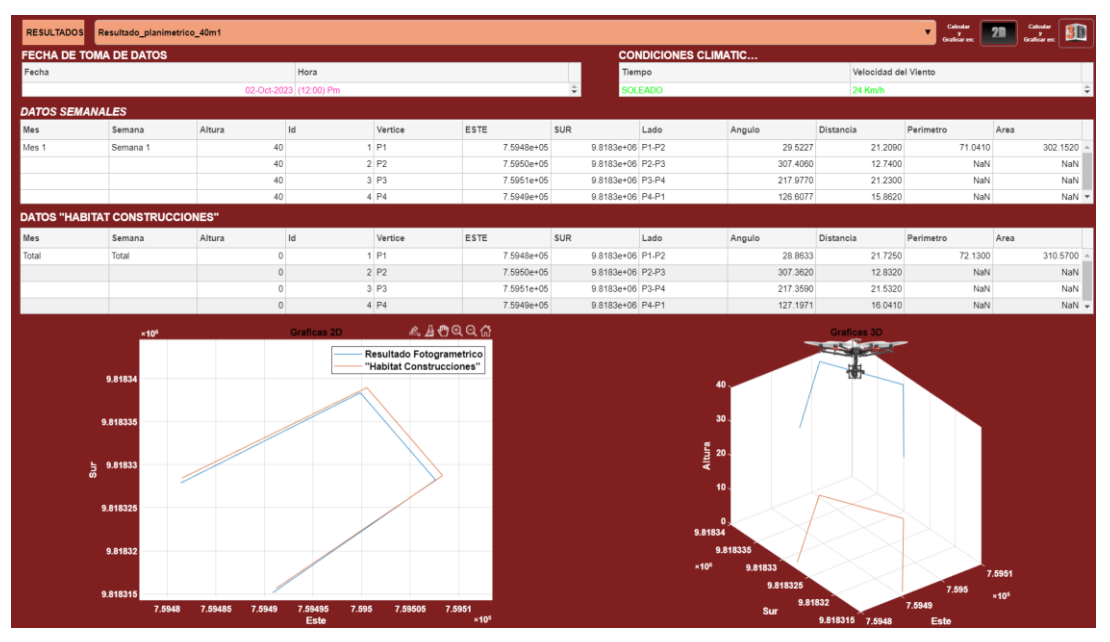

*Figura 87. Visualización de resultados planimétricos*

Fuente: Autores

# <span id="page-82-0"></span>**4.2 Análisis Estadístico**

Para realizar el análisis estadístico del proyecto y saber que tan eficiente es el dron con el sistema de navegación a diferentes alturas, se utiliza el software de "SPSS" con las variables área, perímetro y además se calcula el margen de error que tienen con respecto a los datos de referencia del terreno tomada por el método tradicional como se detalla en la [Tabla 5.](#page-82-1)

<span id="page-82-1"></span>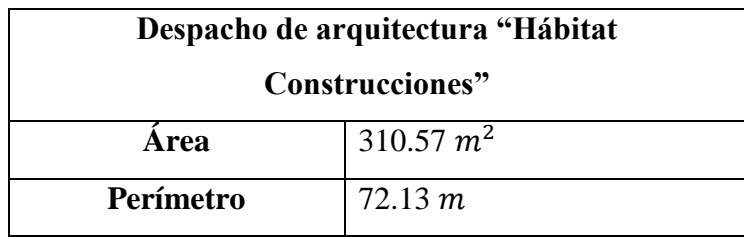

*Tabla 5. Datos de referencia del terreno*

Fuente: Hábitat Construcciones

#### **Análisis de la variable área a las alturas de 40 metros, 60 metros y 80 metros.**

En la [Tabla 6](#page-83-0) se pude observar que el promedio de las áreas a una altura de 40 metros es de 308,3646m<sup>2</sup> , con una desviación típica de 4,07710m<sup>2</sup> . El promedio de las áreas a una altura de 60 metros es de 314,0738m<sup>2</sup>, con una desviación típica de 8,81612m<sup>2</sup>. Y el promedio de las áreas a una altura de 80 metros es de 306,6357m<sup>2</sup>, con una desviación típica de 12,55005m<sup>2</sup> .

|           | Altura 40m $(m^2)$ | Altura 60m $(m^2)$ | Altura 80m $(m^2)$ |
|-----------|--------------------|--------------------|--------------------|
| Media     | 308,3646           | 314,0738           | 306,6357           |
| D. típica | 4,07710            | 8,81612            | 12,55005           |
| Mínimo    | 301,97             | 291,19             | 278,03             |
| Máximo    | 318,64             | 336,01             | 342,78             |

*Tabla 6. Análisis descriptivo de las Áreas* 

#### Fuente: Autores

### <span id="page-83-0"></span>**Diagrama de cajas**

En el diagrama de cajas, al analizar la variable "Áreas" se observa que a la altura de 40 metros existen una mayor agrupación de datos cercanos a su valor promedio que es 308,56m<sup>2</sup> con respecto a las demás alturas, además existen valores atípicos los cuales se retiran del análisis (39,40,46,65). Por lo tanto, en la muestra de 40 metros se queda 30 muestras, en la muestra de 60 metros quedan 27, y en la muestra 80 metros quedan 29, como se ve en la [Figura 90.](#page-85-0)

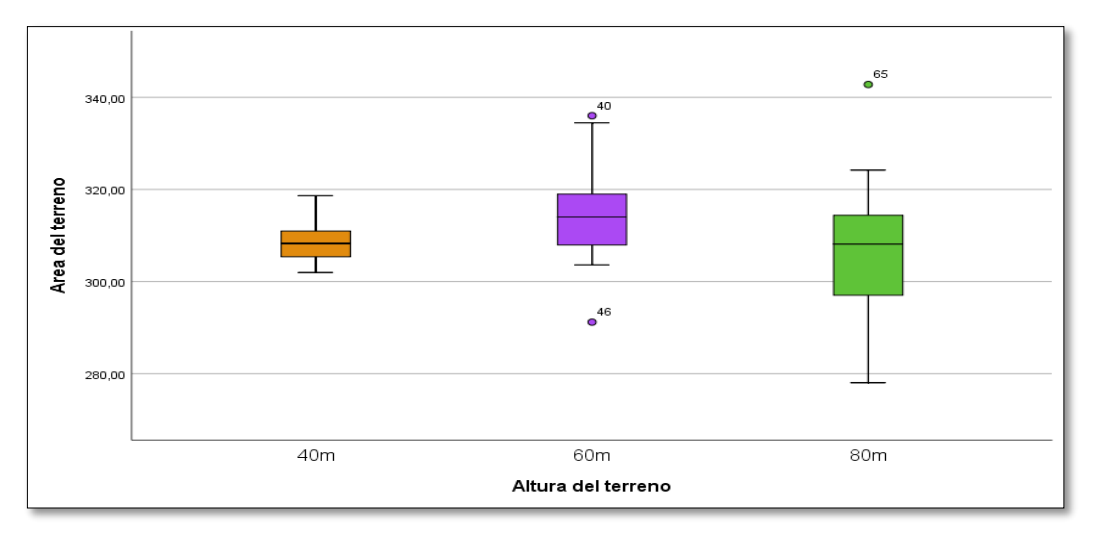

*Figura 88. Diagrama de cajas de la variable áreas a la altura de 40m, 60m y 80m.*

#### **Histogramas de la variable Aérea sin datos atípicos**

En la [Figura 89](#page-84-0) se observa que, los datos agrupados a la altura de 40 metros se encuentran en un intervalo de  $305 \text{m}^2$  a  $310 \text{m}^2$ , en la altura de 60 metros se encuentran en un intervalo de 305 $\mathrm{m}^2$  a 320 $\mathrm{m}^2$  y, por último, en la altura de 80 metros están dentro del intervalo 290 $\mathrm{m}^2$  $a \frac{320m^2}{ }$ .

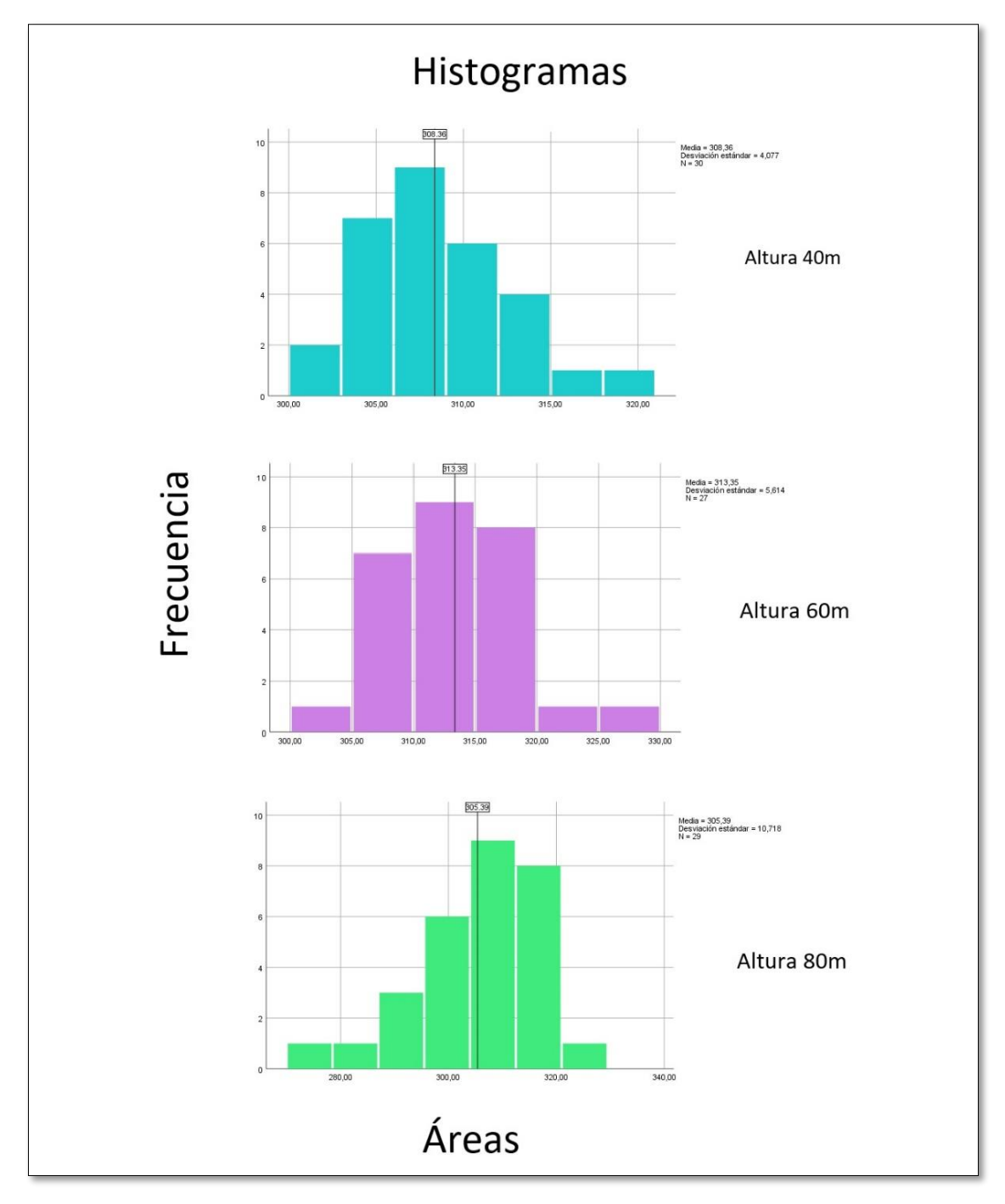

<span id="page-84-0"></span>*Figura 89. Histograma de la variable área*

## **Diagrama de cajas sin valores atípicos**

En el diagrama de cajas de la [Figura 90,Figura 90. Diagrama de cajas de la variable áreas a](#page-85-0)  [la altura de 40m, 60m y 80m.](#page-85-0) la variable "Áreas" sin valores atípicos se observa que de igual manera a la altura de 40 metros existen una mayor agrupación de datos cercanos al valor promedio que es  $308,56 \text{ m}^2$  con respecto a las demás alturas.

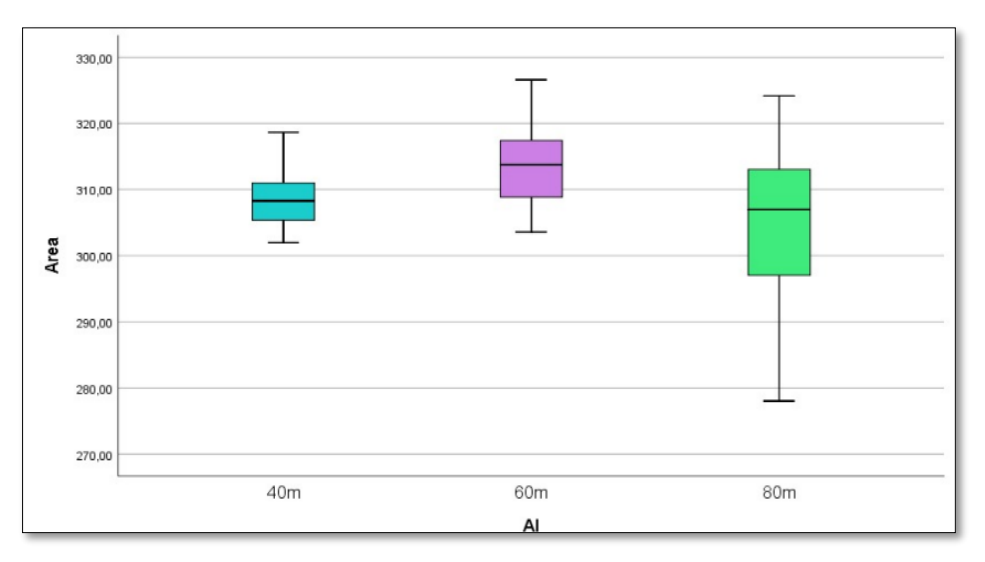

<span id="page-85-0"></span>*Figura 90. Diagrama de cajas de la variable áreas a la altura de 40m, 60m y 80m.*

#### Fuente: Autores

# **Pruebas de normalidad de datos con Variable Área sin valores atípicos**

#### **Planteamiento de hipótesis**

 $H_0 =$  El área a las alturas de 40m, 60m y 80m presentan una distribución normal

 $H_1 =$  El área a las alturas de 40m, 60m y 80m NO presentan una distribución normal

Al tener por cada altura datos inferiores a 50 muestras es recomendado utilizar la prueba de normalidad Shapiro-Wilk.

En la [Tabla 7](#page-85-1) se observa que cada una de las muestras presentan una distribución normal, por lo tanto, se aplica **pruebas paramétricas**.

| Pruebas de normalidad |        |              |    |       |  |  |
|-----------------------|--------|--------------|----|-------|--|--|
| Areas                 | Altura | Shapiro-Wilk |    |       |  |  |
|                       |        | Estadístico  | gl | 91g.  |  |  |
|                       | 40m    | 0,973        | 30 | 0,615 |  |  |
|                       | 60m    | 0,976        | 27 | 0,754 |  |  |
|                       |        |              | 29 | 122   |  |  |

<span id="page-85-1"></span>*Tabla 7. Prueba de normalidad a la altura de 40m, 60m y 80m con la variable áreas sin atípicos*

### **Regla de decisión**

 $\mathcal{S}$ **i**  $p$  –  $\mathcal{V}$ **alor**  $> \alpha$   $H_0$  No se rechaza  $0,615 > 0,05$  No se rechaza  $0,754 > 0,05$  No se rechaza  $0,122 > 0,05$  No se rechaza

A un nivel de confianza del 95% existe evidencia estadística que las muestras a diferentes alturas (40m, 60m y 80m), presentan una distribución normal, debido a que el p-valor de cada uno de ellos es mayor a 0,05. Por lo tanto, se procedió a aplicar una prueba paramétrica de análisis de varianza para la comparación de medias.

#### **Análisis de varianza (ANOVA)**

Para saber cuan eficiente es el valor del área calculado mediante el sistema de navegación Dronelink, respecto al método tradicional planimétrico del cálculo topográfico, se calcula los errores, los mismos que son generados mediante la diferencia del valor calculado del sistema de navegación y el valor de referencia obtenido mediante el método tradicional, dado por el despacho de arquitectura "Hábitat Construcciones".

### **Planteamiento de hipótesis**

 $H_0: \mu_{40m} = \mu_{60} = \mu_{80m}$ 

# $H_1$ : Al menos dos son diferentes

 $H_0$ : Las medias de los errores de las areas a diferentes alturas son iguales  $H_1$ : Al menos dos de las medias de los errores de las areas a diferentes alturas

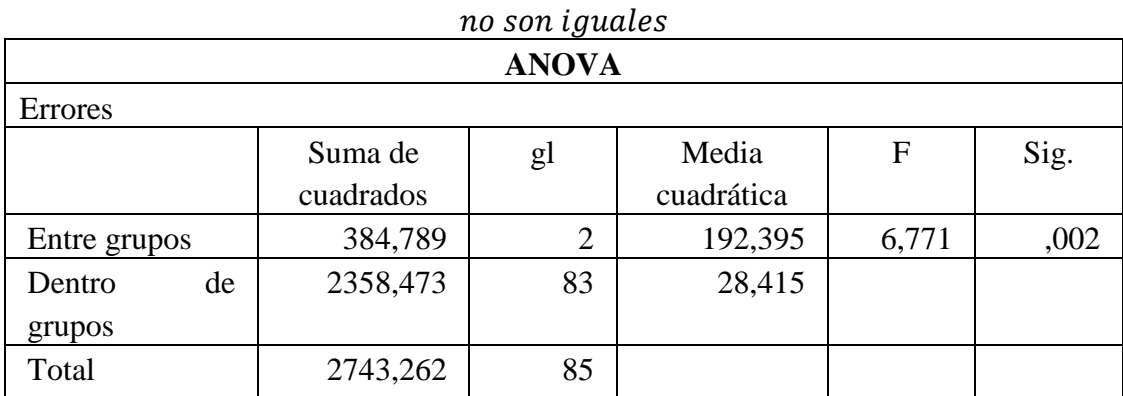

*Tabla 8. ANOVA a la altura de 40m, 60m y 80m con la variable áreas sin atípicos*

# **Regla de decisión**

$$
Si\ p-value or > \alpha\ H_0\ No\ se
$$
rechaza  
0,002 < 0,05 SE rechaza

Existe suficiente evidencia estadística para rechazar la hipótesis nula, es decir, que al menos dos de las medias de los errores de las áreas a diferentes alturas no son iguales, debido a que el p-valor (0,002) no es mayor que 0,05 con un nivel de confianza del 95%. Se aplico una prueba de Tukey de comparación de medias.

### **Comparación de Media de los errores**

En la [Tabla 9](#page-87-0) y en la [Tabla 10,](#page-87-1) se aprecia que la diferencia promedio de los errores entre las alturas de 40 metros y 60 metros son estadísticamente iguales, mientras que para la altura de 80 metros son diferentes.

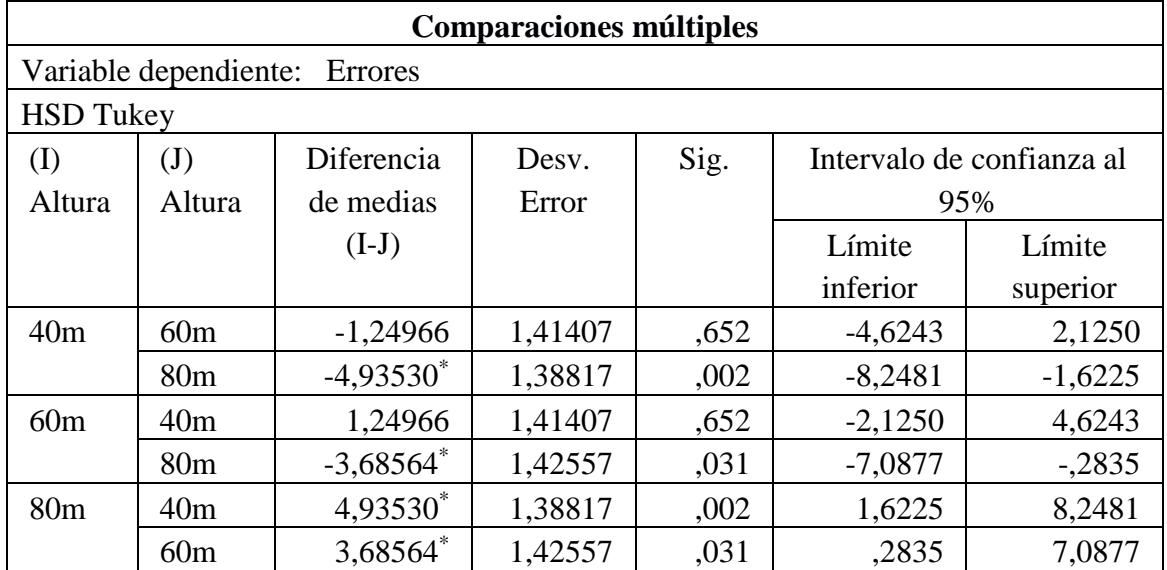

<span id="page-87-0"></span>*Tabla 9. Comparaciones Múltiples entre media de errores de la variable Área*

Fuente: Autores

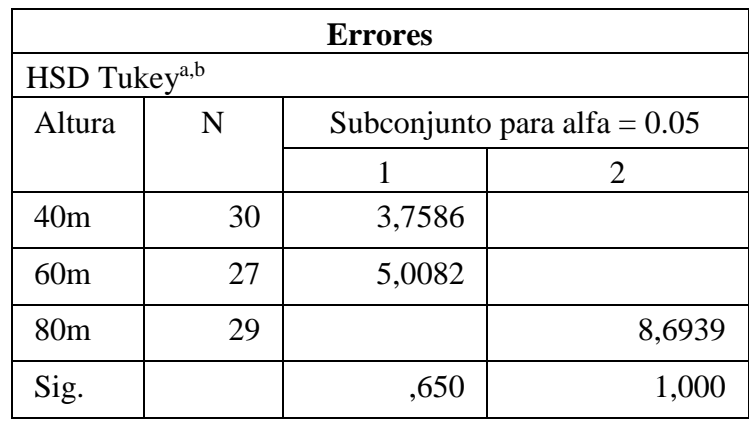

<span id="page-87-1"></span>*Tabla 10. Errores a la altura de 40m, 60m y 80m con la variable áreas sin datos atípicos*

## **Grafica de la media de errores de la variable área**

En la [Figura 91](#page-88-0) se puede observar, que el menor promedio de error del valor área tomado con el sistema de navegación "DRONELINK" el cual es de 3,7586m<sup>2</sup>, lo que indica que a una altura de 40 metros el sistema tiene mayor precisión en la medición para el levantamiento topográfico. Además, a medida que aumenta la altura de medición incrementa el error al calcular el área del terreno.

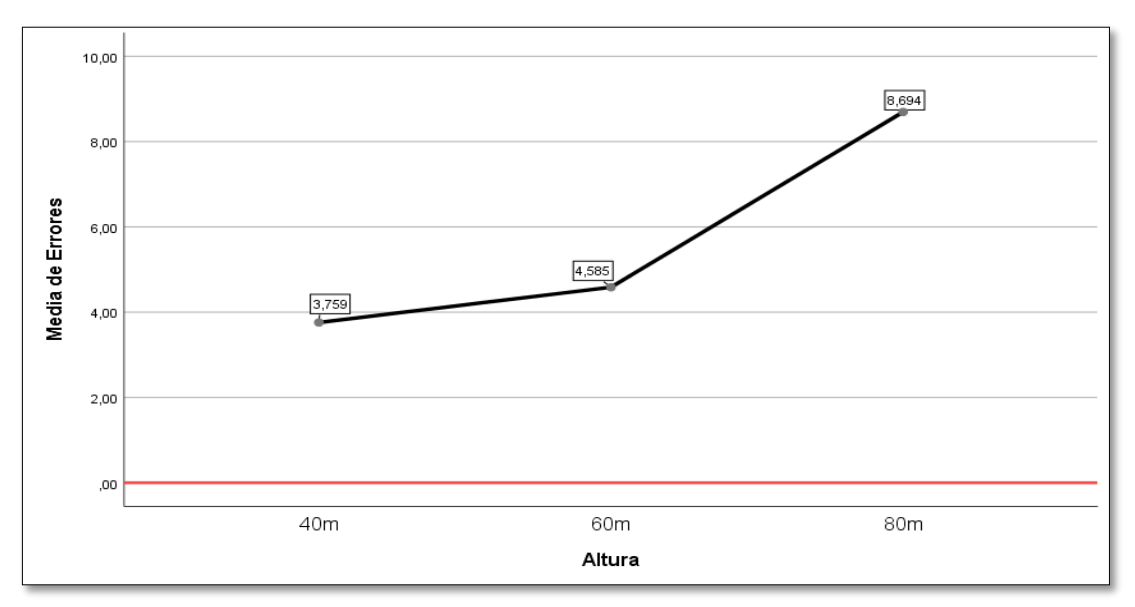

<span id="page-88-0"></span>*Figura 91. Media de Errores* 

#### **Análisis de la variable perímetro a las alturas de 40 metros, 60 metros y 80 metros.**

En la [Tabla 11,](#page-89-0) se observa que el promedio de los perímetros a una altura de 40m es de 71,9244 metros, con una desviación típica de 0,49238 metros. Además, el promedio a la altura de 60m es de 72,5777 metros, con una desviación típica de 0,95257 metros. Por último, el promedio a una altura de 80m es de 71,6195 metros, con una desviación típica de 1,47145 metros.

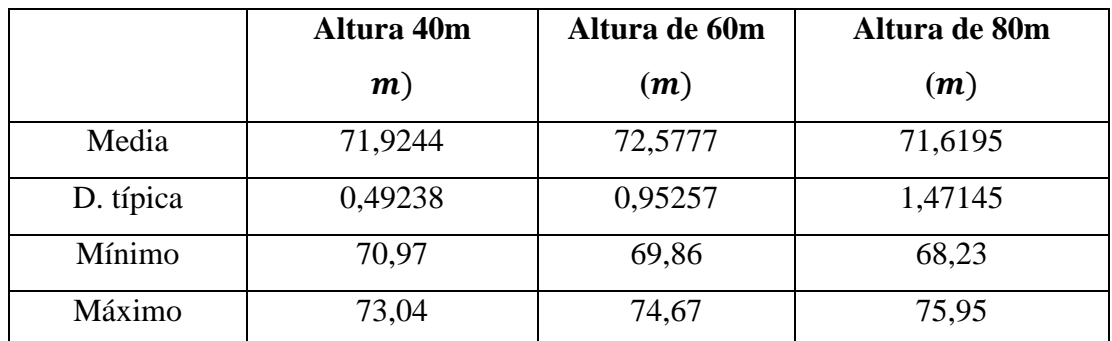

*Tabla 11. Análisis descriptivo de los perímetros*

#### Fuente: Autores

### <span id="page-89-0"></span>**Diagrama de Cajas**

En el diagrama de cajas la variable "Perímetros" se observa que a la altura de 40m existen una mayor agrupación de datos cercanos al valor promedio que es 71.92 metros con respecto a las demás alturas, además existen valores atípicos (46 y 65) los cuales se retiran del análisis. Por lo tanto, a la altura de 40m quedan 30 muestras, en la de 60m queda 29 muestras y en 80m queda 29 muestras.

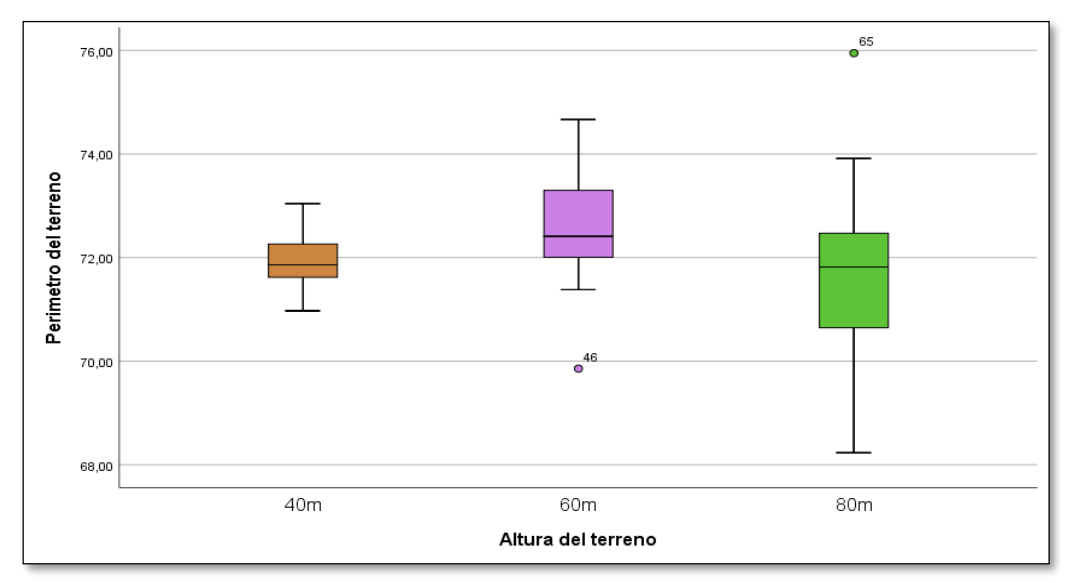

*Figura 92. Diagrama de cajas de la variable perímetros a la altura de 40m, 60m y 80m.*

#### **Histogramas de la variable perímetro sin valores atípicos**

Se observa en l[a Figura 93,](#page-90-0) la mayoría de los datos agrupados a la altura de 40m están dentro del intervalo de 71,5 metros a 72,25 metros, a la altura de 60m se encuentran dentro de 71,5 metros a 73,0 metros y, por último, a la altura de 80m están dentro del intervalo 71 metros a 73 metros.

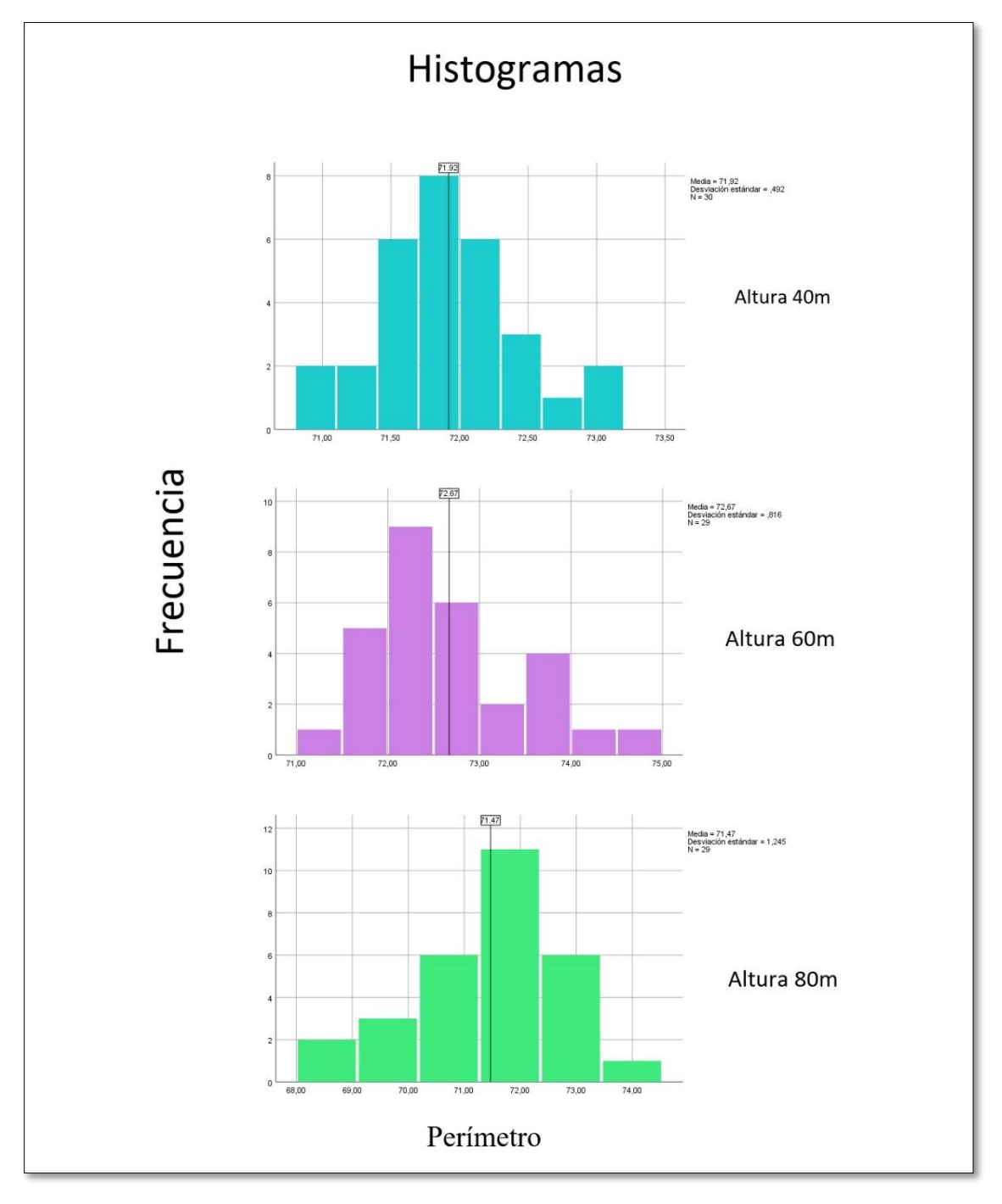

<span id="page-90-0"></span>*Figura 93. Histograma de la variable perímetro*

#### **Diagrama de cajas sin valores atípicos**

En la [Figura 94,](#page-91-0) se visualiza el diagrama de cajas de la variable "Perímetros" sin valores atípicos, y de igual manera, indica que a la altura de 40m existen una mayor agrupación de datos cercanos al valor promedio (72.10 metros) con respecto a las demás alturas.

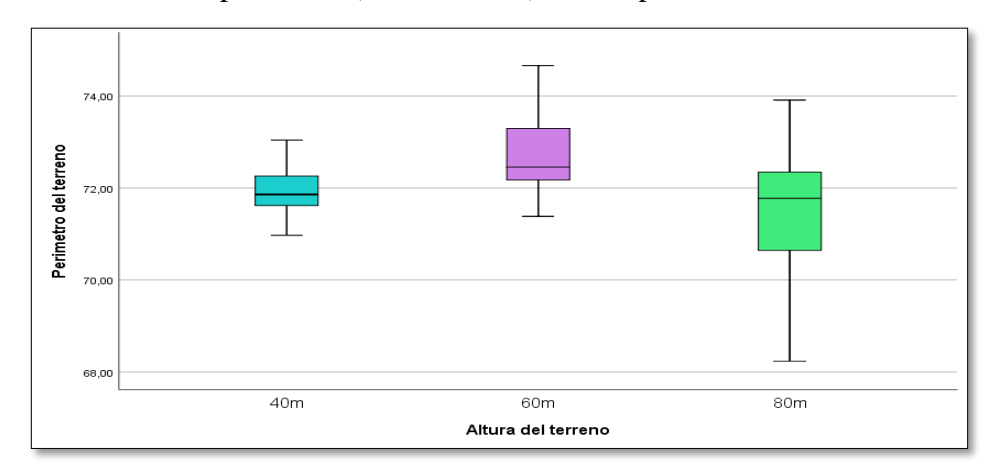

<span id="page-91-0"></span>*Figura 94. Diagrama de cajas de la variable Perímetros sin Valores atípicos.*

Fuente: Autores

# **Pruebas de normalidad de datos con Variable Perímetros sin valores atípicos**

#### **Planteamiento de hipótesis**

 $H_0 =$  El perímetro a las alturas de 40m, 60m y 80m presentan una distribución normal

 $H_1 =$  El perímetro a las alturas de 40m, 60m y 80m NO presentan una distribución normal

Al tener por cada grupo de muestras datos inferiores a 50, se recomienda utiliza la prueba de normalidad Shapiro-Wilk.

En la [Tabla 12](#page-91-1) indica que cada una de las muestras presentan una distribución normal, por lo tanto, se aplica **pruebas paramétricas.**

| Pruebas de normalidad |        |              |    |       |  |
|-----------------------|--------|--------------|----|-------|--|
| Perímetros            | Altura | Shapiro-Wilk |    |       |  |
|                       |        | Estadístic   | gl | Sig.  |  |
|                       |        |              |    |       |  |
|                       | 40m    | 0,975        | 30 | 0,697 |  |
|                       | 60m    | 0,947        | 27 | 0,185 |  |
|                       |        | 0,950        | 29 | 0,185 |  |

<span id="page-91-1"></span>*Tabla 12. Prueba de normalidad a la altura de 40m, 60m y 80m con la variable perímetros sin atípicos*

#### **Regla de decisión**

 $Si p-value$  valor >  $\alpha$  H<sub>0</sub> No se rechaza  $0,697 > 0,05$  No se rechaza  $0,185 > 0,05$  No se rechaza  $0.182 > 0.05$  No se rechaza

A un nivel de confianza del 95% existe evidencia estadística que las muestras a diferentes alturas (40m, 60m y 80m), presentan una distribución normal, debido a que el p-valor de cada uno de ellos es mayor a 0,05. Por lo tanto, se procede a aplicar una prueba paramétrica de análisis de varianza para la comparación de medias.

# **Análisis de varianza (ANOVA)**

Para conocer cuan eficiente es el valor del perímetro calculado mediante el sistema de navegación Dronelink, respecto al método tradicional planimétrico del cálculo topográfico, se procede a calcular los errores, los mismos que fueron generados mediante la diferencia del valor calculado del sistema de navegación y el valor de referencia obtenido mediante el método tradicional dado por el estudio de arquitectura "Hábitat Construcciones".

#### **Planteamiento de hipótesis**

# $H_0: \mu_{40m} = \mu_{60} = \mu_{80m}$  $H_1$ : Al menos dos son diferentes

 $H_0$ : Las medias de los errores de los perimetros a diferentes alturas son iguales  $H_1$ : Al menos dos de las medias de los errores de los perimetros a diferentes alturas no son iguales

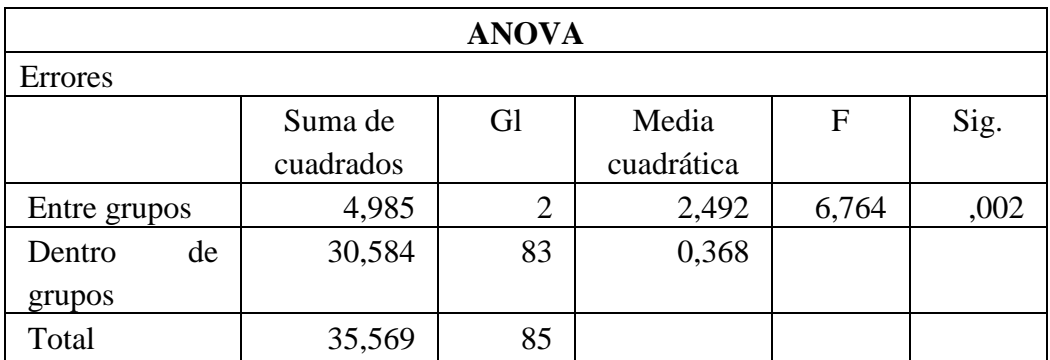

*Tabla 13. ANOVA a la altura de 40m, 60m y 80m con la variable perímetros sin atípicos*

# **Regla de decisión**

# $Si p-value$   $\alpha$   $H_0$  No se rechaza 0,002 < 0,05 SE rechaza

Existe suficiente evidencia estadística para rechazar la hipótesis nula, es decir, que al menos dos de las medias de los errores de los perímetros a diferentes alturas no son iguales, debido a que el p-valor (0,002) no es mayor que 0,05 con un nivel de confianza del 95%. Por lo que, se aplica una prueba de Tukey para la comparación de medias.

### **Comparación entre media de los errores**

En la [Tabla 14](#page-93-0) y la [Tabla 15,](#page-93-1) se aprecia que la diferencia promedio de los errores de los perímetros entre las alturas de 40m y 60m son estadísticamente iguales, al igual que a las alturas de 60m y 80m, mientras que para la altura de 40m y 80m son diferentes.

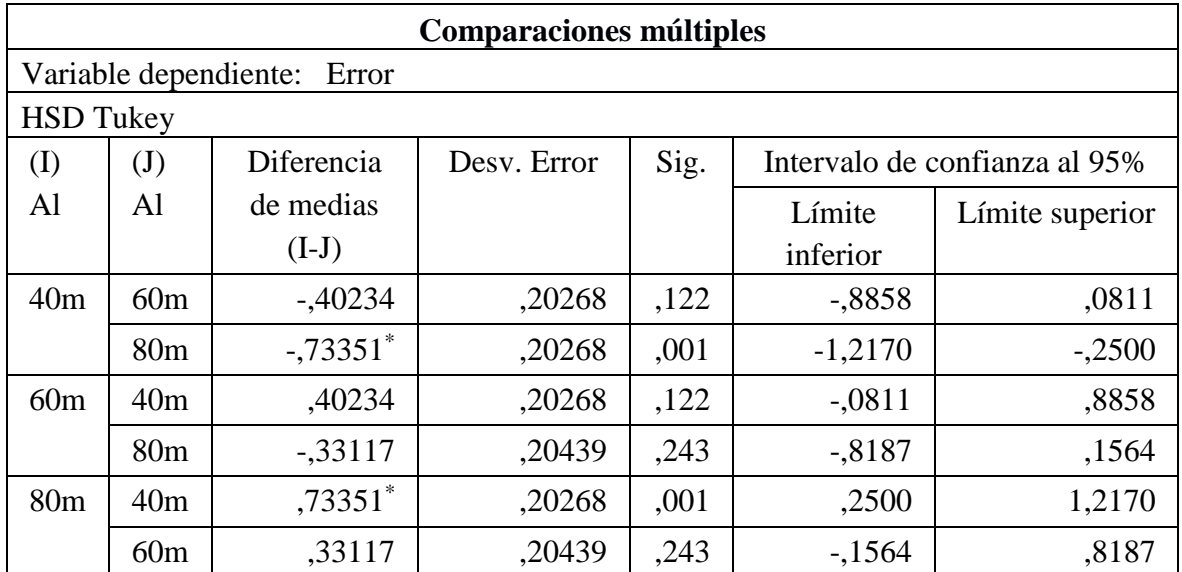

<span id="page-93-0"></span>*Tabla 14.Comparaciones Múltiples entre media de errores de la variable perímetro*

#### Fuente: Autores

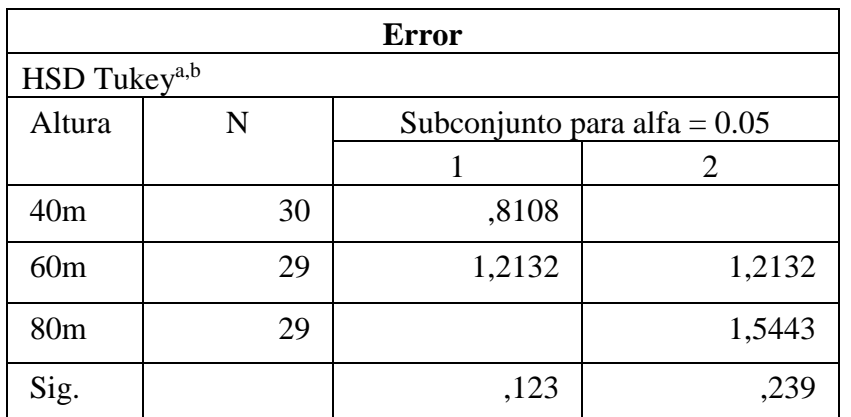

<span id="page-93-1"></span>*Tabla 15. Errores a la altura de 40m, 60m y 80m con la variable perímetro sin valores atípicos*

## **Gráfico de las medias de errores de la variable perímetro**

En la [Figura 95,](#page-94-0) se puede observar el menor error promedio del valor del perímetro tomado con el sistema de navegación "Dronelink" el cual es de 0,8108 metros lo que indica que a una altura de 40m el sistema tiene mayor precisión en la medición para el levantamiento topográfico. Además, a medida que aumenta la altura de medición incrementa el error al calcular el perímetro del terreno.

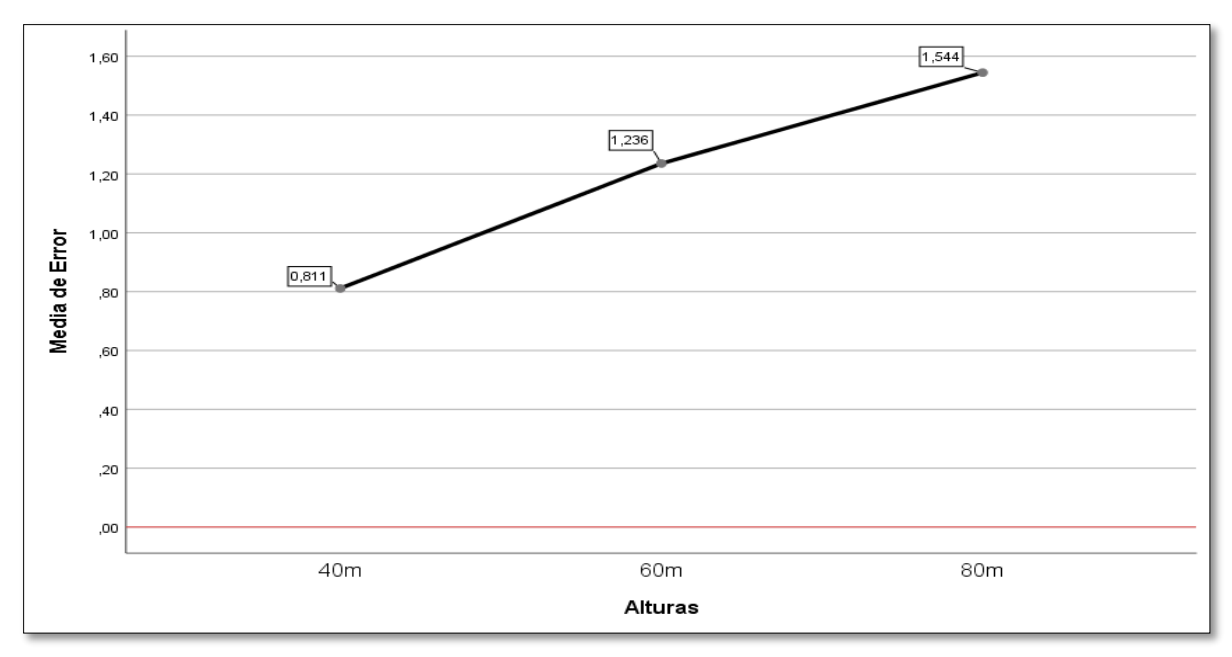

<span id="page-94-0"></span>*Figura 95. Media de errores*

# **Correlación de variables**

En la [Tabla 16,](#page-95-0) la correlación entre las variables de perímetro y área es 0,979 lo que indica que tiene una correlación positiva, fuerte y en sentido directo.

| <b>Correlaciones</b> |                  |    |             |             |  |  |
|----------------------|------------------|----|-------------|-------------|--|--|
|                      |                  |    | Perímetro   | Área del    |  |  |
|                      |                  |    | del terreno | terreno     |  |  |
| Perímetro<br>del     | Correlación      | de | 1           | $,979^{**}$ |  |  |
| terreno              | Pearson          |    |             |             |  |  |
|                      | Sig. (bilateral) |    |             | ,000        |  |  |
|                      | N                |    | 90          | 90          |  |  |
| Área del terreno     | Correlación      | de | $,979***$   |             |  |  |
|                      | Pearson          |    |             |             |  |  |
|                      | Sig. (bilateral) |    | ,000        |             |  |  |
|                      | N                |    | 90          | 90          |  |  |

*Tabla 16. Correlación entre variable perímetro y área*

### Fuente: Autores

<span id="page-95-0"></span>Como se visualiza en la [Figura 96,](#page-95-1) los resultados de los levantamientos topográficos a una altura de 40 metros se encuentran más agrupados en comparación a las demás alturas.

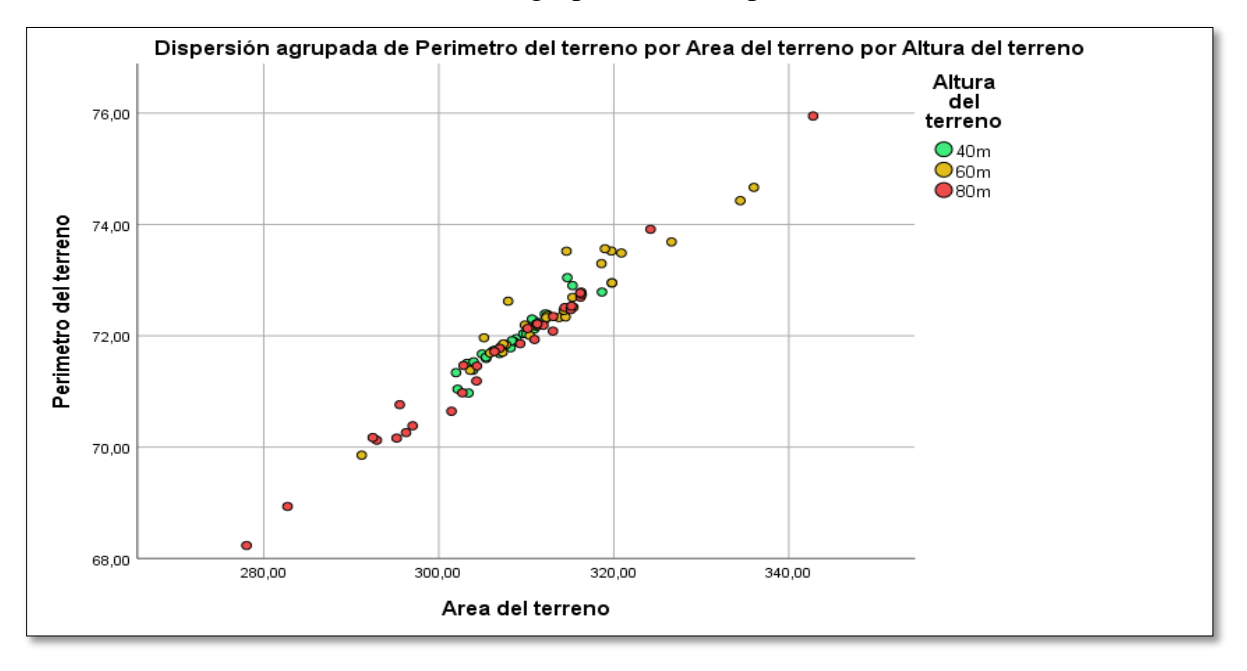

<span id="page-95-1"></span>*Figura 96. Correlación entre Área y Perímetro en las alturas de 40m, 60m y 80m.*

## **4.3 Discusión**

Luego de analizar la parte estadística se pudo determinar que a la altura de 40 metros el dron realiza tomas más precisas y detalladas, observando que a esa altura la variación en la precisión de posicionamiento y desviación es mínima en la trayectoria de vuelo, también tuvo una mejor estabilidad, con mínimas oscilaciones durante el vuelo.

No obstante, si se realiza tomas a alturas menores de 40 metros los resultados pueden ser más precisos, pero se debe tener en cuenta los obstáculos que existen en el terreno de estudio o en sus alrededores ya que pueden existir montañas, líneas de alta tensión, edificios o árboles que incrementa el riesgo de colisiones.

# **CAPÍTULO V**

## **5. CONCLUSIONES y RECOMENDACIONES**

### **5.1 Conclusiones**

- La investigación previa es esencial para la elección de componentes considerando a la tarjeta controladora de vuelo como punto clave para asegurar un buen acople entre el dron cuadricóptero y el sistema de navegación Dronelink obteniendo un prototipo estable capaz de realizar levantamientos topográficos por fotogrametría.
- La integración del sistema de navegación Dronelink en conjunto con el sistema de comunicación Lightbridge ambos incorporados al dron cuadricóptero, han demostrado ser fundamentales para optimizar de manera significativa el tiempo y costo al realizar levantamientos topográficos por fotogrametría con respecto al método tradicional.
- La utilización de softwares de procesamiento de fotografías aéreas tomadas por el dron a diferentes alturas, fueron esenciales para obtener información de forma rápida y precisa sobre los levantamientos topográficos.
- Al adquirir los datos en las alturas de 40m, 60m y 80m, se ha demostrado de manera clara y concisa que a la altura de 40m es más adecuada y confiable para realizar el levantamiento topográfico con el dron, debido a que a esta altura se ha logrado visualizar los resultados con mayor eficiencia, precisión y mejor calidad.
- La interfaz que se implementa en el proyecto ayudó considerablemente a realizar los cálculos del plan de vuelo y la visualización de los levantamientos planimétricos, convirtiéndose en una herramienta útil para futuros proyectos relacionados a fotogrametría con drones.

#### **5.2 Recomendaciones**

- A pesar de la investigación previa, se considera realizar una búsqueda exhaustiva de las opciones disponibles en la toma de decisiones para el diseño, ensamblaje e implementación de un dron cuadricóptero. Además, se recomienda estar pendiente de nuevas tecnologías o herramientas relacionadas al campo de fotogrametría con drones.
- El acoplamiento de sistema de navegación Dronelink hacia el Dron utilizando el sistema de comunicación Lightbridge se realizó de manera satisfactoria. Sin embargo, se recomienda estar pendiente le las actualizaciones del firmware y hardware de los dispositivos, además se sugiere realizar la calibración de GPS y la brújula antes de volar el dron.
- Para realizar el procesamiento de imágenes se recomienda ordenadores de gama alta con buen procesador y tarjeta gráfica, ya que esto dependerá el tiempo que se tome procesar las fotográficas variando entre media hora a más de diez horas por procesamiento.
- Al realizar levantamientos topográficos por fotogrametría es recomendable realizar una inspección previa del área de estudio para determinar a qué altura es adecuada la toma de datos y así evitar accidentes ocasionados por edificios, arboles de gran altitud, torres de comunicación o líneas de alta tensión. Este último también puede ocasión interferencia en la comunicación del dron y el radio control.
- El diseño de la interfaz para calcular y visualizar los resultados planimétricos fue útil en este proyecto. No obstante, esta interfaz puede ser mejorada con la incorporación de paquetes de análisis, graficas dinámicas y autenticación de usuarios de manera autónoma que puede llegar a ser una herramienta de gran utilidad en trabajos futuros.

# **BIBLIOGRÁFIA**

- [1] Y. J. Lalangui Jaramillo, 'Evaluación del modelo digital del terreno (MDT) obtenido mediante técnicas de fotogrametría con el uso de vehículo aéreo no tripulado (UAV) y el sistema GNSS, aplicados a proyectos viales en zonas de mediana vegetación', Magister en Ingenieria Civil mención Carreteras y Montañas, UTPL, Loja, 2021.
- [2] E. Pino V., 'Los drones una herramienta para una agricultura eficiente: un futuro de alta tecnología', *Idesia (Arica)*, vol. 37, no. N° 1, pp. 75–84, 2019, doi: 10.4067/s0718-34292019005000402.
- [3] Fernández Barrero, 'Periodismo y drones. Retos y oportunidades del uso de drones para la narración informativa en España', *Doxa.comunicación*, no. 26, pp. 35–58, 2018.
- [4] A. A. Del Savio, A. F. Luna Torres, and J. L. Reyes Ñique, 'Implementación del uso de drones en mapeo topográfico', Proyectos de Investigacion, Universidad de Lima, Lima, 2018.
- [5] R. Vidal Benitez, 'LA APLICACIÓN DE DRONES A LOS SERVICIOS DE VIGILANCIA Y SEGURIDAD PRIVADA', Administracion de la Seguridad, Universidad Militar Nueva Granada, Bogotá D.C, 2018.
- [6] Y. Ko, J. Kim, D. G. Duguma, P. V. Astillo, I. You, and G. Pau, 'Drone Secure Communication Protocol for Future Sensitive Applications in Military Zone', *Sensors*, vol. 21, no. 6, p. 2057, Mar. 2021, doi: 10.3390/s21062057.
- [7] O. Del Río-Santana, T. Espinoza-Fraire, A. Sáenz-Esqueda, and F. Córtes-Martínez, 'Levantamientos Topográficos con Drones', *Revista Ciencia, Ingeniería y Desarrollo Tec Lerdo*, vol. 1, no. 5, 2019.
- [8] Manuel Ruiz Barroso, 'MEMORIA DE LAS LABORES DE LEVANTAMIENTO TOPOGRÁFICO Y FOTOGRAMETRÍA EN LA CAMPAÑA 2019 DE CAPOSOPRANO', Gela, 2019.
- [9] BR. DIEGO ALONSO MEZA ZAPATA, 'ANÁLISIS COMPARATIVO DE UN LEVANTAMIENTO FOTOGRAMÉTRICO CON DIFERENTES ALTURAS DE VUELO Y CANTIDADES DE PUNTOS DE APOYO USANDO DRONES', Tesisgrado, UNIVERSIDAD NACIONAL DE PIURA, Piura, 2022.
- [10] A. P. Cabrera Flor and A. S. Reibán Garnica, 'Desarrollo e implementación de un sistema de control, para la planificación de trayectorias de vehículos aéreos no

tripulados, en ambientes interiores controlados', Tesis-Grado, Universidad del Azuay, Cuenca, 2021.

- [11] M. Ocsa Mellado and J. F. Porras Mayta, 'Aplicación de drone para elaborar modelos digitales en frente de minado, Unidad Minera Las Bambas', Tesis-Grado, Universidad Continental, Cusco, Peru, 2022.
- [12] A. P. Erazo Bravo, 'Modelación y Control de un Robot Manipulador Aéreo en entornos 3D de Realidad Virtual.', M.S. Tesis, Escuela Superior Politécnica de Chimborazo, Riobamba, Ecuador, 2019.
- [13] M. J. Jiménez Granizo and J. D. Yamasqui Sarmiento, 'Evaluación y valoración de levantamientos topográficos mediante aerofotogrametría y métodos tradicionales, utilizando estación total o GPS diferencial', Tesis-Grado, Universidad Nacional de Chimborazo, Riobamba-Ecuador, 2022.
- [14] INTA Copernicus Relay, '¿UAV, UAS, RPAS o drones ?', Institulo Nacional de Tecnica Aeroespacial. Accessed: Oct. 30, 2023. [Online]. Available: https://www.inta.es/INTA/es/blogs/copernicus/BlogEntry\_1553849310660#
- [15] Ana Rodrigez, 'Tipo de drones y sus carcteristicas', IberfDron. [Online]. Available: https://iberfdrone.es/tipos-drones-y-caracteristicas/
- [16] J. Tacuri and W. Olmedo, 'Implementación de un dron anticolisiones capaz de seguir una trayectoria pre establecida para la elaboración de un mapa de la tasa de ocupacion vegetal en una zona.', Tesis-Grado, ESCUELA SUPERIOR POLITÉCNICA DE CHIMBORAZO, Riobamba, 2019. [Online]. Available: http://dspace.espoch.edu.ec/bitstream/123456789/10898/1/108T0282.pdf
- [17] UMILES, '¿Cuáles son las partes de un Dron? Listado completo', UMILES-GRUP. Accessed: Oct. 30, 2023. [Online]. Available: https://umilesgroup.com/partes-de-undron/
- [18] Isabel Valenzuela, 'Partes de un dron (cuadricoptero, drone)', Partesde.com. Accessed: May 17, 2023. [Online]. Available: https://partesde.com/dron/
- [19] CIENTEC, '¿Qué es un Levantamiento Topográfico?', INSTRUMENTOS CIENTIFICOS S.A.
- [20] O. Río Santana, F. de J. Gómez Córdova, N. V. López Carrillo, J. A. Saenz Esqueda, and A. T. Espinoza Fraire, 'Análisis comparativo de levantamiento topográfico tradicional y tecnología de Drones', *Revista de Arquitectura e Ingeniería*, vol. 14, no.

2, Feb. 2020, [Online]. Available: https://www.redalyc.org/articulo.oa?id=193963490001

- [21] B. J. Buleje Vargas and E. W. Chavez Flores, 'Levantamiento topográfico con scanner LiDAR Móvil IP-S2 para el mejoramiento y ampliación de los sistemas de agua potable y alcantarillado km 40 Antigua Panamericana Sur', Tesis-Grado, Universidad Ricardo Palma, Lima, Perú, 2022.
- [22] Marta G, 'La tecnología de fotogrametría y su uso en la impresión 3D', 3Dnatives.
- [23] Pix4D, 'Dronelink', Pix4Dcloud Connect. Accessed: Jul. 16, 2023. [Online]. Available: https://www.pix4d.com/es/producto/pix4dcloud-connect/
- [24] Dronelink, 'Basic mapping Map Mission Component intro', Dronelink. Accessed: Nov. 06, 2023. [Online]. Available: https://support.dronelink.com/hc/enus/articles/6823062938899-Basic-Mapping-Map-Mission-Component-Intro
- [25] DJI Enterprise, 'Cómo optimizar la colocación de tus puntos de control terrestre', DJI Enterprise. Accessed: Nov. 06, 2023. [Online]. Available: https://enterpriseinsights.dji.com/es/blog/puntos-de-control-terrestredrones#:~:text=Los%20puntos%20de%20control%20terrestre%20o%20del%20suel o%20
- [26] ACRE, 'Software que genera ortofotos Agisoft MetaShape', ACRE Surveying Solutions. Accessed: Nov. 06, 2023. [Online]. Available: https://grupoacre.pe/catalogo-productos/agisoft-metashape/
- [27] C. Roncacio, 'Global Mapper Software de mapeo', 2021.
- [28] ESRI, '¿Qué es ArcGIS?', ESRI Official Distributor. [Online]. Available: https://www.sigsa.info/es-mx/arcgis/about-arcgis/overview
- [29] Reclu IT, '¿Qué es MatLab?', Reclu iT atraccion de talentos en IT. [Online]. Available: https://recluit.com/que-es-matlab/

# **ANEXOS**

# **Anexo 1**

Planimetría por el método tradicional utilizado para el análisis estadístico.

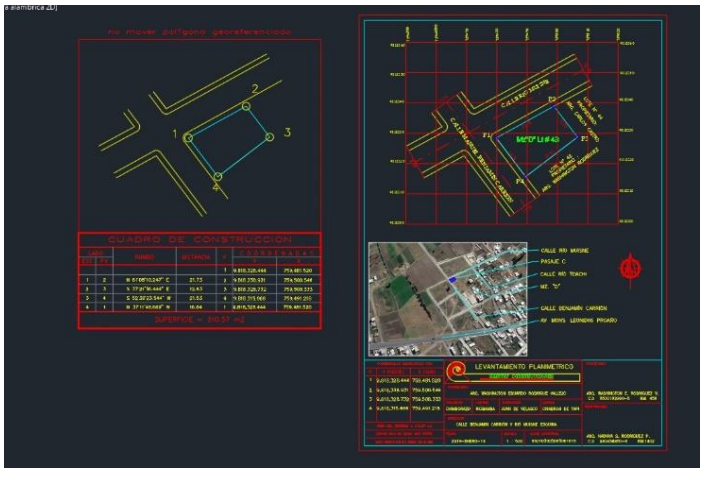

# **Anexo 2**

Levantamientos topográficos de prueba ubicado en el Batán.

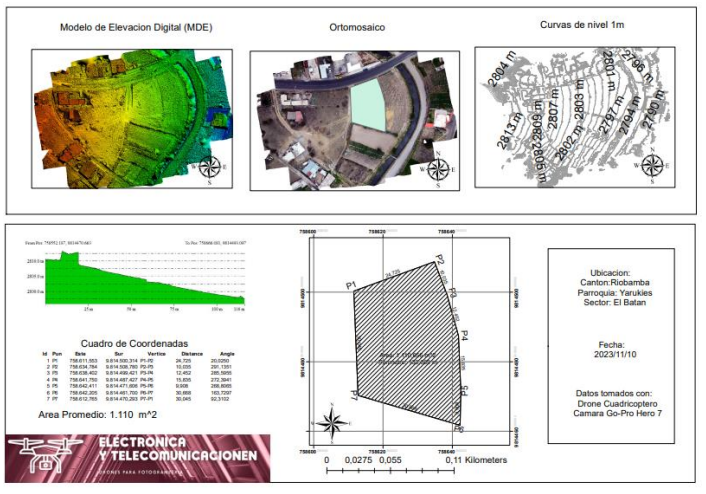

Levantamientos topográficos de prueba ubicado en Guano.

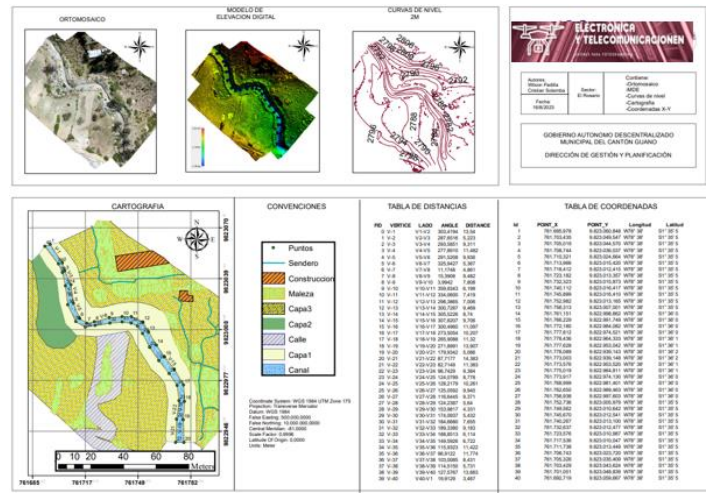

Datos de los 90 planos planimétricos

# 40 metros de altura

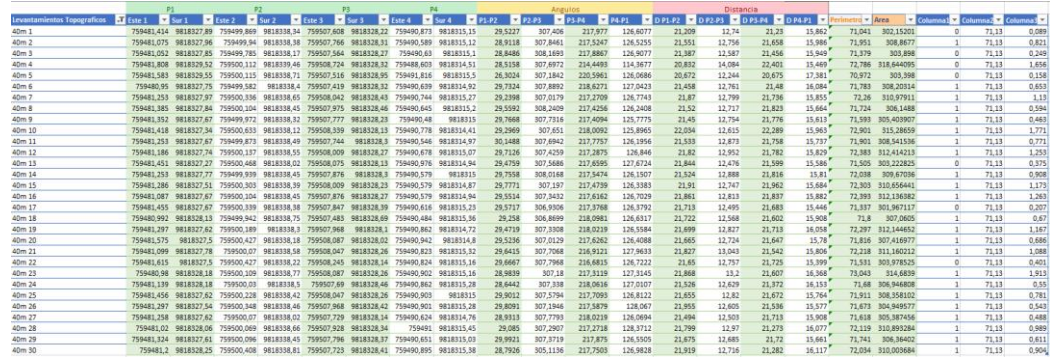

# 60 metros de altura

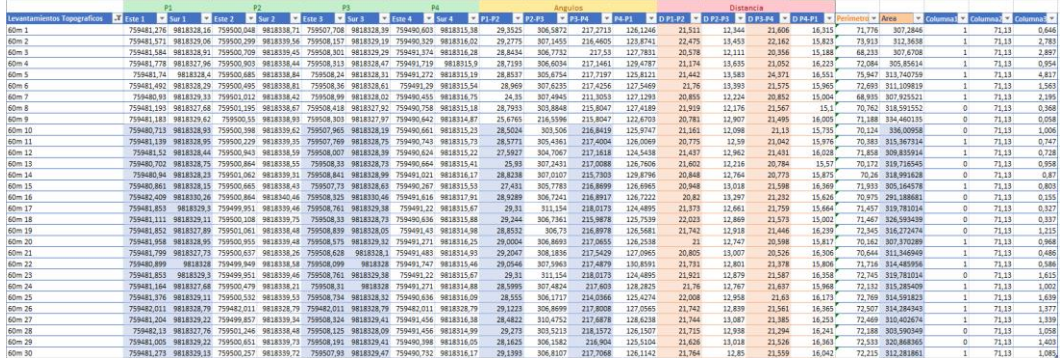

# 80 metros de altura

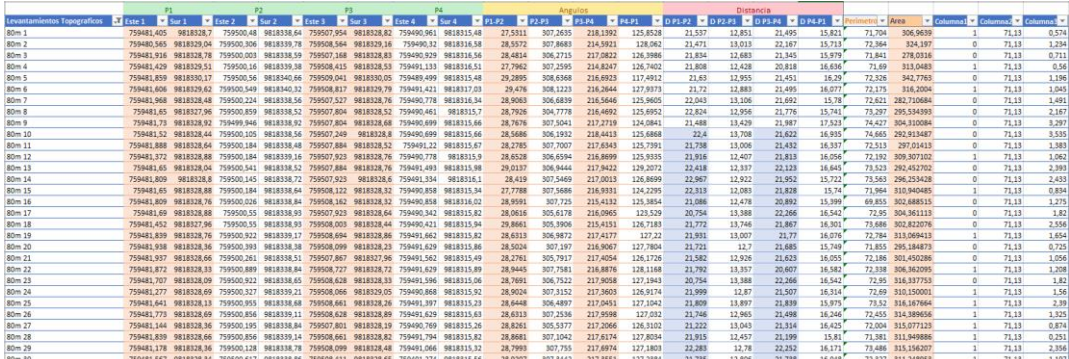

Condigo en Matlab para visualizar las coordenadas de forma gráfica.

```
function Button_2Pushed(app, event)
             sheetName =app.RESULTADOSDropDown.Value;
            tabla = readtable([ '1 Base Datos' ...
                 '.xlsx'],'Sheet',sheetName);
             app.UITable.Data = tabla;
             tablaoriginal = 
readtable('2_Tabla_Despacho_Arquitectura.xlsx','Sheet',sheetName);
            app.UITable 2.Data = tablaoriginal;
             tablaclima = readtable('3_Clima.xlsx','Sheet',sheetName);
             app.UITable_4.Data = tablaclima; 
             tablafecha = readtable('4_Fechas.xlsx','Sheet',sheetName);
             app.UITable_3.Data = tablafecha; 
             tabla.Properties.VariableNames{1}='Mes';
             tabla.Properties.VariableNames{2}='Semana';
             tabla.Properties.VariableNames{3}='Altura';
             tabla.Properties.VariableNames{4}='Id';
             tabla.Properties.VariableNames{5}='Vertice';
             tabla.Properties.VariableNames{6}='Este';
             tabla.Properties.VariableNames{7}='Sur';
             tabla.Properties.VariableNames{8}='Lado';
             tabla.Properties.VariableNames{9}='Angle';
             tabla.Properties.VariableNames{10}='Distance';
             tabla.Properties.VariableNames{11}='Perimetro';
             tabla.Properties.VariableNames{12}='Area';
             tablaoriginal.Properties.VariableNames{1}='Mes';
             tablaoriginal.Properties.VariableNames{2}='Semana';
             tablaoriginal.Properties.VariableNames{3}='Altura';
             tablaoriginal.Properties.VariableNames{4}='Id';
             tablaoriginal.Properties.VariableNames{5}='Vertice';
             tablaoriginal.Properties.VariableNames{6}='Este';
             tablaoriginal.Properties.VariableNames{7}='Sur';
             tablaoriginal.Properties.VariableNames{8}='Lado';
             tablaoriginal.Properties.VariableNames{9}='Angle';
             tablaoriginal.Properties.VariableNames{10}='Distance';
             tablaoriginal.Properties.VariableNames{11}='Perimetro';
             tablaoriginal.Properties.VariableNames{12}='Area'; 
             tablaclima.Properties.VariableNames{1}='Fecha';
             tablaclima.Properties.VariableNames{2}='Hora'; 
             tablafecha.Properties.VariableNames{1}='Tiempo';
             tablafecha.Properties.VariableNames{2}='Velocidad del Viento'; 
             x=tabla.Este;y=tabla.Sur;z=tabla.Altura;
             x1=tablaoriginal.Este;y1=tablaoriginal.Sur;
             z1=tablaoriginal.Altura;
             plot3(app.UIAxes3,x,y,z ,x1,y1,z1);
             app.UIAxes3.XGrid ='On';
             app.UIAxes3.YGrid ='On';
```
Condigo en Matlab para los cálculos del plan de vuelo.

```
 function CalcularButtonPushed(app, event)
             %Datos iniciales
             h = str2num(app.AlturadevuelomEditField.Value);
             rt = str2num(app.RecubrimientolateralEditField.Value);
             rl = str2num(app.RecubrimientolongitudinalEditField.Value);
             t = str2num(app.IntervalodetiemposEditField.Value);
             % Caracteristicas de la camara
             df = str2double(app.DistanciafocaldelacmaraFRmmEditField.Value);
            an_5 =str2double(app.AnchodelsensordelacmaraSwmmEditField.Value);
            al i =str2num(app.AlturadelaimagenenPxelesimHpxelEditField.Value);
            an i =str2num(app.AnchodelaimagenenPxelesimWpxelEditField.Value);
             %Calculos
            h mm = h*1000;
            \text{escala} = \text{round}(h_{mm}/df);
             app.EscalaEditField.Value= "1:"+num2str(escala);
            gsd = (an s*h*100)/(df*an i); app.GSDcmpixelEditField.Value = num2str(round(gsd,2));
            an h = gsd*an i/100;
             app.AnchodelahuelladelterrenomEditField.Value = 
num2str(round(an h));
            al h = gsd*al i/100;
             app.AlturadelahuelladelterrenomEditField.Value = 
num2str(round(al_h));
            dlv = an_h*(1-(rt/100)); app.DistanciaentrelineasdevuelomEditField.Value = 
num2str(round(dlv,1));
            disf = al_h*(1-(r1/100)); app.DistanciaentreFotografiamEditField.Value = 
num2str(round(disf,1));
            vel = (dist/t)*(3600/1000); app.VelocidaddevueloKmhEditField.Value = num2str(round(vel));
         end
```
Puntos de control en coordenadas WGS84.

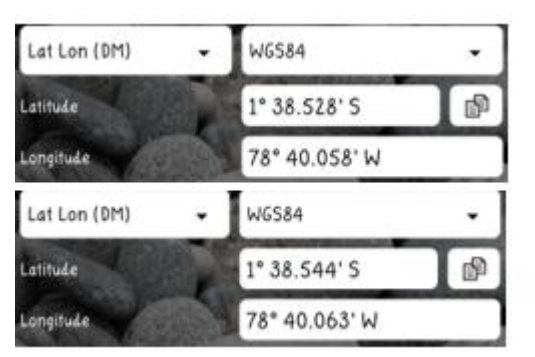

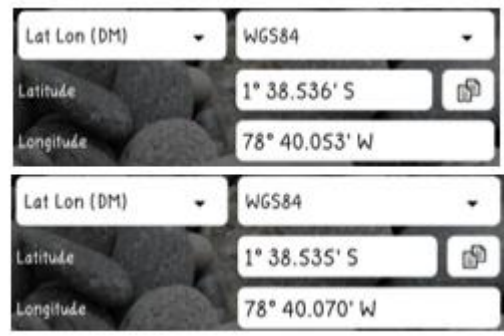

# **Anexo 7**

Especificaciones técnicas del dron ensamblado

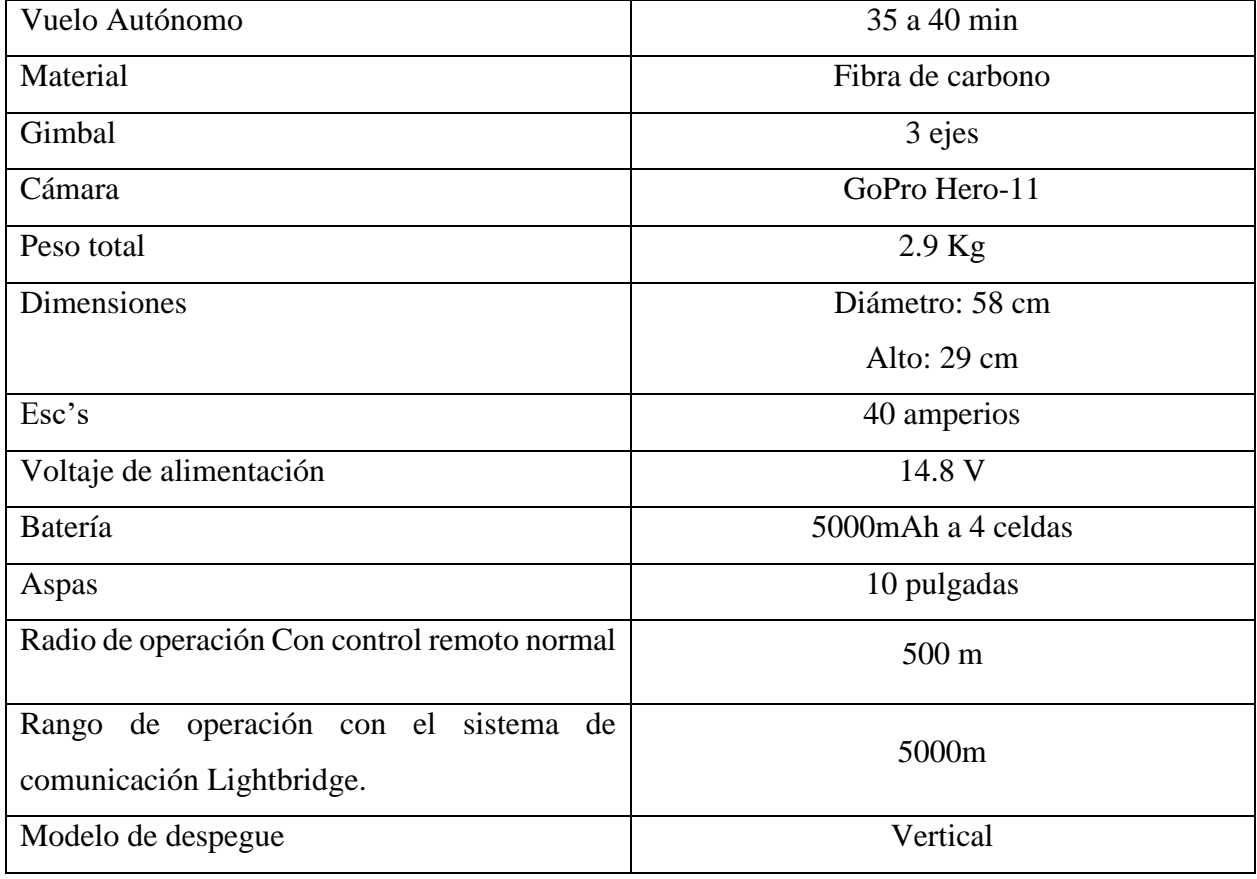

Carta de aval entregado por el despacho de arquitectura "Hábitat construcciones", donde expresa el trabajo en conjunto en el proyecto, donde ayudaron con la información referente a los levantamientos topográficos y planimetrías.

#### **Carta de Aval**

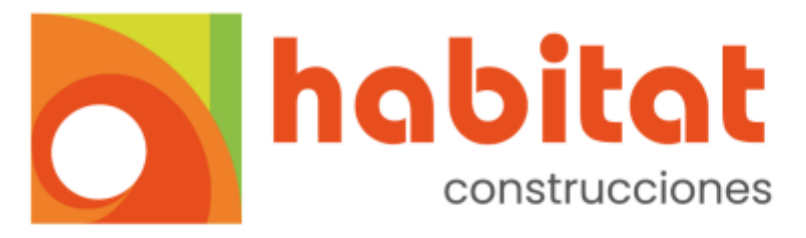

Señor(a). **UNACH** Universidad Nacional de Chimborazo Faculta de Ingeniería Electrónica y Telecomunicaciones

Riobamba, Ecuador. 20 de diciembre 2023.

El despacho de arquitectura "Habitat Construcciones" se complace en emitir la respectiva carta de aval a los señores: PADILLA BASTIDAS WILSON JAVIER con C.I: 060444116-2 y SOTAMBA BERMEJO CRISTIAN LUIS con C.I: 030280820-9 estudiantes de la carrera Electrónica y Telecomunicaciones de la Universidad Nacional de Chimborazo. Por haber realizado el proyecto junto al despacho de arquitectura titulado "Aplicación y análisis comparativo del sistema de navegación Dronelink en Vehículos Aéreos no Tripulados para levantamiento Topográfico (Fotogrametría) con el método tradicional (planimétrico) en el sector Cisneros de Tapi, Riobamba", realizado desde el 10 marzo del 2023 al 20 de diciembre del 2023.

La participación de nuestro despacho en este proyecto nos comprometió a guiar, multiplicar y aplicar conocimientos relacionados a fotogrametría, manejo de softwares y levantamientos perimétricos que fueron de gran ayuda para que el proyecto se culminara con éxito.

Atentamente,

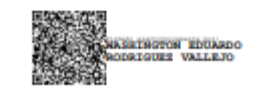

Despacho

**Habitat Construcciones**
#### **Anexo 9**

Informe realizado por Agisoft sobre el procesamiento de imágenes de un levantamiento topográfico.

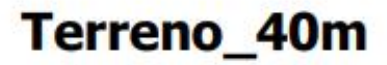

Informe de procesamiento 28 November 2023

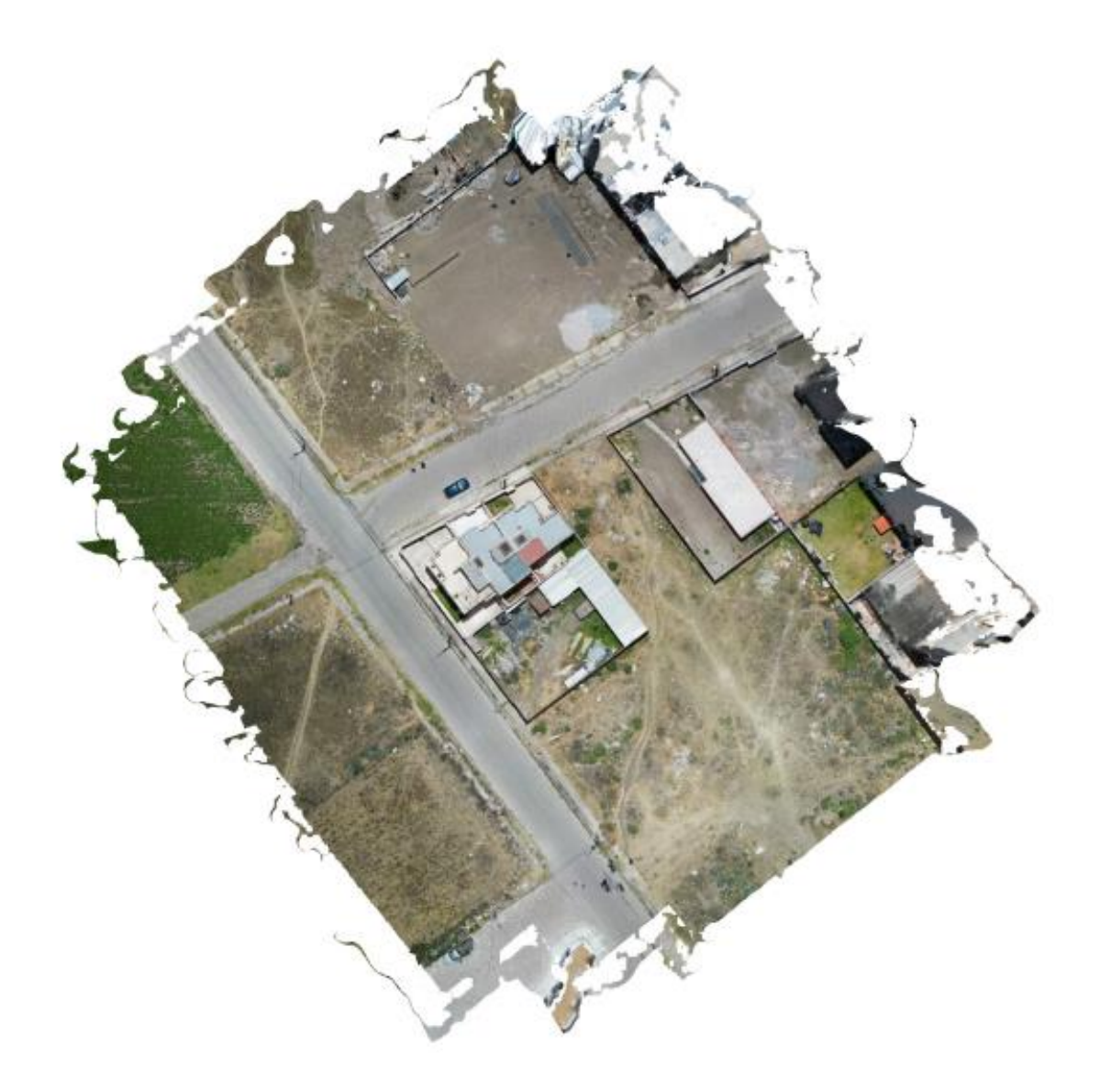

## Datos del levantamiento

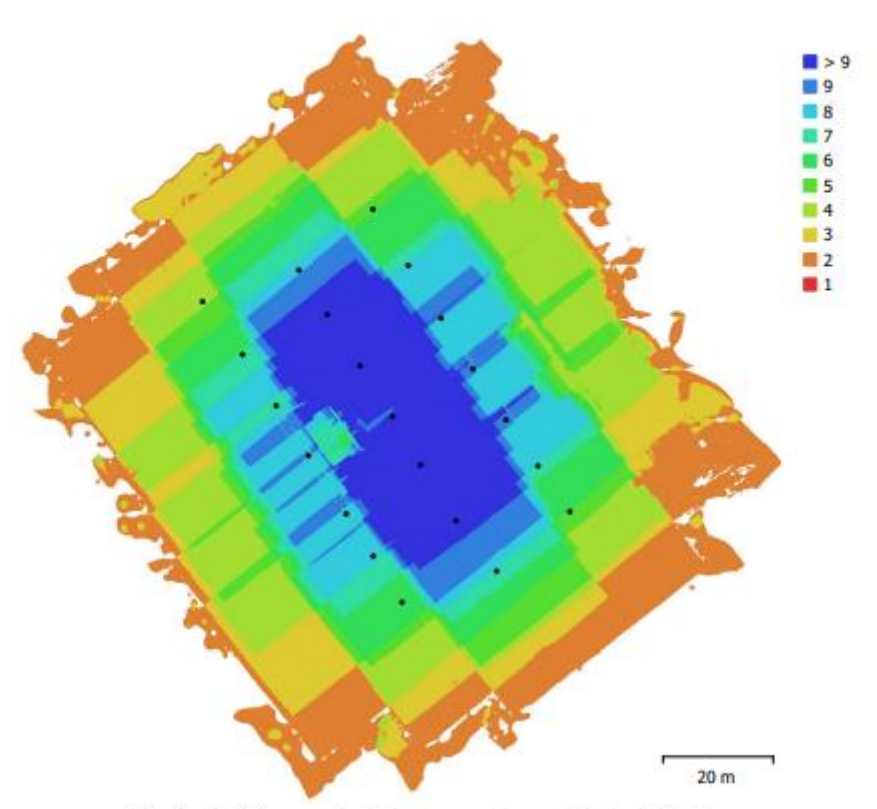

Fig. 1. Posiciones de cámaras y solapamiento de imágenes.

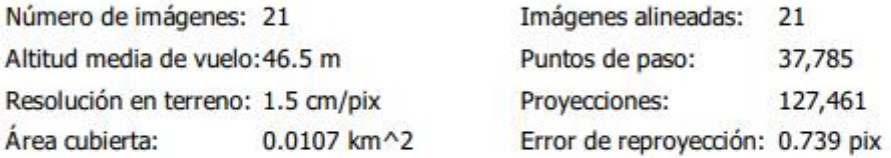

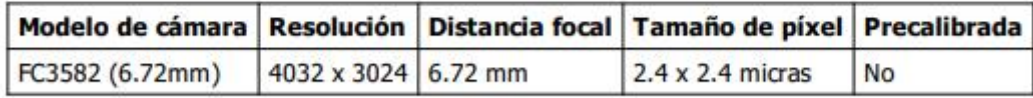

Tabla 1. Cámaras.

### Calibración de cámara

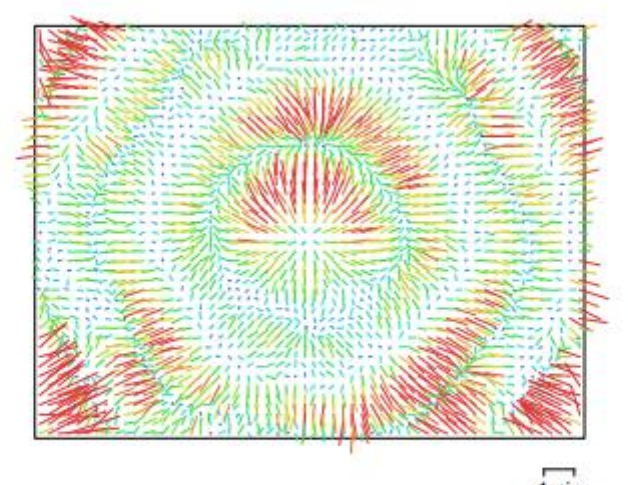

 $1$  pix Fig. 2. Gráfico de residuales para FC3582 (6.72mm).

#### FC3582 (6.72mm)

21 imágenes

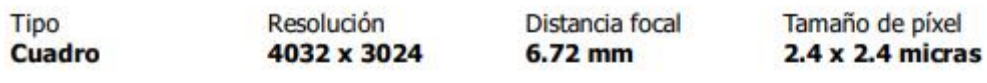

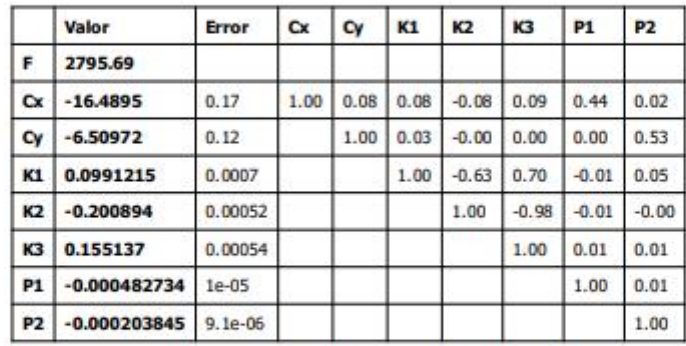

Tabla 2. Coeficientes de calibración y matriz de correlación.

### **Puntos de control terrestre**

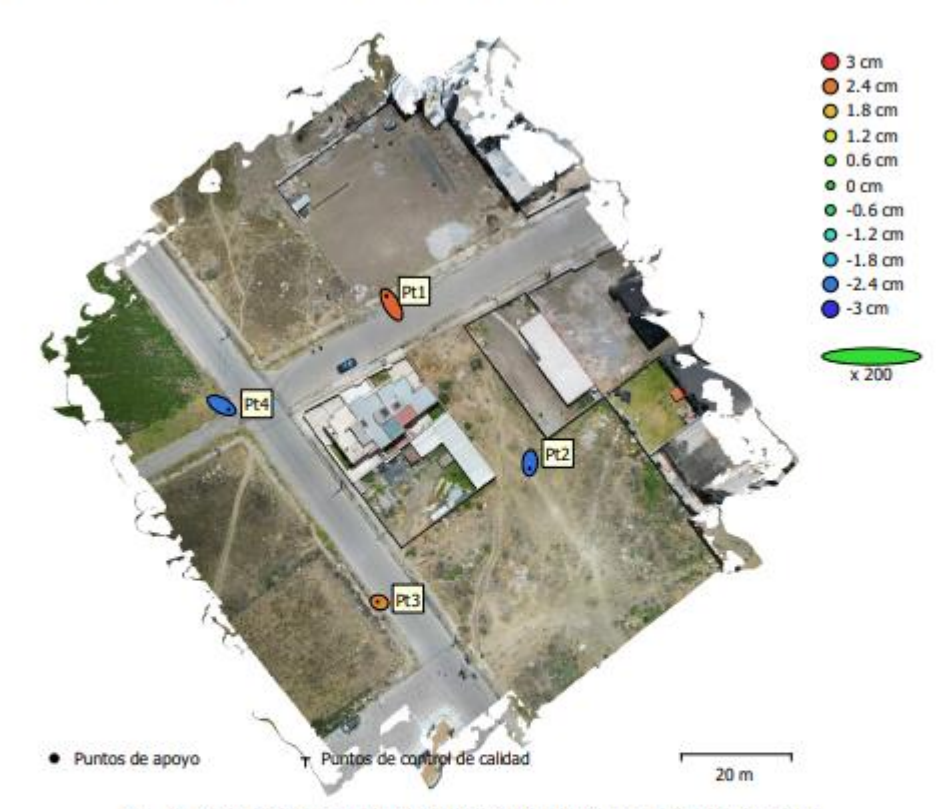

Fig. 3. Posiciones de puntos de apoyo y estimaciones de errores. El color indica el error en Z mientras el tamaño y forma de la elipse representan el error en XY. Las posiciones estimadas de puntos de apoyo se marcan con puntos o cruces.

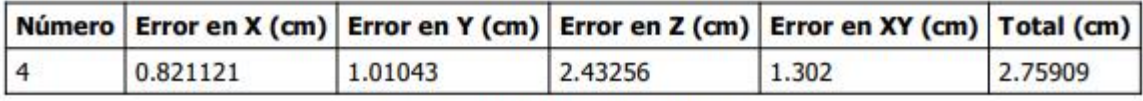

Tabla 3. ECM de puntos de apoyo.

X - Este, Y - Norte, Z - Altitud.

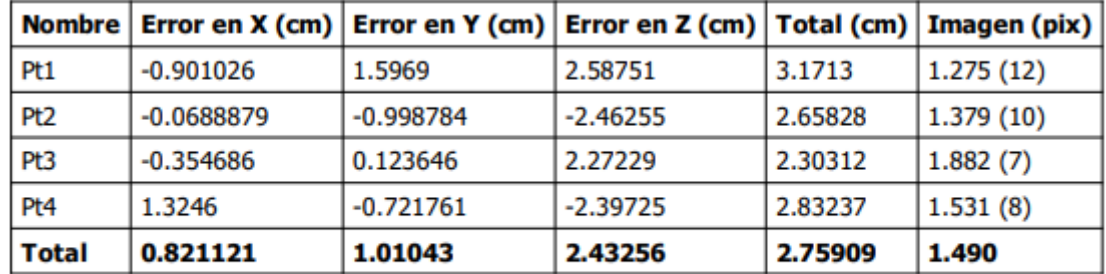

Tabla 4. Puntos de apoyo.

X - Este, Y - Norte, Z - Altitud.

## Modelo digital de elevaciones

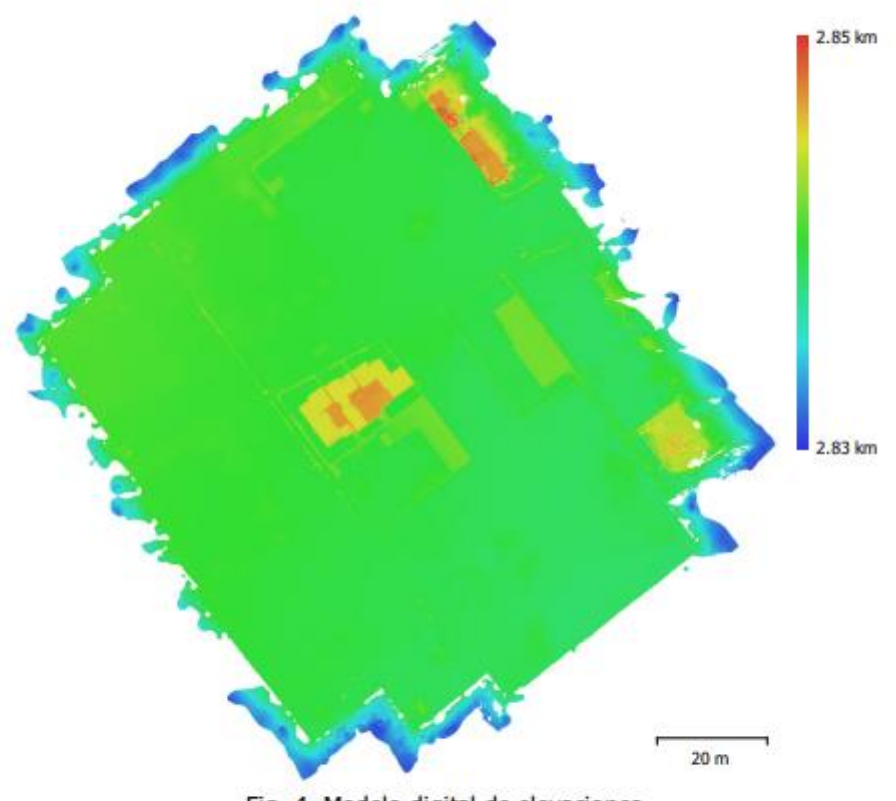

Fig. 4. Modelo digital de elevaciones.

Resolución:  $1.5$  cm/pix Densidad de puntos: 0.443 puntos/cm^2

# Parámetros de procesamiento

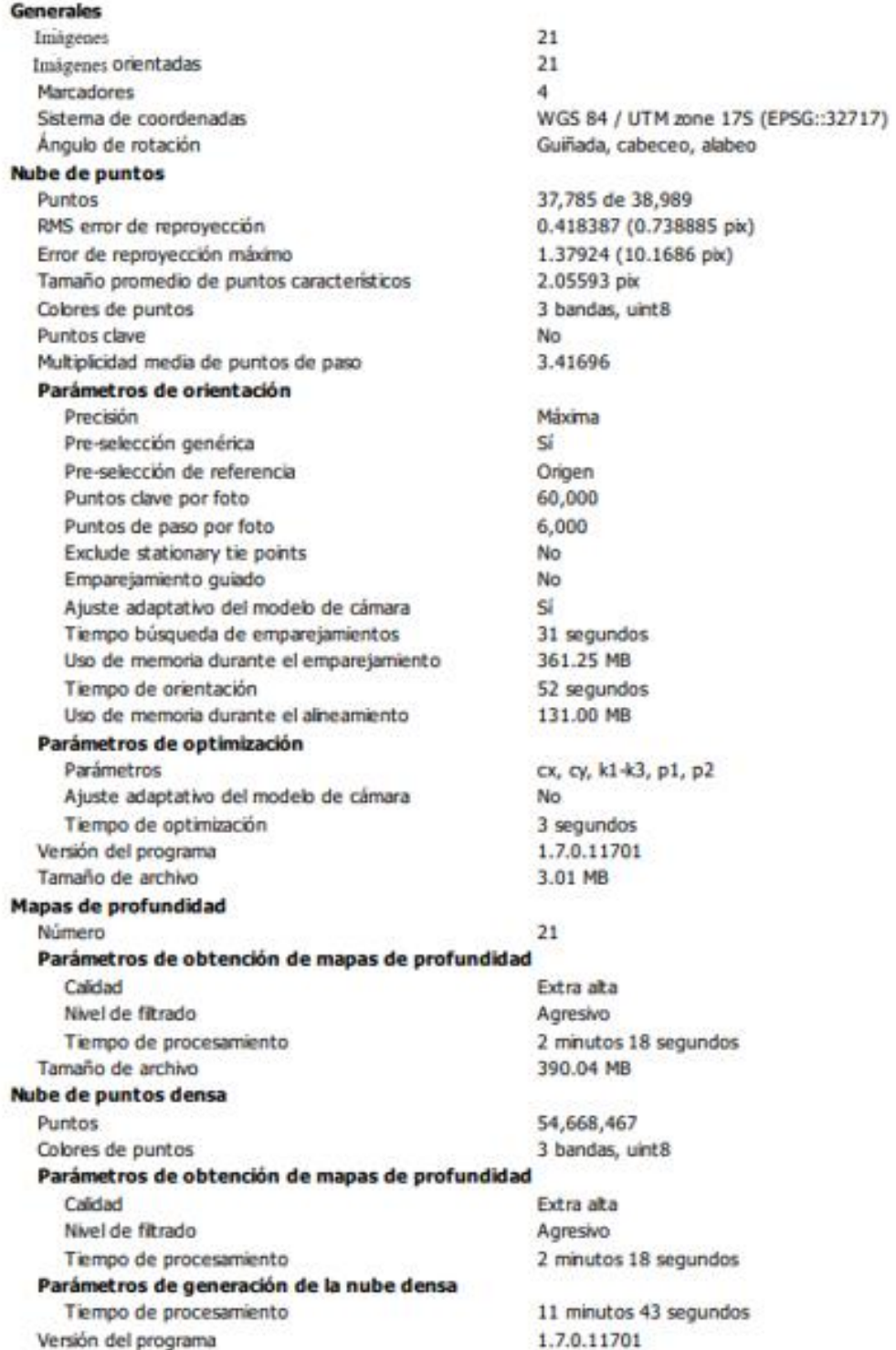

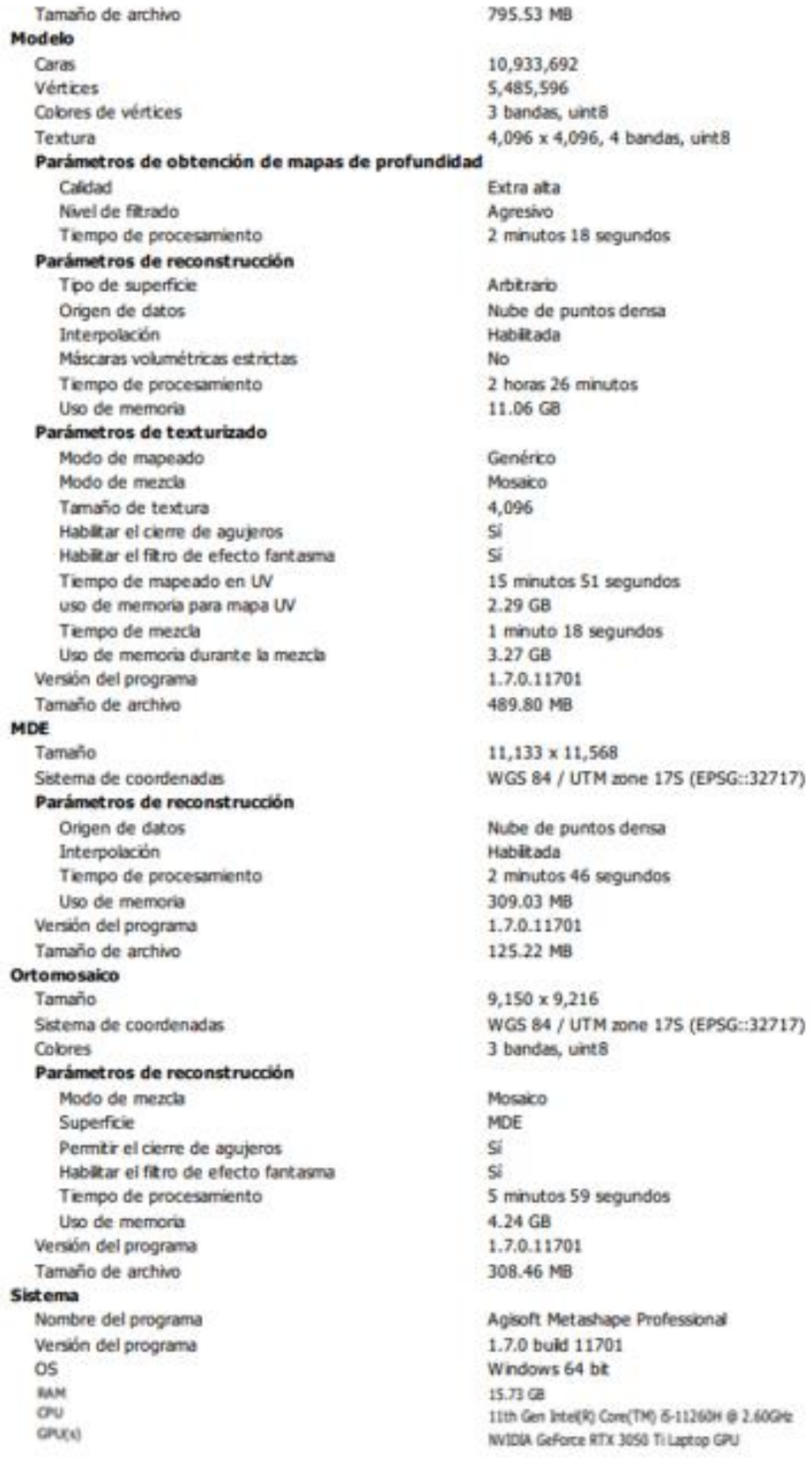